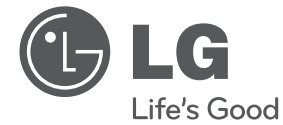

## ANVÄNDARHANDBOK

# 3D Blu-ray Disc™ Spelare med inbyggd HDD & HD Mottagare

Var vänlig och läs denna användarhandbok innan du sätter igång att använda apparaten och behåll den för framtida användning.

MODELL HR550C/HR570C

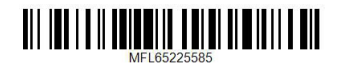

# **1 Säkerhetsinformation**

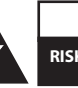

#### **VAR FÖRSIKTIG RISK FÖR ELEKTRISKA STÖTAR - ÖPPNA INTE**

**VARNING:** FÖR ATT MINSKA RISKEN FÖR ELEKTRISKA STÖTAR TAG INTE BORT NÅGRA PANELER (INTE HELLER BAKSIDAN). ENHETEN INNEHÅLLER INGA SERVICEBARA DELAR. LÅT KVALIFICERAD SERVICEPERSONAL UTFÖRA ALL SERVICE.

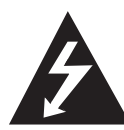

Denna blixt med ett pilhuvud i en liksidig triangel avser att varna användaren för att det finns oisolerad farlig spänning inuti produktens hölje som kan vara tillräckligt stor för att

utgöra en risk för människor att få elektriska stötar.

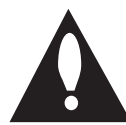

Utropstecknet inom en liksidig triangel avser att uppmärksamma användaren på att det finns viktiga drifts- och underhålls- (service-) anvisningar i den litteratur som

medföljer produkten.

### **Försiktighet och Varningar**

**VARNING:** FÖR ATT MINSKA RISKEN FÖR BRAND ELLER ELEKTRISKA STÖTAR, UTSÄTT INTE DENNA APPARAT FÖR REGN ELLER FUKT.

**VARNING:** Installera inte denna utrustningen i ett begränsat utrymme, t ex en bokhylla eller liknande.

**VARNING:** Blockera inte några ventilationshål. Installera enligt tillverkarens anvisningar. Hål och öppningar i höljet är avsedda för ventilation, för att säkerställa tillförlitlig användning av produkten och för att skydda den från överhettning. Öppningarna får aldrig blockeras genom att man placerar produkten på en säng, soffa, matta eller liknande yta. Produkten får aldrig byggas in, t ex i en bokhylla eller ett rack om inte riktig ventilation tillhandahålles och tillverkarens anvisningar följs.

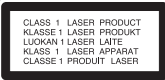

**VARNING:** Denna produkt använder ett lasersystem. För att garantera säker användning av produkten, läs denna bruksanvisning noggrant och behåll den för framtida bruk. Kontakta en auktoriserad serviceverkstad om apparaten skulle behöva underhåll.

Användning av kontroller, justeringar eller andra förfaranden än de som beskrivs häri kan leda till exponering för farlig strålning.

För att undvika direkt exponering mot laserstrålen, försök aldrig öppna ytterhöljet. Synlig laserstrålning när apparaten öppnas. TITTA INTE IN I STRÅLEN.

#### **VIKTIGT angående elkabeln**

De flesta apparater behöver anslutas till en separat krets.

Det innebär en enda utgångskrets för enbart den här apparaten och som inte har några andra utgångar eller förgreningskretsar. Läs specifikationssidan i den här bruksanvisningen för säkerhets skull. Överbelasta inte vägguttag. Överbelastade vägguttag, lösa eller skadade vägguttag, förlängningssladdar, nötta elkablar eller skadad eller sprucken ledningsisolering är farliga. Alla dessa problem kan leda till elektriska stötar och eldsvåda. Undersök regelbundet produktens kabel. Om det finns några tecken på skada eller försämring kopplar du ur den, slutar använda apparaten och låter en behörig servicetekniker byta kabeln mot en exakt likadan reservdel. Skydda elkabeln från fysisk eller mekanisk skada som vridning, böjning och klämning (till exempel i en dörr eller för att någon trampar på den). Var särskilt aktsam om kontakter, vägguttag och den punkt där sladden kommer ut ur apparaten. För att koppla bort enheten från nätström, dra ut nätsladdskontakten. Se till att kontakten är lättåtkomlig på den plats där du installerar produkten.

Säkerhetsinformation

Säkerhetsinformation

Denna enhet är utrustad med ett bärbart batteri eller laddningsaggregat.

**Ta ut batteriet försiktigt ur enheten:** Ta ur det gamla batteriet eller batterisatsen och följ anvisningarna – gör tvärtom jämfört med då du satte in det. För att förhindra nedsmutsning av miljön och möjlig fara för människor och djur skall du se till att det gamla batteriet kommer till en för ändamålet avsedd uppsamlingsplats. Gör dig inte av med batteriet i hushållsavfallet. Vi rekommenderar dig att använda system för utbyte av batterier och laddningsaggregat. Batterierna ska inte utsättas för stark värme, som t ex solsken, brand eller liknande.

**VIKTIGT:** Apparaten får inte utsättas för vatten (droppar eller stänk) och inga vätskefyllda föremål, som till exempel vaser, får placeras på apparaten.

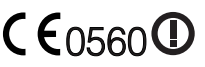

CE-märkning för trådlös produkt

LG Electronics förklarar härmed att denna/

dessa produkt(-er) är tillverkade i enlighet med de huvudsakliga kraven och andra relevanta bestämmelser i Directive 1999/5/EC, 2004/108/EC, 2006/95/EC och 2009/125/EC.

Var vänlig kontakta följande adress för att erhålla en kopia av DoC (Declaration of Conformity) (Överensstämmelsedeklarationen).

Europeisk representant: LG Electronics Service Europe B.V. Veluwezoom 15, 1327 AE Almere, The Netherlands (Tel: +31-(0)36-547-8888)

Enbart för användning inomhus.

#### **Kassering av din gamla apparat**

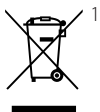

1.När den här symbolen med en överkryssad soptunna på hjul sitter på en produkt innebär det att den regleras av European Directive 2002/96/EC.

2.Alla elektriska och elektroniska produkter skall kasseras via andra vägar än de som finns för hushållsavfall, via för ändamålet avsedda uppsamlingsanläggningar som myndigheterna utser.

- 3.Om du kasserar din gamla apparat på rätt sätt så bidrar du till att förhindra negativa konsekvenser för miljön och människors hälsa.
- 4.Mer detaljerad information om kassering av din gamla apparat kan du få av kommunen, renhållningsverket eller den butik där du köpte produkten.

#### **Om Copyrights**

- • Inspelningsutrustning skall bara användas för laglig kopiering och du råds att noggrant kontrollera vad som är laglig kopiering när du avser utföra en kopiering. Kopiering av copyright skyddat material som filmer eller musik är olagligt om inte tillstånd genom lagligt undantag föreligger eller efter medgivande från rättighetsägaren.
- Denna product innehåller teknologi som är copyright skyddad av USA:s och andra länders lagar om "Immaterial-rätter". För att använda sig av denna skyddade teknologi måste tillstånd inhämtas från Macrovision och är avsett för användning i hemmet och andra likande, begränsade användningsområden, Andra användningsområden måste auktoriseras av Macrovision. Tekniska ändringar eller demontering av enheten är förbjudna.
- • KONSUMENTER BÖR OBSERVERA ATT INTE ALLA HDTV-APPARATER ÄR FULLT KOMPATIBLA MED DENNA PRODUKT VILKET KAN LEDA TILL ATT ARTEFAKTER VISAS I BILDEN. OM DET UPPSTÅR PROBLEM VID ANVÄNDNING AV 625 PROGRESSIV AVSÖKNING REKOMMENDERAS ATT ANVÄNDAREN VÄXLAR TILL "STANDARD DEFINITION" OM DU HAR FRÅGOR RÖRANDE KOMPATIBILITETEN FÖR DIN TV OCH DENNA MODELL 625P DVD-SPELARE KONTAKTA VÅRT KUNDSERVICECENTER.
- • Eftersom AACS (Advanced Access Content System) är godkänt som ett system för innehållsskydd av Blu-ray-skiva-format, på samma sätt som CSS (Content Scramble System) för DVD-formatet, finns vissa begränsningar vad gäller uppspelning, utmatning av analog signal osv. för AACSskyddat innehåll. Funktionerna för enheten och begränsningar för enheten kan variera beroende på när du köpte den, eftersom begränsningarna kan ha antagits och/eller ändrats av AACS efter att denna enhet tillverkades.
- • BD-ROM-märket och BD+ används dessutom som system för skydd av innehåll för Blu-rayskiva-format, vilket lägger till vissa begränsningar inklusive uppspelningsbegränsningar för innehåll med BD-ROM-märke och/eller BD+. För att få mer information om AACS, BD-ROM-markeringen, BD+ eller denna produkt kontaktar du ett auktoriserat kundservicecenter.
- • Många BD-ROM/DVD-skivor är kodade med kopieringsskydd. På grund av detta, ska du endast ansluta spelaren direkt till TV:n, inte via en videobandspelare. Om du ansluter till en videobandspelare förvrängs bilden från kopieringsskyddade skivor.
- • Enligt copyrightlagar i USA och andra länder är icke-auktoriserad inspelning, användning, visning, distribution eller ombearbetning av TV-program, videoband, BD-ROM-skivor, DVD-skivor, CD-skivor och annat material inte tillåtet och kan innebära att du blir skadeståndsskyldig enligt civil- eller straffrätt.

**Innehåll**

**Säkerhetsinformation**

Försiktighet och Varningar

## Inledning 8 Om symboldisplayen " $Q''$  Symboler som används i den här bruksanvisningen Medlevererade tillbehör Skivor som kan spelas Filkompatibilitet Regionkod AVCHD (Advanced Video Codec High Definition) Vissa systemkrav Kompatibilitetsanmärkningar Fjärrkontroll Huvudenhet

**Förberedelse**

## **Installation**

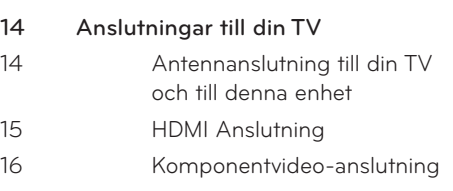

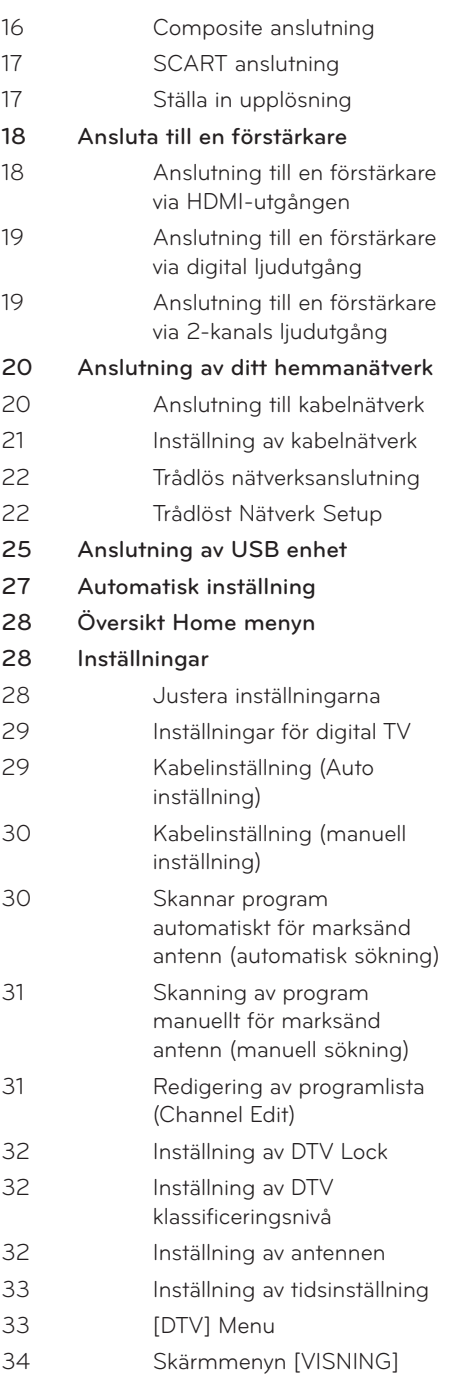

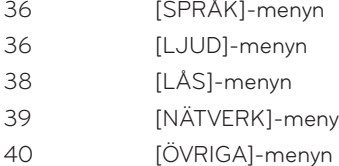

# 

## **Användning**

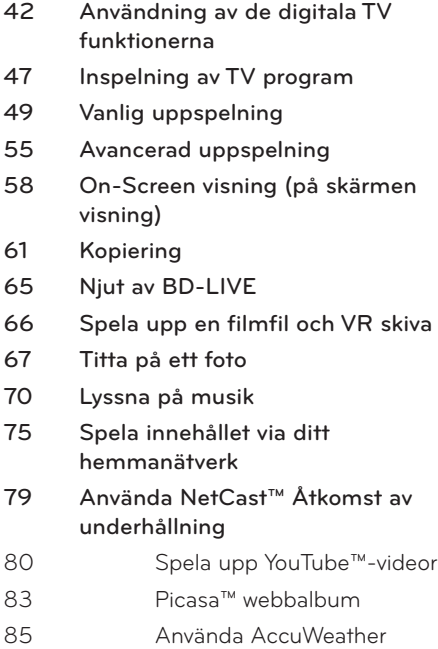

## **Underhåll**

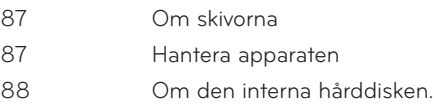

## 

## **Felsökning**

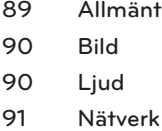

Inspelning

# 

## **Bilaga**

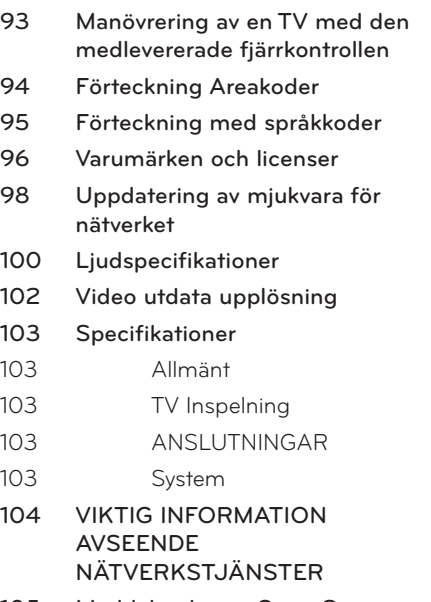

 Meddelande om Open Sourcemjukvara

# **2 Förberedelse**

## **Inledning**

## Om symboldisplayen " $\oslash$ "

" $\alpha$ " kan visas på TV:n under användning och indikerar att funktionen som beskrivs i bruksanvisningen inte är tillgänglig för det specifika mediet.

### **Symboler som används i den här bruksanvisningen**

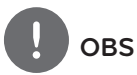

Avser att uppmärksamma dig på speciell information eller speciella driftegenskaper.

## **VIKTIGT**

Pekar på försiktighet för att förhindra eventuella skador från åverkan.

Ett avsnitt vars titel har en av följande symboler är endast tillämplig för skivor som representeras av symbolen.

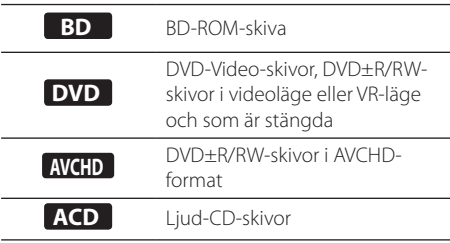

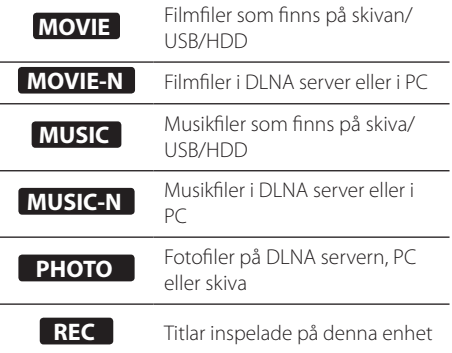

### **Medlevererade tillbehör**

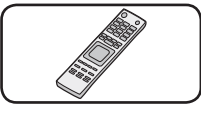

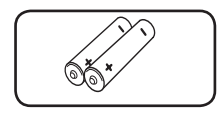

Fjärrkontroll (1) Batterier (2)

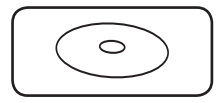

Nero MediaHome4

Essentials programvara, CD-

ROM (1)

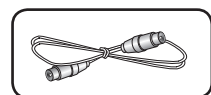

RF Kabel (1)

#### **Skivor som kan spelas** Blu-ray-skivor Skivor som till exempel **Blu-rauDist** innehåller filmer som kan köpas eller hyras - BD-R/RE skivor som innehåller ljudtitlar, filmer, musik eller fotofiler. DVD-VIDEO (8-cm/12-cm skiva) Skivor som till exempel innehåller filmer som kan köpas eller hyras DVD±R (8-cm/12-cm skiva) Videoläge och endast stängda skivor Stödier även skivor med dubbla skikt Stängda AVCHD format DVD+R skivor som innehåller ljudtitlar, filmer, musik eller fotofiler. DVD-RW (8-cm/12-cm skiva) VR-läge, videoläge och endast slutbehandlade skivor Stängda AVCHD format - DVD-RW skivor som innehåller ljudtitlar, filmer, musik eller fotofiler. DVD+RW (8-cm/12-cm skiva) ลแ Videoläge och endast stängda skivor Stängda AVCHD format - DVD+RW skivor som innehåller ljudtitlar, filmer, musik eller fotofiler. disc Audio CD (8-cm/12-cm skiva) CD-R/RW (8-cm/12-cm skiva) - CD-R/RW skivor som innehåller ljudtitlar, filmer, musik eller ReWritable fotofiler.

## **OBS**

- Beroende på inspelningsutrustningens skick eller själva CD-R/RW- (eller DVD-R/-RW)-skivan, kan vissa CD-R/RW- (eller DVD±R/±RW)-skivor inte spelas på enheten.
- Vissa inspelade skivor (CD-R/RW eller DVD+R/ RW) kan eventuellt inte spelas upp beroende på inspelningsprogrammet och om skivan har stängts (slutbehandlats).
- • BD-R/RE, DVD±R/RW- och CD-R/RW-skivor som spelats in på en dator eller en DVD- eller CDinspelare kan eventuellt inte spelas upp om skivan är skadad eller smutsig, eller om det finns smuts eller kondens på spelarens lins.
- Om du spelar in en skiva med en dator, även om den spelas in med ett kompatibelt format, finns det fall där den inte kan spelas upp på grund av inställningarna för programmet som används för att skapa skivan. (För mer information kontaktar du utgivaren av programmet.)
- Denna spelare kräver skivor och inspelningar som uppfyller vissa tekniska standarder för att uppnå optimal uppspelningskvalitet.
- Förinspelade DVD-skivor ställs automatiskt in för dessa standarder. Det finns många olika typer av inspelningsbara skivor (inklusive CD-Rskivor som innehåller MP3- eller WMA-filer) och dessa kräver vissa gällande förhållanden för att säkerställa kompatibel uppspelning.
- Hybridskivor har både BD-ROM och DVD (eller CD) skikt på en sida. På sådana skivor kommer enbart BD-ROM skiktet att bara spelas upp i denna spelare.
- Kunder bör observera att det krävs tillstånd för att ladda ner MP3/WMA-filer och musik från Internet. Vårt företag har inte rättigheter att ge sådana tillstånd. Tillstånd ska alltid sökas från copyright-ägaren.
- Du måste ställa in skivformatalternativet på [Mastered] för att göra skivan kompatibel med LG spelare när du formaterar återskrivningsbara skivor. Om du ställer in alternativet Live System, kan du inte använda den på en LG spelare. (Mastered/Live File System: Skivformat för Windows Vista)

## **Filkompatibilitet**

### Som helhet

**Tillgängliga filtillägg:** ".jpg", ".jpeg", ".png", ".avi", ".divx", ".mpg", ".mpeg", ".mkv", ".mp4", ".mp3", ".wma", ".ts"

- • Det kan finnas variationer när det gäller tillgängliga filtillägg beroende på DLNA server.
- • Filnamnet är begränsat till 180 tecken.
- • Beroende på storleken och antalet filer kan det ta flera minuter att läsa mediainnehållet.

**Maximalt antal filer/mapp:** Mindre än 2000 (totalt antal filer och mappar)

**CD-R/RW, DVD±R/RW, BD-R/RE-format:** ISO 9660+JOLIET-, UDF- och UDF Bridge-format

### FILM

#### **Tillgängliga upplösningar:**

1920 x 1080 (W x H) pixlar

**Spelbar undertitel:** SubRip (.srt / .txt), SAMI (.smi), SubStation Alpha (.ssa/.txt), MicroDVD (.sub/.txt), VobSub (.sub), SubViewer 1.0 (.sub), SubViewer 2.0 (.sub/.txt), DVD Subtitle System (.txt)

**Spelbara Codec-format:** "DIVX3.xx", "DIVX4.xx", "DIVX5.xx", "XVID", "DIVX6.xx" (endast standard uppspelning), H.264/MPEG-4 AVC, DIVX-HD, MPEG1 SS, MPEG2 PS, MPEG2 TS

**Spelbara Audio-format:** "Dolby Digital", "DTS", "MP3", "WMA", "AAC", "AC3"

• Inte alla WMA och AAC ljudformat är kompatibla med denna enhet.

**Samplingsfrekvens:** inom 32-48 kHz (WMA), inom 16-48 kHz (MP3)

**Bithastighet:** inom 20-320 kbps (WMA), inom 32-320 kbps (MP3)

## **OBS**

- HD filmer som finns på CD eller USB 1,0/1,1 kan inte spelas upp på rätt sätt. Blu-ray skivor, DVD eller USB 2,0 rekommenderas för uppspelning av HD filmfiler.
- Denna spelare stöder H.264/MPEG-4 AVC profile Main, High at Level 4.1. För en fil på högre nivå, kommer ett varningsmeddelande att visas på skärmen.
- • Denna spelare stödjer inte filer inspelade med GMC\*1 eller Qpel\*2. Dessa är videokodningstekniker i MPEG4 standard, som den som DivX eller XVID har.
	- \*1 GMC Global Filmkompensering \*2 Qpel – Kvartspixel
- HD filmfiler som är i behov av högprestationsuppspelning kan reagera långsamt.
- • Den totala speltiden som visas på skärmen kanske inte är korrekt för .ts-filer.

### MUSIK

**Samplingsfrekvens:** inom 8 - 48 kHz (WMA), inom 11 - 48 kHz (MP3), 44.1 och 48 kHz  $($ I PCM $)$ 

**Bithastighet:** inom 8 - 320 kbps (WMA, MP3), 768 kbps och 1.536 Mbps (LPCM)

## **OBS**

- • Denna enhet stöder inte ID3 tag inbäddad i en MP3 fil.
- • De totala uppspelningstiden som visas på skärmen kan vara felaktig för VBR-filer.

### FOTO

#### **Rekommenderad storlek:**

Mindre än 4000 x 3000 x 24 bit/pixel Mindre än 3000 x 3000 x 32 bit/pixel

- • Progressiva och förlustfria, komprimerade bildfiler stöds inte.
- Beroende på storleken och antalet fotofiler kan det ta flera minuter att läsa mediainnehållet.

## **Regionkod**

Den här enheten har en regionkod tryckt på baksidan. Enheten kan endast spela BD-ROMeller DVD-skivor med samma märkning som på baksidan av enheten eller med märkningen "Alla".

## **AVCHD (Advanced Video Codec High Definition)**

- • Denna spelare kan spela upp skivor i AVCHD-format. Dessa skivor spelas normalt in och används i videokameror.
- • AVCHD-formatet är ett digitalt HD-format för videokameror.
- MPFG-4 AVC/H.264-formatet kan komprimera bilder med högre verkningsgrad än de konventionella bildkomprimeringsformaten.
- • En del AVCHD-skivor använder "x.v.Color" formatet.
- • Denna spelare kan spela upp AVCHD-skivor i "x.v.Color"-format.
- • En del skivor i AVCHD-format kan eventuellt inte spelas upp beroende på inspelningsförhållandena.
- • Skivor i AVCHD-format måste stängas.
- • "x.v.Color" ger ett bredare färgområde än vanliga DVD-skivor för videokameror.

### **Vissa systemkrav**

För uppspelning av HD-video (high definition):

- • HD-display med COMPONENT- eller HDMIingångar.
- • BD-ROM-skiva med HD-innehåll (High Definition).
- • Displayen måste ha DVI-ingång med HDMI eller HDCP för en del innehåll (enligt vad som anges av skivans tillverkare).
- • För att omvandla en DVD-skiva med SDformat uppåt, måste du ha en DVI-ingång med HDMI eller HDCP på visningsenheten om innehållet är kopieringsskyddat.

För flerkanals ljuduppspelning med Dolby® Digital Plus, Dolby TrueHD och DTS-HD:

- • En förstärkare/receiver med en inbyggd (Dolby Digital, Dolby Digital Plus, Dolby TrueHD, DTS eller DTS-HD)-dekoder.
- Huvud-, mitt- och surroundhögtalare samt subwoofer enligt vad som krävs för valt format.

### **Kompatibilitetsanmärkningar**

- • Eftersom BD-ROM är ett nytt format, kan det finnas frågor som berör vissa skivor, digitala anslutningar och andra kompatibilitetsproblem. Om du stöter på kompatibilitetsproblem, kontakta vårt auktoriserade servicecenter.
- För att visa HD-innehåll och omvandla standard DVD-innehåll uppåt kan du behöva en HDMI-ingång eller en DVIingång med HDCP på den visningsenheten som du använder.
- Vissa BD-ROM- och DVD-skivor kan begränsa användningen av vissa kommandon eller funktioner.
- Egenskaperna för Dolby TrueHD, Dolby Digital Plus och DTS-HD är begränsad till 7.1-kanaler om man använder Digital Audio- eller HDMI-anslutning för enhetens ljudutsignal.
- Du kan använda en USB enhet som används för lagring av skivrelaterad information inklusive nerladdat on-line innehåll. Skivan som du använder avgör hur länge denna information kvarhålls.
- När du tittar på 3D-innehåll, som visas på skärmen, kanske detta inte visas korrekt. För att visas korrekt på skärmen stäng av 3D inställningen på TV:n.

#### **För CI+ CAM, tar det mer än 3 minuter för att autentisera första gången .**

**Om du använder fler 2 CI+ CAM kan fel uppstå i autentiseringen när du ändrar CI+ CAM (detta är normalt).**

**Sätt in CAM igen när felet inträffar.**

## **Fjärrkontroll**

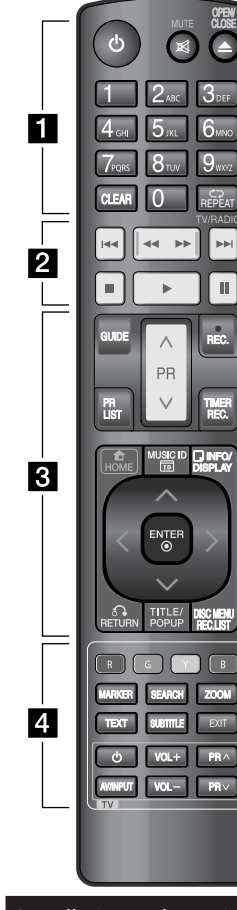

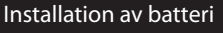

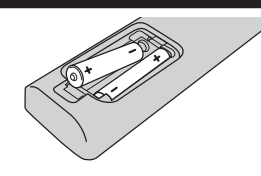

Ta bort batterilocket på baksidan av fjärrkontrollen. Sätt i ett batteri av typen R03 (storlek AAA) enligt märkningen  $\bigcirc$  och  $\bigcirc$ .

• • • • • • a•

1 **(Nätspänning):** Slår på (ON) eller av (OFF) enheten.

**MUTE (**5**)**: Stänger av ljudet. **OPEN/CLOSE (**Z**)**: Öppnar och stänger skivfacket.

**0-9 numeriska knappar:** Väljer numrerade alternativ i en meny. **CLEAR:** Tar bort markeringen i sökmenyn eller ett nummer vid inställning av lösenord.

**REPEAT:** Repeterar den önskade sektionen eller sekvensen.

**TV/RADIO:** Växlar mellan TV och radioinställningar.

• • • • • • <mark>2</mark> • • • • • •

.**/**>**:** Gå till nästa eller föregående avsnitt/spår/fil.

m**/**M**:** Söker bakåt eller framåt.

- $\blacksquare$ **:** Stoppar uppspelning.
- B **:** Startar uppspelning.
- **II:** Pausar uppspelning eller inspelning.

**TIME SHIFT:** Aktiverar paus live TV/ uppspelning (tidskontroll) för ett live TV program.

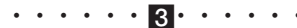

**GUIDE:** Visar EPG menyn (Electronic program guide): **PR (A/V):** Skannar upp eller ned genom memorerade program. **REC. (**z**):** Startar inspelning och kopiering. **PR LIST:** Visar programförteckningen. **TIMER REC.:** Visar menyn för [Inspelning med Timer]. **HOME ( ):** Tar fram eller tar bort

HOME menyn.

**MUSIC ID(<del>同</del>): När spelaren är** ansluten till nätverket kan den lämna information om låten som spelas under uppspelning av filmen.

**INFO/DISPLAY ( ):** Visar eller går ur On-Screen Display (OSD).

 $\Lambda/V/\leq/>(left/right/$ ight/up/down): Navigates on-screen displays.

**ENTER (·):** Bekräftar menyval eller visar programförteckningen.

**RETURN (**O**):** Lämnar menyn eller tillbaka till föregående steg.

**TITLE/POPUP:** Visar DVD titelmeny eller BD-ROM's popup meny, om tillgänglig.

**DISC MENU/REC.LIST:** Öppnar en skivmeny eller växlar mellan titelförteckninguppspelningsmeny.

• • • • • • <mark>4</mark> • • • • • •

**Färgade (R, G, Y, B) knappar:**  Används för att navigera i BD-ROM-menyer. De används också för [DTV], [Film], [Foto], [Musik], [Start] och [NetCast] menyer. **MARKER:** Markerar plats under uppspelning.

**SEARCH:** Visar eller avbryter sökmenyn.

**ZOOM:** Visar eller avbryter [Zoom] menyn.

**TEXT:** Växlar mellan teletext läge och normal TV bild.

**SUBTITLE:** Väljer ett subtitle språk. **EXIT:** Avslutar en meny eller döljer information på skärmen.

**TV Inställningsknappar:** Se sidan 93.

## **Huvudenhet**

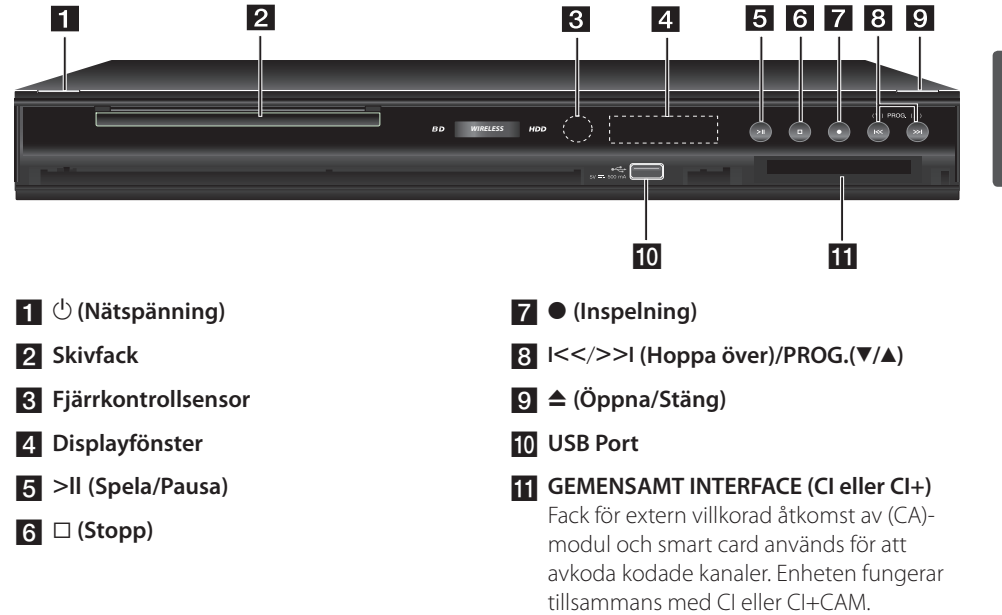

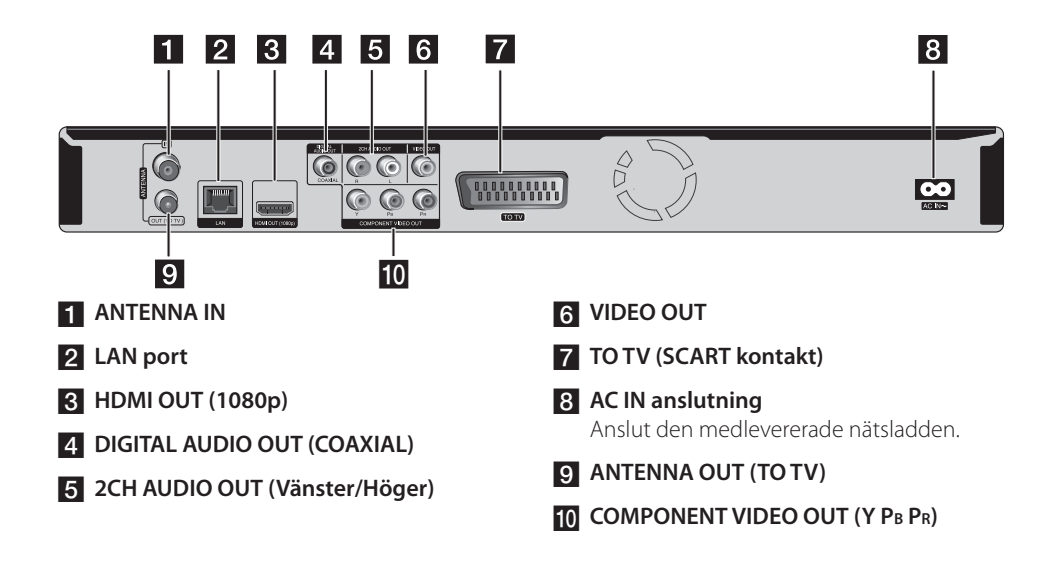

# **3 Installation**

## **Anslutningar till din TV**

Installation Installation

Gör en av följande anslutningar, beroende på egenskaperna för din befintliga utrustning.

- Antennanslutning (sidan 14)
- **HDMI Anslutning (sidan 15)**
- Komponentvideo-anslutning (sidan 16)
- Composite anslutning (sidan 16)
- Scart anslutning (sidan 17)

## **OBS**

- Det finns olika sätt som du kan ansluta spelaren på beroende på den TV och övrig utrustning som du vill ansluta. Använd bara anslutningarna, beskrivna i denna användarhandbok.
- • Följ anvisningarna i bruksanvisningen till TV:n, stereosystemet och andra enheter enligt behov för bästa sätt att ansluta.
- • Kontrollera att spelaren är ansluten direkt till TV:n. Ställ in TV:n på korrekt videoingångskanal.
- • Anslut inte spelarens AUDIO OUT-uttag till Phono-ingången (inspelningsenhet) på ditt ljudsystem.
- • Anslut inte spelaren via en videobandspelare. DVD-bilden kan förvrängas av systemet för kopieringsskydd.

### **Antennanslutning till din TV och till denna enhet**

Anslut ena ändan av RF kabeln till anslutningen ANTENNA OUT (TO TV) på enheten och den ändra ändan till ANTENNA IN anslutningen på din TV. Överför signalen från ANTENN IN uttaget till din TV/mottagare.

Anslut markantennen för TV:n till anslutningen ANTENNA IN på enheten. Om du använder en inomhusantenn, använd då en antenn med signalförstärkare märkt 5V, 100 mA och ställ [Antenn 5V] på [På] i inställningsmenyn (Se sidan 32).

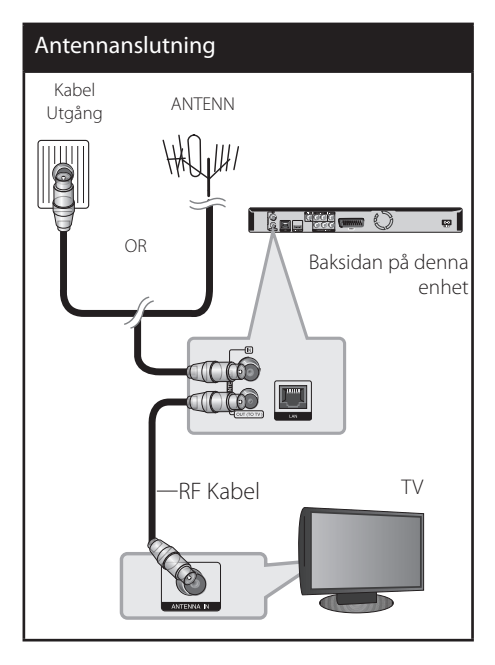

## **HDMI Anslutning**

Om du har en HDMI-TV eller -display kan du ansluta den till denna spelare med en HDMIkabel (Typ A, Höghastighets HDMI™-kabel). Anslut HDMI-uttaget på spelaren till HDMIuttaget på en HDMI-kompatibel TV eller monitor.

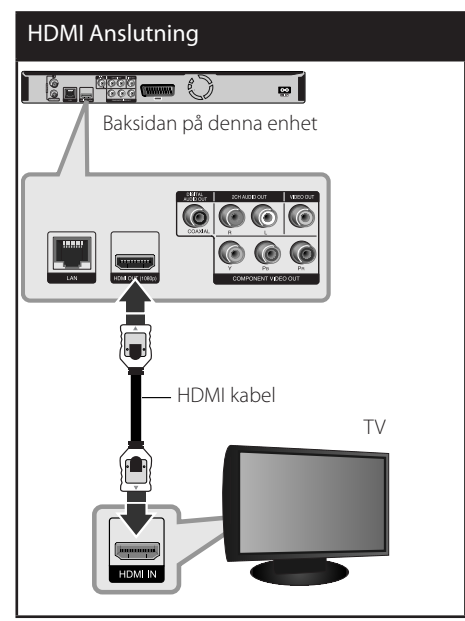

Ställ in TV:ns ingång på HDMI (se TV:ns bruksanvisning).

## **OBS**

- Om den ansluten HDMI enhet inte tar emot ljudutgång från spelaren, kan HDMI enhetens ljud vara förvrängt eller inget ljud alls.
- • När du använder HDMI anslutning kan du ändra upplösningen av HDMI utdata. (Hänvisning till "Ställa in upplösning" på sidan 17.)
- • Välj typen av video utdata från HDMI OUT uttaget och använd [HDMI-färginst.] alternativet på [Inställn.] menyn (se sidan 35).
- • Om du ändrar upplösningen efter att anslutningen redan har etablerats kan fel uppstå. För att lösa problemet, stänger du av spelaren och startar den igen.
- • När HDMI-anslutningen med HDCP inte bekräftas blir TV-skärmen svart. I detta fall markerar du HDMI-anslutningen eller kopplar bort HDMI-kabeln.
- • Om det finns brus eller linjer på skärmen, kontrollera HDMI kabeln (längden är vanligtvis begränsad till 4.5 m).

#### **Ytterligare information om HDMI**

- Om du ansluter en HDMI- eller DVIkompatibel enhet ska du kontrollera följande:
	- Stäng av HDMI/DVI-apparaten och den här spelaren. Sätt därefter på HDMI/DVIapparaten och låt den vara på i ca 30 sekunder och sätt därefter på den här spelaren.
	- Den anslutna enhetens videoingång är rätt inställd för den här enheten.
	- Den anslutna enheten är kompatibel med en videoingång på 720x576p, 1280x720p, 1920x1080i eller 1920x1080p.
- • Alla HDCP-kompatibla HDMI- eller DVIenheter fungerar inte med denna spelare.
	- Bilden visas inte på rätt sätt med enheter som inte har HDCP.
	- Spelaren börjar inte spela upp och TVskärmen blir svart.

### **Komponentvideo-anslutning**

Anslut COMPONENT VIDEO OUT uttagen på spelaren till motsvarande ingångar på TV:n och använd en component videokabel. Anslut vänster och höger AUDIO OUT-uttag på spelaren till vänster och höger ljudingångar på TV:n med ljudkablarna.

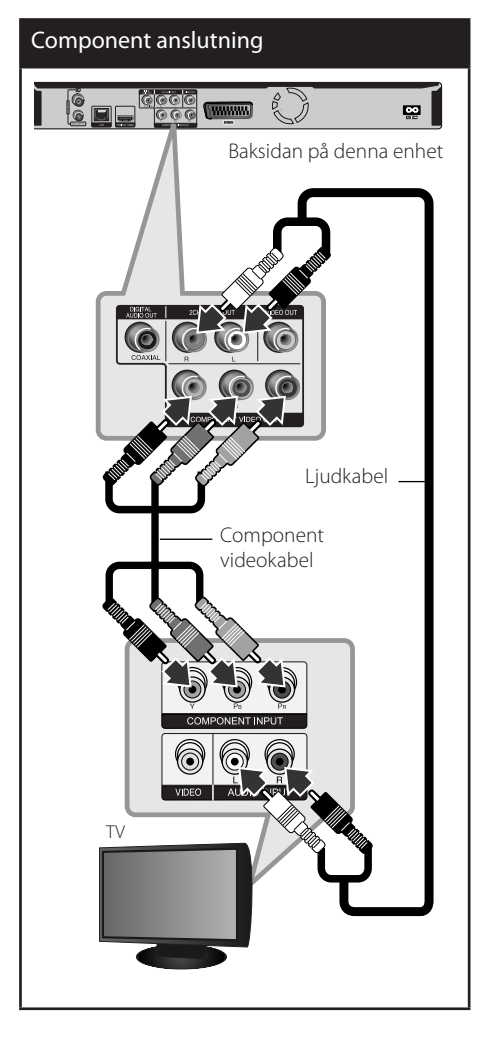

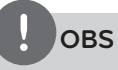

Om du använder COMPONENT VIDEO OUTanslutning kan du ändra upplösningen för utgången. (Se "Ställa in upplösning" på sidan 17.)

## **Composite anslutning**

Anslut VIDEO OUT-uttagen på spelaren till videoingångarna på TV:n med en videokabel. Anslut vänster och höger AUDIO OUT-uttag på spelaren till vänster och höger ljudingångar på TV:n med ljudkablarna.

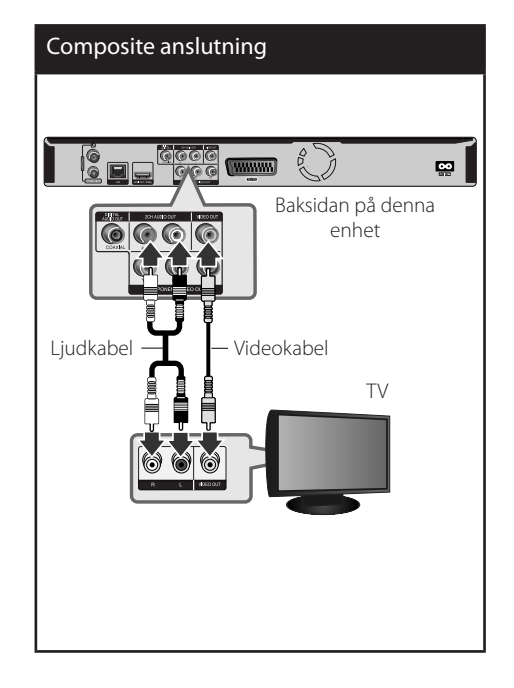

**3** Installation Installation

## **SCART anslutning**

Anslut ena ändan av scartkabeln till anslutningen TO TV SCART på enheten och den andra ändan till motsvarande anslutning på din TV. Du får både Audio och Video signaler tillsammans med denna anslutning.

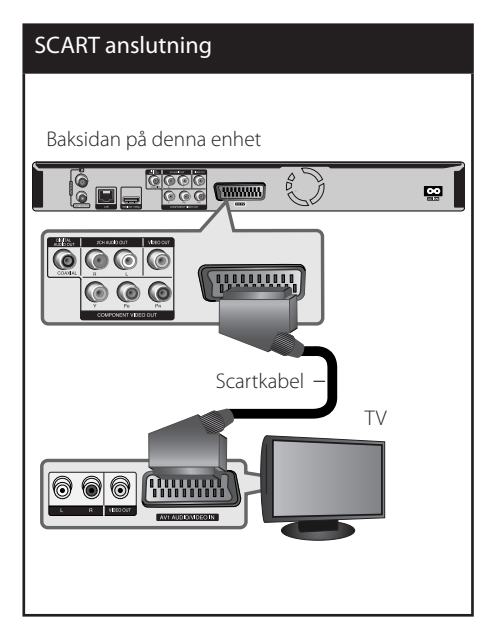

## **Ställa in upplösning**

Spelaren har flera upplösningar för HDMI OUToch COMPONENT VIDEO OUT-uttagen. Du kan ändra upplösningen i [Inställn.] menyn.

- 1. Tryck på HOME (<sup>1</sup>).
- **2.** Använd  $\leq$ /> för att välja [Inställn.] och tryck på ENTER (·). [Inställn.] menyn visas.

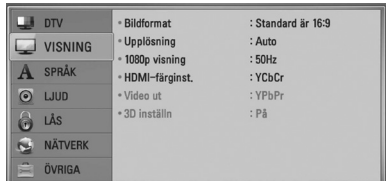

**3.** Använd  $\Lambda$ /V för att välja alternativet [VISNING] och tryck därefter på ENTER ( $\odot$ ) eller > för att flytta till den andra nivån.

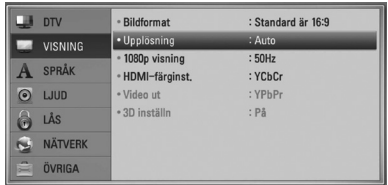

4. Använd </> för att välja alternativet [Upplösning] och tryck därefter på ENTER (<sup>o</sup>) för att flytta till den tredje nivån.

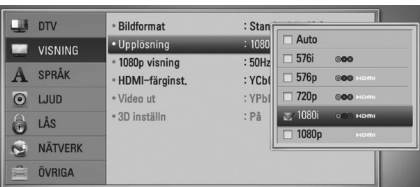

**5.** Använd  $\Lambda$ /V för att välja önskad upplösning och tryck på ENTER (·) för att bekräfta ditt val.

## **Ansluta till en förstärkare**

Utför en av följande anslutningar, beroende på egenskaperna för din befintliga utrustning.

- HDMI ljudanslutning (sidan 18)
- Digital ljudanslutning (sidan 19)
- CH analog ljudanslutning (sidan 19)

Då flera faktorer påverkar typen av ljudutdata, hänvisas till "Ljudspecifikationer" för detaljer på sidorna 100-101.

### **Om digitalt flerkanals ljud**

En digital flerkanalanslutning ger bästa ljudkvalitet. För detta behöver du en flerkanals audio/video-mottagare som stödjer en eller flera av ljudformaten som stöds av spelaren. Kontrollera mottagarens handbok samt logotyperna på mottagarens framsida. (PCM-stereo, PCM-multi-kan., Dolby Digital, Dolby Digital Plus, Dolby TrueHD, DTS och/eller DTS-HD)

## **Anslutning till en förstärkare via HDMI-utgången**

Anslut spelarens HDMI utkontakt till motsvarande inkontakt på din förstärkare och använd en HDMI kabel. Du måste aktivera spelarens digitala utgång. (Se "[LJUD]-menyn" sidorna 36-38.)

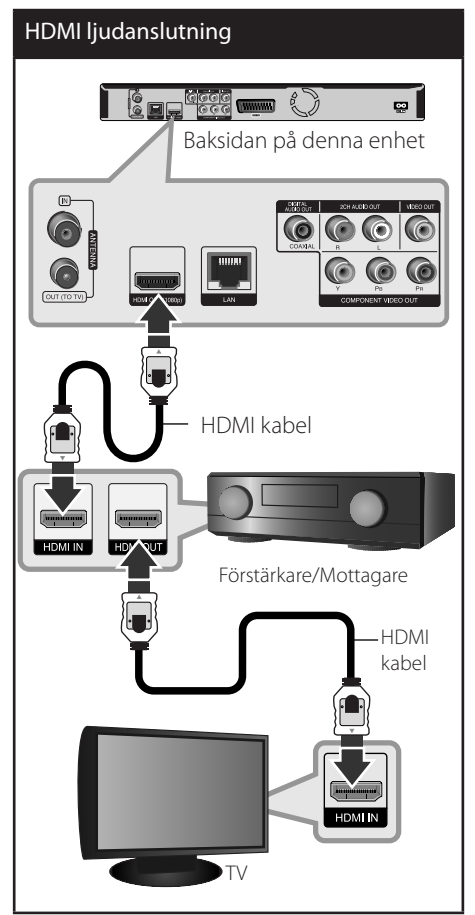

Anslut förstärkarens HDMI-utgång till HDMIingången på TV:n med en HDMI-kabel om din förstärkare är försedd med HDMI-uttag.

Installation

Installation

**3**

## **Anslutning till en förstärkare via digital ljudutgång**

Anslutning till en förstärkare via digital ljudutgång

Anslut spelarens DIGITAL AUDIO OUT (COAXIAL) uttag till motsvarande intag (COAXIAL) på din förstärkare. Använd en digital ljudkabel (extra). Du måste aktivera spelarens digitala utdata. (Hänvisning till "[Ljud] Meny" på sidorna 36-38.)

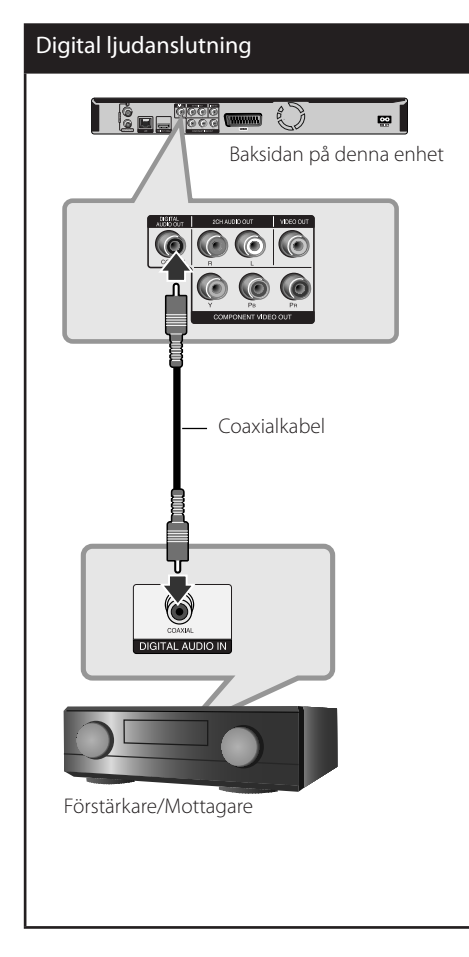

## **Anslutning till en förstärkare via 2-kanals ljudutgång**

Anslut vänster och höger 2CH AUDIO OUTuttag på spelaren till vänster och höger ljudingångar på din förstärkare, mottagare eller stereosystem med ljudkablarna.

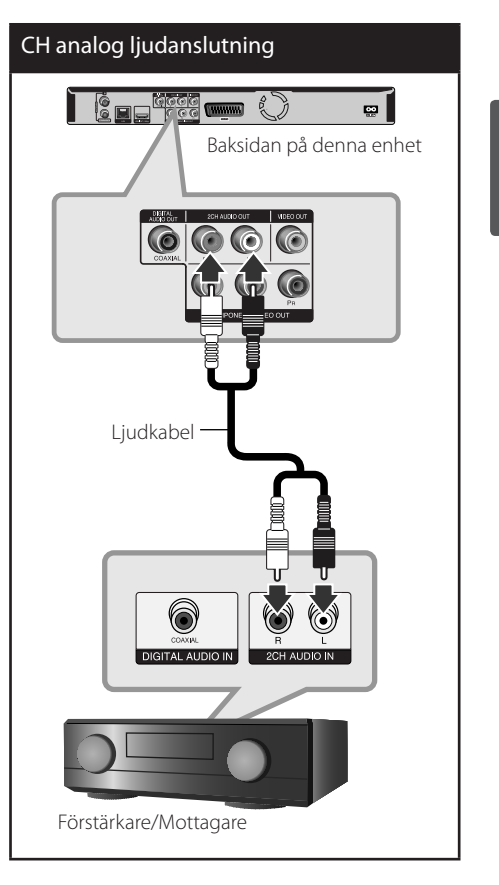

## **Anslutning av ditt hemmanätverk**

Denna spelare kan anslutas till lokalt nätverk (LAN) via LAN-porten baktill på apparaten eller den interna trådlösa modulen. Genom att ansluta enheten till ett bredbands hemmanätverk får du tillgång till tjänster som programuppdateringar, Start, BD-LIVE interaktivitet och streaming av filmer.

## **Anslutning till kabelnätverk**

Användning av ett kabelnätverk ger bäst prestanda då de anslutna enheterna ansluter direkt till nätverket och är inte föremål för störningar från radiofrekvenser. Hänvisning till dokumentation avseende din nätverksenhet för ytterligare instruktioner. Anslut spelarens LAN-port till motsvarande port på ditt modem eller router med hjälp av en LAN eller Ethernetkabel (CAT5 eller bättre med RJ45 anslutning). I exempelkonfigurationen för en kabelanslutning nedan kan denna spelare få tillgång till innehåll från nätet genom PC.

## **OBS**

- • När du kopplar in/ur LAN-kabeln ska du hålla i kabelns kontakt. När du kopplar ur LAN-kabeln ska du inte dra i den utan trycka ner låsspärren medan du drar ur kabeln.
- Anslut inte en modulär telefonkabel till LANporten.
- • Eftersom det finns flera olika sätt att ansluta ska du följa anvisningarna från din teleoperatör eller Internetleverantör.
- • Om du vill öppna upp innehåll från PC eller DLNA servrar, måste denna spelare anslutas till samma lokala areanätverk via en router, som de är anslutna till.

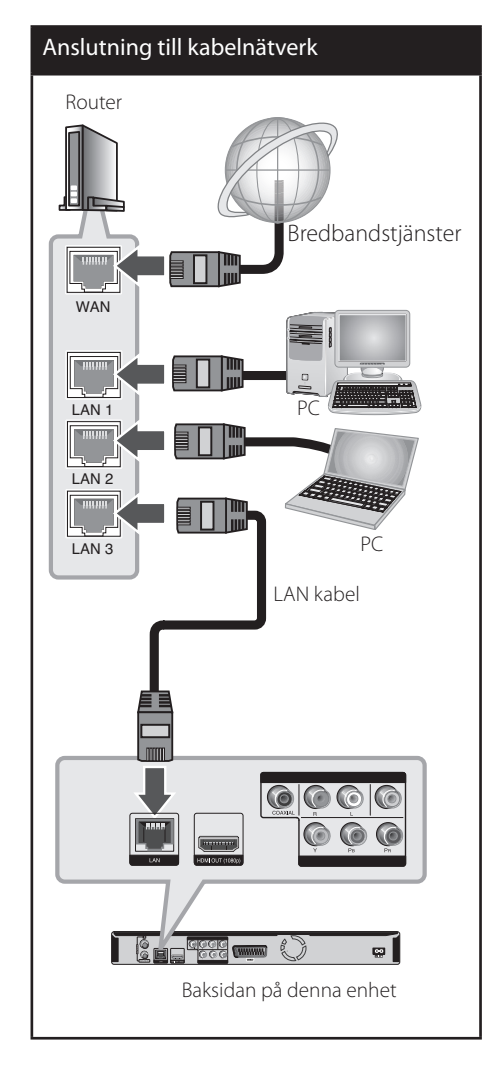

**3** Installation Installation

### **Inställning av kabelnätverk**

Om det finns en DHCP server i det lokala nätverket (LAN) via kabelanslutning kommer denna spelare automatiskt att tilldelas en IP-adress. Efter att ha gjort den fysiska anslutningen kan ett mindre antal av hemmanätverk kräva en ändring av inställningen i spelarens nätverksinställning. Justera [NÄTVERK] inställningen enligt följande.

#### **Förberedelse**

Innan inställning av kabelnätverket behöver du ansluta bredbandsinternet till ditt hemmanätverk.

**1.** Välj [Anslutn inställn.] alternativet i [Inställn.] menyn och tryck sedan på ENTER  $(③)$ .

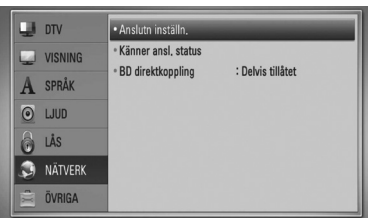

**2.** [Anslutn inställn.] menyn visas på skärmen. Använd  $\Lambda/V$  för att välja [Fast nätverk] och tryck sedan på  $ENTER$  ( $\odot$ ).

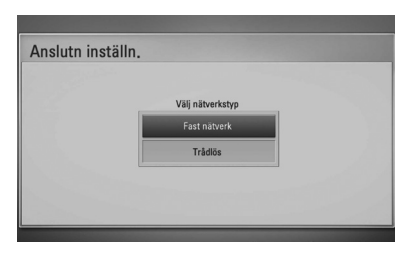

- **3.** Välj [Ja] och klicka sedan på ENTER ( $\odot$ ) för att fortsätta. De nya anslutningsinställningarna raderar gällande inställningar.
- **4.** Använd  $\Lambda/V/\leq/$  för att välja IP inställning mellan [Dynamisk] och [Statisk]. Normalt väljs [Dynamisk] för att tilldela en IP adress automatiskt.

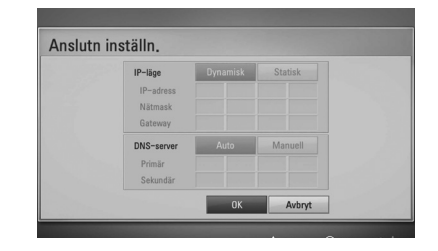

## **OBS**

Om det inte finns en DHCP server i nätverket och du vill ställa in en IP adress manuellt, väljer du [Statisk] skriver in [IP-adress], [Nätmask], [Gateway] och [DNS-server] och använder  $\Lambda/V/\text{<}/\text{>}$  och de numeriska knapparna. Om du gör ett misstag när du skriver in numren, tryck på CLEAR för att rensa den markerade delen.

- **5.** Välj [OK] och tryck sedan ENTER ( $\odot$ ) för att aktivera nätverksinställningarna.
- **6.** Spelaren ber Dig nu att prova nätverksanslutningen. Välj [OK] och tryck på  $ENTER$  ( $\odot$ ) för att slutföra nätverksuppkopplingen.
- **7.** Du väljer [Test] och trycker på  $ENTER$  ( $\odot$ ) i steg 5 ovan och nätverksuppkopplingsstatus visas på skärmen. Du kan också testa den på [Känner ansl. status] i [Inställn.] menyn.

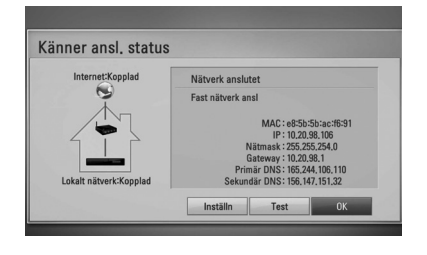

### **Trådlös nätverksanslutning**

En annan lösning på anslutning är att använda en Access Point (åtkomstpunkt) eller en trådlös router. I exemplet nedan för trådlös anslutning kan denna spelare få tillgång till nätet från endera PC-enheterna.

Nätverkskonfigurationen och anslutningsmetoden kan variera beroende på den utrustning som används och nätverksmiljön.

Denna spelare är utrustad med en IEEE 802.11n (2.4 GHz band enbart) trådlös modul som också stöder 802.11b/g standarden. För bästa trådlösa prestanda rekommenderar vi användning av ett IEEE 802.11n certifierat Wi-Fi nätverk (trådlös åtkomstpunkt (WAP) eller trådlös router).

Tillgängliga WiFi standarder: 802,11b/802,11g/802,11n (enkel-band 2,4 GHz)

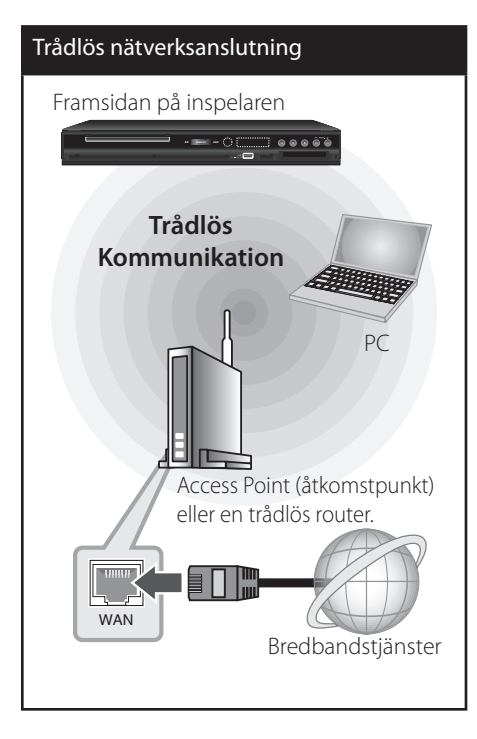

Hänvisning till inställningsinstruktioner som medföljer din anordning för trådlös åtkomstpunkt (WAP) eller trådlösa router med detaljerade anslutningssteg och nätverksinställningar.

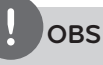

En fast (tråd) internetanslutning rekommenderas starkt. Att använda [Start] egenskaperna, kan nätverksuppdatering och video streaming tjänster (YouTube videor) med hjälp av ett trådlöst nätverk, påverkas av hushållsapparater, som använder radiofrekvenser.

## **Trådlöst Nätverk Setup**

För trådlös nätverksanslutning, behöver spelaren ställas in för nätverkskommunikation. Denna inställning kan göras från [Inställn.] menyn. Justera [NÄTVERK] inställningen enligt följande. Inställning av trådlös åtkomstpunkt (WAP) eller trådlös router måste göras innan anslutning av spelaren till nätverket görs.

#### **Förberedelser**

Innan du ställer in det trådlösa nätverket, måste du:

- Ansluta bredbandsinternet till det trådlösa hemmanätverket .
- ställa in åtkomstpunkten eller den trådlösa routern.
- notera SSID och säkerhetskod för nätverket.
- **1.** Välj [Anslutn inställn.] alternativet i [Inställn.] menyn och tryck sedan på ENTER  $( \odot )$ .

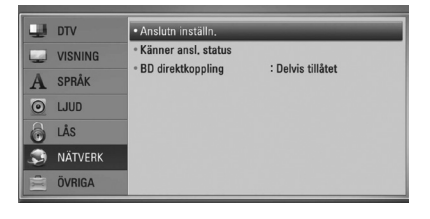

**3** Installation Installation **2.** [ANSLUTN. INSTÄLLN.] menyn visas på skärmen. Använd  $\Lambda/V$  för att välja [Trådlös] och tryck sedan på ENTER (O).

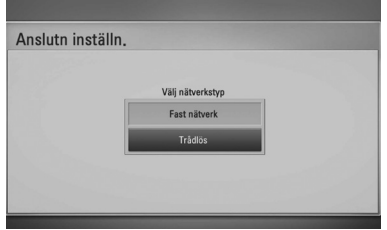

**3.** Välj [JA] och tryck sedan på ENTER ( $\odot$ ) för att fortsätta. De nya anslutningsinställningarna raderar gällande inställningar.

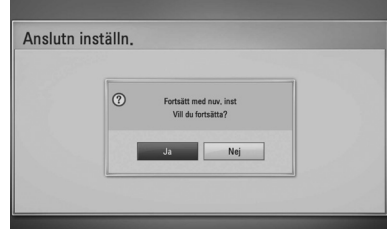

**4.** Spelaren scannar av tillgängliga åtkomstpunkter eller trådlösa routers inom området och visar dem på en förteckning. Använd  $\Lambda$ /V för att välja åtkomstpunkt eller trådlös router i förteckningen och tryck sedan på ENTER  $($ <sup>o</sup>).

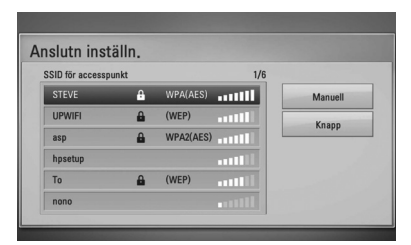

Om det finns säkerhetskod kopplad till åtkomstpunkten eller till den trådlösa routern, bekräfta att WEP eller WPA nycklarna som matades in i spelaren matchar routerns information exakt. Du behöver mata in lösenordet vid behov.

## **OBS**

- WEP säkerhetsinställning har vanligtvis 4 tangenter tillgängliga för inställning av en åtkomstpunkt eller trådlös router. Om din åtkomstpunkt eller trådlösa router använder WEP säkerhet, skriv in säkerhetskoden med tangent "No.1" för att ansluta ditt hemmanätverk.
- En åtkomstpunkt är en anordning som gör att du kan ansluta ditt hemmanätverk trådlöst.

**[Manuell] –** Din åtkomstpunkt kanske inte sänder ut sitt namn (SSID). Kontrollera dina routerinställningar genom din dator och antingen ställer du in din router att skicka ut sitt SSID eller så matar du in åtkomstpunktens namn (SSID) [Manuell].

**[Knapp] –** Om din åtkomstpunkt eller trådlösa router, som stöder konfigurationsmetod med tryckknappar, välj detta alternativ och tryck på tryckknappen på din åtkomstpunkt eller trådlösa router inom 120 "counts". Du behöver inte veta åtkomstpunktens namn (SSID) och säkerhetskod för din åtkomstpunkt eller trådlösa router.

**5.** Använd  $\Lambda/V/\leq/$  för att välja IP inställning mellan [Dynamisk] och [Statisk]. Normalt väljs [Dynamisk] för att tilldela en IP adress automatiskt.

## **OBS**

Om det inte finns en DHCP server i nätverket och du vill ställa in en IP adress manuellt, väljer du [Statisk] skriver in [IP-adress], [Nätmask], [Gateway] och [DNS-server] och använder  $\Lambda/V/\leq/$  och de numeriska knapparna. Om du gör ett misstag när du skriver in numren, tryck på CLEAR för att rensa den markerade delen.

**6.** Välj [OK] och tryck sedan ENTER (<sup>O</sup>) för att aktivera nätverksinställningarna.

- **7.** Spelaren ber Dig nu att prova nätverksanslutningen. Välj [OK] och tryck på ENTER (·) för att slutföra nätverksuppkopplingen.
- **8.** Du väljer [Test] och trycker på ENTER  $($ <sup>o</sup>) i steg 7 ovan och nätverksuppkopplingsstatus visas på displayen. Du kan också testa den på [Känner ansl.

status] i [Inställn.] menyn.

#### **Noteringar för nätverksanslutning:**

- Många problem med nätverksanslutningar under uppsättningen kan ofta rättas till genom en återställning av router eller modem. Efter att ha anslutit spelaren till hemmanätverket, bryt strömmen snabbt och/eller dra ut nätsladden ur routern för hemmanätverket eller kabelmodemet. Slå på strömmen och/eller sätt i nätsladden igen.
- Beroende på tjänsteleverantören för internet (ISP) kan antal enheter, som kan ta emot internettjänster vara begränsat av tillämpliga villkor för tjänsten. För information, kontakta din leverantör för internettjänster.
- • Vårt företag är inte ansvarigt för fel hos spelaren och/eller internetuppkoppling beroende på kommunikationsfel/ felaktigheter i anslutning till din bredbands internetuppkoppling eller annan ansluten utrustning.
- Egenskaperna hos BD-ROM skivor tillgängliga via internetuppkopplingen är inte framställda eller tillhandahållna av vårt företag och vårt företag är inte ansvarigt för deras funktion eller framtida tillgänglighet. Vissa skivrelaterade material, tillgängliga över internetuppkopplingen, kanske inte är kompatibla med denna spelare. Om du har frågor om sådant innehåll, ber vi Dig kontakta skivproducenten.
- • Visst bredbandsinnehåll kanske kräver en högre bandbreddsuppkoppling.
- Även om spelaren är rätt ansluten och konfigurerad kan visst internetinnehåll inte fungera på rätt sätt beroende på trafikstockningar på internet, kvaliteten på dina bredbandstjänster eller problem med innehållsleverantören.
- Vissa internetuppkopplingar kan inte vara möjliga beroende på vissa restriktioner, som tillförts av tjänstleverantören (ISP), som tillhandahåller din bredbandsuppkoppling mot internet.
- • Alla kostnader som din ISP belastar dig med, utan begränsning, är på ditt ansvar.
- • En 10 Base-T eller 100 Base-TX LAN port krävs för kabelanslutning av denna spelare. Om din internettjänst inte medger en sådan uppkoppling, kommer du inte kunna ansluta denna spelare.,
- Du måste använda en router för att använda xDSL uppkoppling.
- Ett DSL modem krävs för att använda DSL tjänst och ett kabelmodem krävs för att använda uppkoppling med kabelmodem. Beroende på åtkomstmetoden i avtalet med din ISP kanske du inte kan använda internetuppkopplingen i denna spelare eller så blir du begränsad av antalet enheter, som du kan ansluta samtidigt. (Om ditt ISP avtal begränsar antalet till en enhet, kan denna spelare inte tillåtas ansluta när en PC redan är ansluten.)
- Användning av en "Router" kanske inte är tillåtet eller dess användning kan vara begränsad beroende på de policies och restriktioner som din ISP tillämpar. För information, kontakta din ISP direkt.
- Det trådlösa nätverket använder 2.4GHz radiofrekvens som också används av andra hushållsapparater som ex vis trådlös telefon, *Bluetooth®* enheter, mikrovågsugn, och kan påverkas av störningar från dessa.
- • Stäng av all icke använd nätverksutrustning i ditt lokala hemmanätverk. Vissa utrustningar kan generera nätverkstrafik.
- • För att få bättre transmissioner placera spelaren så nära åtkomstpunkten som möjligt.
- • I vissa fall kan mottagningen förbättras genom att placera åtkomstpunkten eller den trådlösa routern minst 0.45 meter över golvnivån.
- • Flytta närmare åtkomstpunkten om möjligt eller omorientera spelaren så att det inte finns någonting mellan den och åtkomstpunkten.
- • Mottagningskvaliteten över trådlös överföring beror på många faktorer som exempelvis typ av åtkomstpunkt, avstånd mellan spelaren och åtkomstpunkten och spelarens placering.
- • Ställ in din åtkomstpunkt eller trådlösa router i Infrastrukturinställning. Ad-hoc funktion stöds inte.

## **Anslutning av USB enhet**

Denna spelare kan spela upp film, musik och fotofiler från USB enheten.

## **Uppspelningsinnehåll i USB enheten**

**1.** Sätt i en USB sticka i USB porten tills den sitter på plats.

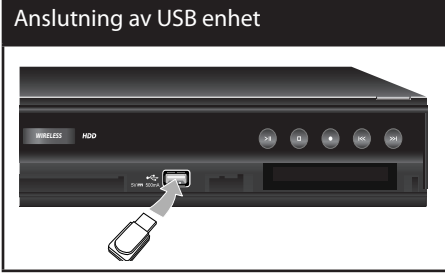

- 2. Tryck på HOME (<sup>1</sup>).
- **3.** Välj [Film], [Foto] eller [Musik] och använd </>, och tryck på ENTER ( $\odot$ ).

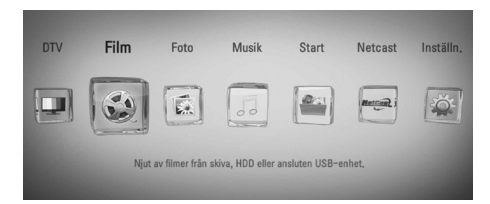

4. Välj [USB] alternativet och använd </>, och tryck på  $ENTER$  ( $\odot$ ).

**3**

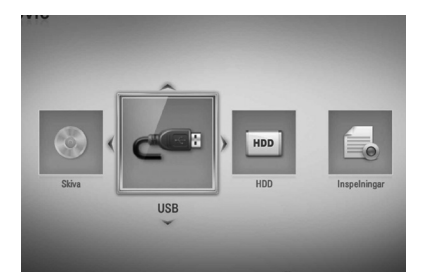

**5.** Välj en fil och använd  $\Lambda/V/\leq/$ , och tryck på  $\blacktriangleright$  (PLAY) eller ENTER ( $\textcircled{\tiny{\textcircled{\tiny\textcirc}}}$ ) för att spela filen.

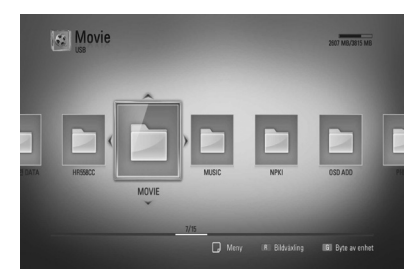

**6.** Dra ut USB-stickan försiktigt.

## **OBS**

- • Denna spelare stöder USB flash minne/externa hårddiskar formaterade i FAT16, FAT32 och NTFS vid öppning av filer (musik, foto, film). För inspelning av BD-LIVE och ljud CD stöds enbart FAT16 och FAT32 formaten. Använd ett USB flashminne/extern hårddisk formaterad i antingen FAT16 eller FAT32 då inspelning av BD-LIVE och ljud CD.
- USB enheten kan användas för lokal lagring för att njuta av BD-LIVE skivor med internet.
- Denna enhet kan stödja upp till 4 partitioner på USB enheten.
- Dra inte ut USB enheten under användning (uppspelning, inspelning etc.)
- • En USB enhet, som kräver ytterligare programinstallation när du har anslutit den, stöds inte.
- • USB Enhet: USB enhet som stöder USB1.1 och USB2.0.
- Film, musik och fotofiler kan spelas upp. Detaljerad information om varje alternativ finns på respektive sidor.
- Regelbunden säkerhetskopiering rekommenderas för att förhindra dataförluster.
- • Om du använder en USB förlängningskabel eller USB HUB, kanske USB enheten inte känns igen.
- Vissa USB enheter kanske inte fungerar i denna enhet.
- • Digitalkameror och mobiltelefoner stöds inte.
- • USB-porten på enheten kan inte anslutas till en dator. Enheten kan inte användas som lagringsenhet.
- • Oformaterad måste användas efter formatering.
- • Om USB Hårddisk inte känns igen, försök med an annan USB kabel.
- Vissa typer av USB kablar kan inte ta emot tillräckligt stark ström för normal USB användning.

**3** Installation Installation

## **Automatisk inställning**

Du kan återställa spelaren till ursprungliga fabriksinställningar. Vissa alternativ kan inte återställas (klassificering och lösenord). [Automatisk inställning] menyn visas på skärmen efter fabriksinställningarna.

### **Steg 1. Språkinställning**

1. Använd  $\Lambda/V/\leq/$  för att välja språk för display på skärmen och klicka på  $ENTER$  ( $\odot$ ).

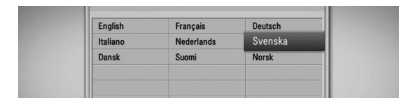

#### **Steg 2. Kanalinställning**

- **1.** Ange det nya lösenordet med hjälp av numeriska knappar. Mata in det igen för att bekräfta.
- 2. Använd  $\Lambda/V$  för att välja [Kabel] eller [Marksänd] och klicka på ENTER (·).
- **3.** Använd  $\Lambda/V/\leq/$  för att välja land och klicka på ENTER  $($ .

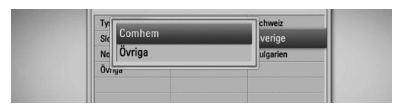

- 4. Använd  $\Lambda/V$  för att välja [Kabeloperatör] alternativ och klicka sedan på ENTER  $(③)$ .
- **5.** Med Start alternativet är markerat, klicka på ENTER ( $\odot$ ) för att påbörja kanalsökningen.

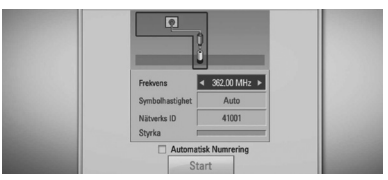

Spelaren söker automatiskt efter och sparar programmen. Om du väljer [Stop], hoppas [Kanalinställning] funktionen över.

6. Klicka på ENTER (<sup>O</sup>).

### **Steg 3. Tidsinställning**

**1.** Använd </> för att välja alternativ [Manuell] eller [Auto] och klicka på ENTER (·).

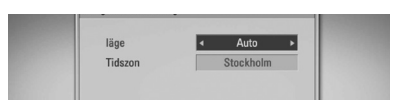

**Auto:** Välj kanalen som sänder klocksignal och klockan kommer att ställas in automatiskt.

**Manuell:** Om det inte finns någon kanal som sänder en klocksignal i ditt område, kan du ställa in tid och datum manuellt. Använd  $\Lambda/V$  för att välja varje fält och ange korrekt tid och datum med hjälp av  $\le$ / $\ge$ . Du kan använda de numeriska knapparna.

**2.** Klicka på ENTER (<sup>o</sup>) för att slutföra tidsinställningen.

#### **Steg 4. Nätverksinställning**

- **1.** Hänvisning till "Anslutning till kabelnätverk" på sidorna 20-21 för att avsluta [Fast nätverk] inställningsalternativ och klicka på ENTER (·). Välj [Nej] och klicka på ENTER (O) för att avbryta.
- **2.** Hänvisning till "Trådlös nätverksanslutning" på sidorna 22-24 för att avsluta [Trådlös] alternativet och klicka på ENTER  $($ ). Välj [Avbryt] och klicka på ENTER (·) för att avbryta. Denna spelare kan bara använda en nätverksanslutning av [Fast nätverk] eller [Trådlös].

Om du redan har ställt in [Fast nätverk] vid steg 6 behöver du inte göra [Trådlös] inställningen.

## **Översikt Home menyn**

För att öppna ett antal funktioner tryck på HOME på fjärrkontrollen.

### **Grundläggande knappfunktioner**

HOME: Öppna upp eller tar bort HOME menyn.  $\Lambda/V/\leq/$  : Används för att navigera i displayer på skärmen.

ENTER (O): Bekräftar menyval. RETURN (¿): Går ur menyn.

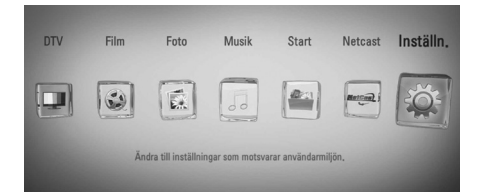

#### **DTV**

Du kan se digitala utsändningar. (sidorna 42-49)

#### **Film**

Startar uppspelning av videor eller visar [Film] menyn.

#### **Foto**

Visar [Foto] menyn. (sidorna 67-69)

#### **Musik**

Visar [Musik] menyn. (sidorna 70-74)

#### **Start**

Visar och spelar det delade innehållet på den valda servern eller PC:n. (sidorna 75-79)

#### **Netcast**

Visar YouTube videor, Picasa Web Album och AccuWeather strömmad från YouTube servern via internet till din TV. (sidorna 79-86)

#### **Inställn.**

Visar [Inställn.] menyn. (sidorna 33-41)

## **Inställningar**

### **Justera inställningarna**

Du kan ändra inställningarna hos spelaren i [Inställn.] menyn.

- **1.** Tryck på HOME  $(\bigtriangleup)$
- **2.** Använd  $\leq$ /> för att välja [Inställn.] och tryck på ENTER ( $\odot$ ). [Inställn.] menyn visas.

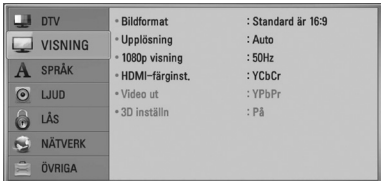

**3.** Använd  $\Lambda/V$  för att välja första setup alternativet och tryck sedan > för att gå till nästa nivå.

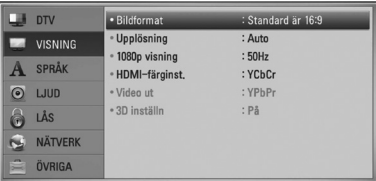

4. Använd  $\Lambda$ /V för att välja ett andra setup alternativ och tryck sedan ENTER  $\textcircled{\textcircled{\small{}}}$  eller  $\textup{>}$ för att gå till tredje nivån.

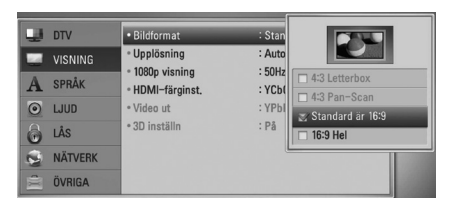

5. Använd  $\Lambda$ /V för att välja önska inställning och tryck på ENTER  $\textcircled{\textcircled{\small{}}\ }$  eller > för att bekräfta valet.

## **Inställningar för digital TV**

För att kunna använda DTV funktioner behöver vissa inställningar av inspelningsenheten göras i förväg.

### **Kabelinställning (Auto inställning)**

- **1.** Tryck på HOME  $(\triangle)$
- **2.** Använd </> för att välja [Inställn.], och tryck ENTER  $(①)$ .
- **3.** Använd  $\Lambda/V$  att välja [DTV], och tryck ENTER  $\mathcal{L}(\bullet)$ .
- 4. Använd  $\Lambda$ /V för att välja [Kabelinställning] och klicka på ENTER ( $\odot$ )
- **5.** Ange lösenord med hjälp av de numeriska knapparna. Om du inte har ställt in ditt lösenord ännu, ange "1234" och klicka på  $ENTER$  ( $\odot$ ).
- **6.** Använd  $\Lambda$ /V för att välja [Autom inställn.] alternativ och klicka sedan på ENTER  $( \bigcirc$ ).

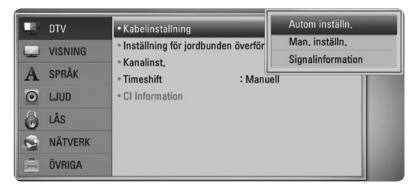

**7.** Använd  $\Lambda$ /V för att välja ett land eller automatiskt nummeralternativ och använd sedan  $\Lambda/V/\leq/$  för att välja [Automatisk Numrering]. Klicka sedan på ENTER ( $\odot$ ).

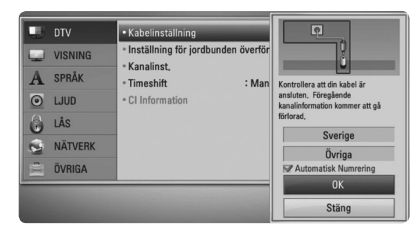

8. Använd </> för att välja alternativ mellan [Snabb Tuning] eller [Full Tuning], och klicka  $p\land$  ENTER  $\textcircled{\textbf{}}$ .

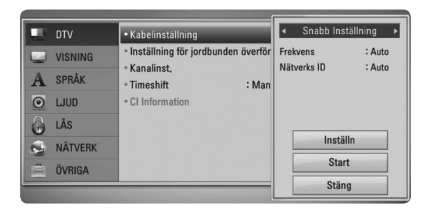

Om du vill ställa in ytterligare Quick Tuning använd  $\Lambda/V$  för att välja [Inställn] och klicka  $p\land$  ENTER  $(①)$ .

Till skillnad från vanliga Tuning har Quick Tuning nätverks ID inställning i frekvens så att du kan söka kanal snabbt och lätt.

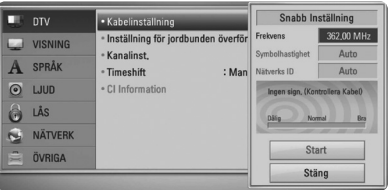

**[Frekvens] –** Frequency inkluderar alla informationskanalerna. Frekvens matchar nätverks ID.

**[Symbolhastighet] –** Funktion för att matcha opertörens service bitrate. Beroende på Demod prestanda, är denna funktion tillgänglig.

**[Nätverks ID] –** Väsentlig information för att få hel kanalfrekvens och TS ID. Väsentlig information bestående av alla kabelkanaler.

Välj [Stäng] och klicka på ENTER (·) för att stoppa scanning av program.

9. Använd  $\Lambda/V$  för att välja [Start], och klicka på ENTER ( $\odot$ ) för att börja kanalsökningen.

## **Kabelinställning (manuell inställning)**

Skannar program och lägger till funna program till programlistan.

- **1.** Visar [Inställn.] menyn.
- **2.** Använd  $\Lambda$ /V för att välja [DTV] och klicka på  $ENTER$  ( $\odot$ )
- **3.** Använd  $\Lambda/V$  för att välja [Kabelinställning] och klicka på ENTER (O)
- 4. Använd  $\Lambda/V$  för att välja [Man. inställn.] och klicka på ENTER (·) för att visa [Man. inställn.] menyn.

# Installation Installation

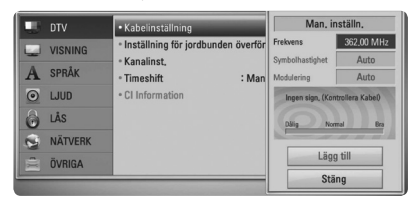

- **5.** [Hem-tuning] Om du vill ställa in använd  $\Lambda$ / V/</> och numeriska knappar för att ställa in önskat alternativ.
- **6.** Använd V för att välja [Lägg till] och klicka på ENTER ( $\odot$ ) för att lägga till programmet som scannats automatiskt .

## **OBS**

Om [DTV Lock (låsning)] alternativet är inställt på [LÅS], är denna funktion tillgänglig om du anger korrekt lösenord. (se sidan 32.)

## **Skannar program automatiskt för marksänd antenn (automatisk sökning)**

Samtliga tillgängliga TV eller radio program genomsöks och lagras automatiskt baserat på valt land.

- **1.** Tryck på HOME  $\left( \bigtriangleup \right)$
- **2.** Använd  $\leq$ / $\geq$  för att välja [Inställn.], och tryck  $ENTER$  ( $\odot$ ).
- **3.** Använd  $\Lambda$ /V att välja [DTV], och tryck ENTER  $\odot$ .
- **4.** Använd  $\Lambda/V$  för att välja [Inställning för jordbunden överföring] och klicka på ENTER  $\odot)$
- **5.** Använd  $\Lambda/V$  för att välja [Autom inställn.] och klicka sedan på ENTER (·).

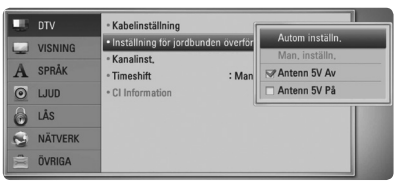

6. Använd V för att välja [Start] och klicka på ENTER ( $\odot$ ) för att börja kanalsökningen.

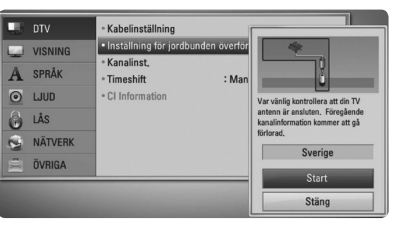

Välj [Stop] och klicka på ENTER (<sup>)</sup> för att stoppa scanningen av program.

## **OBS**

Om [DTV Lock (låsning)] alternativet är inställt på [LÅS], är denna funktion tillgänglig om du anger korrekt lösenord. (se sidan 32.)

**3**

## **Skanning av program manuellt för marksänd antenn (manuell sökning)**

Skannar digitala TV eller radio program och lägger till de funna programmen till programförteckningen.

- **1.** Visar [Inställn.] menyn.
- **2.** Använd  $\Lambda$ /V för att välja [DTV] och klicka på  $ENTER$  ( $\odot$ ).
- **3.** Använd  $\Lambda$ /V för att välja [Inställning] för jordbunden överföring] (marksänd inställning) och klicka på ENTER ( $\odot$ ).
- 4. Använd  $\Lambda/V$  för att välja [Man. inställn.] och klicka på ENTER (·) för att visa [Man. inställn.] menyn.

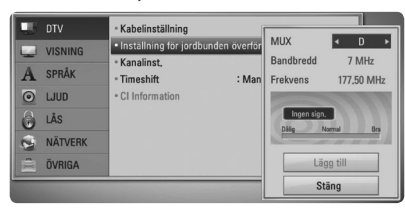

- 4. Använd </> för att välja önskad multiplexer (MUX) och enheten startar scanning automatiskt.
- **5.** Använd V för att välja [Lägg till] och klicka på ENTER ( $\odot$ ) för att lägga till programmet som enheten scannat automatiskt.

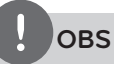

Om [DTV Lock (låsning)] alternativet är inställt på [LÅS], är denna funktion tillgänglig om du anger korrekt lösenord. (se sidan 32.)

### **Redigering av programlista (Channel Edit)**

Du kan ta bort digitala TV och radioprogram, som sparats på den här spelaren, med hjälp av [Kanalinst.] menyn.

- **1.** Visar [Inställn.] menyn.
- **2.** Använd  $\Lambda$ /V för att välja [DTV] och klicka på  $ENTFR$  ( $\odot$ ).
- **3.** Använd  $\Lambda/V/\leq/$  för att välja [Kanalinst.] och klicka på ENTER (·).
- 4. Klicka på  $\Lambda$  för att välja [DTV] och använd </> för att välja [DTV] eller [Radio] programlista.

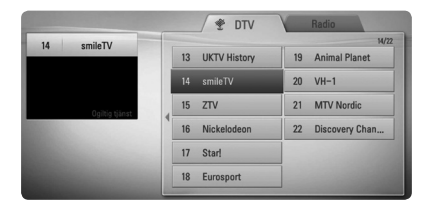

**5.** Använd  $\Lambda/V/\langle\rangle$  för att välja program som du vill hoppa över på listan och klicka på rödfärgad (**R**) knapp.

Om du inte vill hoppa över programmet välj programmet och klicka på rödfärgad (**R**) knapp igen.

Använd  $\Lambda/V/\leq/$  för att välja ett program som du vill låsa i listan och klicka på blåfärgad (**B**) knapp.

Om du inte vill låsa programmet, välj programmet och klicka på den blåfärgade (**B**) knappen igen.

Om du inte valde [Automatisk Numrering] under Auto inställningen.

Använd  $\Lambda/V/\leq/$  för att välja ett program som du vill ändra programnumret på och klicka på färgad (G) knapp och  $\Lambda$ /V för att byta programnumret och klicka sedan på  $ENTER$  ( $\odot$ )

6. Klicka på RETURN (6<sup>2</sup>) för att återvända till föregående steg.

**Hoppa över :** Om programmet är avsett att hoppas över, kan du inte välja det programmet med PR knappen på fjärrkontrollen.

**Blockera/Frigöra :** Om programmet är avsett att blockeras och [DTV Lock (låsning)] i [Inställn.] menyn är inställd på [LÅS] skall du ange lösenordet för att se programmet.

## **Inställning av DTV Lock**

Låter dig aktivera eller avaktivera alla låsningsinställningar som gjorts tidigare. När [DTV Lock (låsning)] är inställt på [Lås upp].

- **1.** Visar [Inställn.] menyn.
- **2.** Använd  $\Lambda/V/\leq/$  för att välja [LÅS], och klicka sedan på ENTER  $(③)$ .
- **3.** Använd  $\Lambda/V$  för att välja [DTV Lock (låsning)] och klicka på ENTER (·).
- **4.** Ange lösenord med hjälp av de numeriska knapparna.

Om du inte har ställt in ditt lösenord ännu, ange "1234" och klicka på ENTER ( $\odot$ ).

**5.** Använd  $\Lambda/V$  för att välja [LÅS] och klicka på ENTER ( $\odot$ ) för att aktivera DTV Lock.

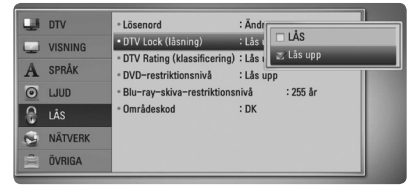

## **Inställning av DTV klassificeringsnivå**

Att se visa digitala TV program kan vara begränsat av den inställda åldersgränsen.

- **1.** Visar [Inställn.] menyn.
- **2.** Använd  $\Lambda/V$  för att välja [LÅS] och tryck  $ENTER$  ( $\odot$ ).
- **3.** Använd  $\Lambda$ /V att välja [DTV Åldersklassning], och tryck ENTER  $($ .
- **4.** Skriv in lösenordet och använd numeriska knappar..

Om du inte har ställt in något lösenord ännu, ange och klicka på ENTER (·).

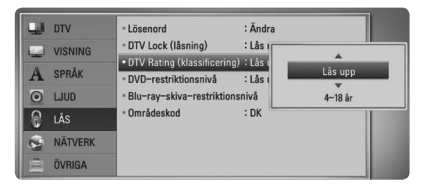

**5.** Använd  $\Lambda$ /**V** för att ställa in begränsningsnivån och tryck ENTER ( $\odot$ ).

#### **Lås upp**

Du kan se alla program.

#### **4 ~ 18 år**

Klassificering [04 år] innebär flest begränsningarna och [18 år] minst begränsningar.

### **Inställning av antennen**

Om du använder en inomhusantenn med en signalförstärkning märkt DC 5V, 100mA finns ström genom ANTENNA IN anslutningen.

- **1.** Visar [Inställn.] menyn.
- **2.** Använd  $\Lambda/V$  för att välja [DTV] och klicka på  $ENTFR$  ( $\odot$ ).
- **3.** Använd  $\Lambda$ /V för att välja [Inställning för jordbunden överföring] alternativ och klicka sedan på ENTER  $($ .
- 4. Använd  $\Lambda/V$  för att välja [Antenn 5V På] och klicka på ENTER för att förse antennen med ström.

## **OBS**

[Inställning för jordbunden överföring] alternativet måste ställas in på [Antenn 5V Av] när inomhusantennen tillförs nätström. Om du ställer in [Inställning för jordbunden överföring] alternativet på [Antenn 5V På] för inomhusantennen kan nätströmmen allvarligt skada denna enhet.

### **Inställning av tidsinställning**

Du kan ställa in Timeshift funktionen på automatik för att slippa trycka TIME SHIFT knappen. Timeshift funktionen kommer att starta när den digitala TV mottagaren sätts på.

- **1.** Visar [Inställn.] menyn.
- **2.** Använd  $\Lambda/V$  att välja [DTV], och tryck ENTER  $\left( \bigodot \right)$ .
- **3.** Använd  $\Lambda/V$  för att välja [Timeshift] och tryck ENTER  $(①)$ .

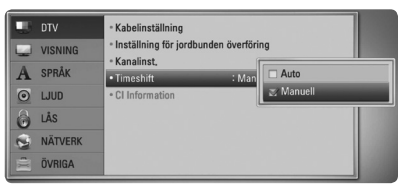

**4.** Använd  $\Lambda$ /V för att välja [Auto] eller [Manuell] för att tillämpa timeshift.

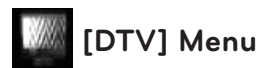

#### **Kabelinställning**

#### **[Autom inställn.]**

När du har konfigurerat den digitala mottagaren efter dina önskemål kan du fortsätta, om nödvändigt, att ställa in enhetens antenninställningar. Hänvisning till sidan 29 för ytterligare information.

#### **[Man. inställn.]**

Skannar igenom program och lägger de funna programmen till programlistan. Hänvisning till sidan 30 för ytterligare information.

#### **[Signalinformation]**

Visar aktull signalinformation.

#### **Inställning för jordbunden överföring**

#### **[Autom inställn.]**

Detta alternativ skannar ett program och ställer in tillgängliga program. Hänvisning till sidan 30 för ytterligare information.

#### **[Man. inställn.]**

Skannar digitala TV eller radio program och lägger till de funna programmen till programförteckningen. Hänvisning till sidan 31 för ytterligare information.

#### **[Antenna 5V Av/På]**

Om du använder en inomhus antenn, använd en antenn med en signal förstärkare på DC 5V, 100 mA och sätt detta valet på (Antenn 5V On). Hänvisning till sidorna 32- 33 för ytterligare information.

#### **Kanalinst.**

Denna funktion låter dig redigera TV eller radioprogram. Hänvisning till sidan 31-32 för ytterligare information.

#### **Timeshift**

Ställ in detta alternativ på [På] för att använda den automatiska Timeshift funktionen utan att behöva trycka på TIME SHIFT knappen. Timeshift funktionen kommer att starta efter att TV:n slagits på. Hänvisning till sidan 32 för ytterligare information.

#### **CI Information**

Du kan avnjuta inte bara förvrängningstjänster med hjälp av "Conditional Access Module (CAM)" utan också "Free-to-Air" tjänster. Olika CAM stöder olika krypteringssystem. Kontakta din tjänsteleverantör eller distributör för att få rätt typ av CAM. Enbart Free-To-Air tiänster är tillgängliga utan CAM. Detta val visar en meny på CI kortfunktioner. Fråga din tjänsteleverantör efter mer information om tillgängliga funktioner. Du måste skaffa ett "CI eller CI+ CAM" från din tjänsteleverantör.

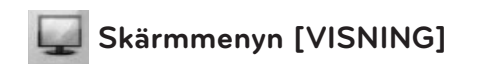

#### **Bildformat**

Välj ett TV bildförhållande efter din typ av TV.

#### **[4:3 Letterbox]**

Välj detta alternativ när en standard 4:3 TV är ansluten. Visar teatraliska bilder med svarta områden ovanför och under bilden.

#### **[4:3 Pan-Scan]**

Välj detta alternativ när en standard 4:3 TV är ansluten. Visar bilder som är beskurna för att fylla TV-skärmen. Bildens båda sidor är beskurna.

#### **[Standard är 16:9]**

Välj då en TV med 16:9-format är inkopplad. 4:3-bilden visas i sitt ursprungliga 4:3-förhållande och med svarta fält på både vänster och höger sida.

#### **[16:9 Hel]**

Välj då en TV med 16:9-format är inkopplad. 4:3-bilden justeras horisontellt (linjärt proportionellt) för att fylla hela skärmen.

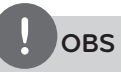

Du kan inte välja [4:3 Letterbox] och [4:3 Pan-Scan] alternativen när upplösningen är inställd högre än 720 p.

#### **Upplösning**

Ställer in upplösningen för Component och för HDMI videosignal. Hänvisning till sidorna 17 och 102 för detaljer om inställning av upplösning.

#### **[Auto]**

Om HDMI OUT-uttaget är anslutet för TV:n som visar information (EDID), väljs automatiskt den upplösning som lämpar sig för den anslutna TV:n. Om endast COMPONENT VIDEO OUT är ansluten, ändras upplösningen till 1080i som standard.

#### **[1080p]**

Matar ut 1080-linjer för progressiv video.

#### **[1080i]**

Matar ut 1080-linjer för sammanflätad video.

#### **[720p]**

Matar ut 720-linjer för progressiv video.

#### **[576p]**

Matar ut 576-linjer för progressiv video.

#### **[576i]**

Matar ut 576-linjer för sammanflätad video.

#### **1080p visning**

När upplösningen är inställd till 1080p väljer du [24Hz] för jämn filmvisning (1080p/24 Hz) med en HDMI-försedd skärm som är kompatibel med 1080p/24 Hz-ingång.

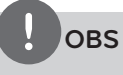

- • När du väljer [24Hz] kan viss bildstörning förekomma vid växling mellan video och film. I så fall väljer du [50Hz].
- • Även om [1080p visning] är inställd på [24Hz], om TV:n inte är kompatibel med 1080p/24 Hz, är den faktiska bildfrekvensen för videoutgången 50 Hz enligt videokällans format.

#### **HDMI-färginst.**

Välj typ av utmatning från HDMI OUT-uttaget. För denna inställning se bruksanvisningarna för din displayenhet.

#### **[YCbCr]**

Välj detta vid anslutning till en HDMIdisplayenhet.

#### **[RGB]**

Välj detta vid anslutning till en DVIdisplayenhet.

#### **Videosignal ut**

Välj en inställning efter vilken TV anslutning du har.

#### **[YPbPr]**

När din TV är ansluten till uttaget COMPONENT OUT på din enhet.

#### **[RGB]**

När din TV är ansluten till uttaget SCART (RGB signal) på din enhet.

## **OBS**

Denna funktion är tillgänglig enbart när [Upplösning] är inställd på [576i].

#### **3D inställn**

Välj typ av utgångsinställning för uppspelning av Blu-ray 3D skivor. Hänvisning till sidan 37 för mer information om Blu-ray 3D skivor.

#### **[Av]**

Blu-ray 3D skivor spelas upp med 2D inställning precis som en vanlig BD-ROM skiva.

#### **[På]**

Blu-ray 3D skivor kommer att spelas upp med 3D inställning.

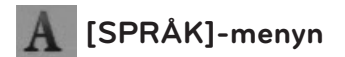

#### **Visningsmeny**

Välj språk för menyn [Inställn.] och visning på skärmen.

#### **Skivmeny/Skivljud/Skivans undertext**

Välj önskat språk för ljudspåret (disc audio), textremsor och skivmenyn.

#### **[Original]**

Syftar på originalspråket som skivan spelades n i.

#### **[Övriga]**

Tryck på ENTER (·) för att välja ett annat språk. Använd sifferknapparna och tryck på ENTER (O) för att ange motsvarande fyrsiffriga nummer enligt listan med språkkoder på sidan 82.

#### **[Av] (Enbart undertitel skiva)**

Stänger av textremsan.

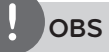

Beroende på skiva kanske ditt språk inte återfinns.

#### **DTV Audio**

Digitala kanaler kan ibland tillhandahålla olika ljudspår, ofta på ett annat språk eller format (Dolby Digital, Dolby Digital+, AVC, Mpeg, etc.). Du kan ställa in ett standard ljudspråk med denna inställning. Om TV stationen, som sänder, tillhandahåller kan du även välja ett annat ljudspråk medan du tittar på TV genom att klicka på AUDIO upprepade gånger. (Se "Välja DTV ljudspråk" (val av DTV ljudspråk) på sidan 43.)

#### **DTV Subtitle**

Digitala kanaler har ibland undertitel, ofta på ett annat språk. Du kan ställa in ett standard undertitelspråk med denna inställning, om DTV undertitlar tillhandahålls av utsändningsstationen. Tryck på SUBTITLE upprepade gånger för att välja ett undertitelspråk under tiden du ser på digital TV. (Se "Välja DTV undertitelspråk" på sidan 44.)

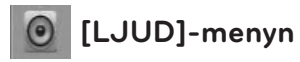

Varje skiva har många alternativ för ljudutmatning. Ställ in spelarens ljudalternativ enligt den typ av ljudanläggning du använder.

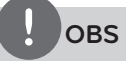

Då flera faktorer påverkar typen av ljudutdata, hänvisas till "Ljudspecifikationer" för detaljer på sidorna 100-101.

#### **HDMI / Digital utdata**

Välj formatet för ljudutmatning när en enhet försedd med en HDMI- eller Digital Audioingång är ansluten till spelarens HDMI OUTeller DIGITAL AUDIO OUT-uttag.

#### **[PCM-stereo]**

Välj detta om du ansluter spelarens HDMI OUT- eller DIGITAL AUDIO OUT-uttag till en enhet med 2-kanals digital stereo-dekoder.

#### **[PCM-multi-kan.] (endast HDMI)**

Välj detta om du ansluter spelarens HDMI OUT-uttag till en enhet med flerkanals digital-dekoder.

#### **[DTS återkoda]**

Välj detta om du ansluter spelarens HDMI OUT- eller DIGITAL AUDIO OUT-uttag till en enhet med DTS-dekoder.

**3** Installation Installation
#### **[Primär genomkoppl.]**

Välj om du ansluter apparatens DIGITAL AUDIO OUT och HDMI OUT till en enhet med dekoder för LPCM, Dolby Digital, Dolby Digital Plus, Dolby True HD, DTS och DTS-HD.

# **OBS**

- • När alternativet [HDMI] är inställt på [PCM-multikan.] kan ljudet matas ut som PCM-stereo ifall PCM-flerkanalsinformationen inte detekteras från en HDMI-enhet med EDID.
- • Om [Digital utdata] alternativen är inställda på [Återkoda], är utdata "Återkoda audio" för BD-ROM skivor med sekundärt ljud och ursprungligt ljud för andra skivor (som [Primär genomkoppl.])

#### **Samplingsfrekv.**

#### **[192KHz]**

Välj detta om din A/V-mottagare eller förstärkare kan hantera 192KHz-signaler.

#### **[96KHz]**

Välj detta om din A/V-mottagare eller förstärkare kan hantera 192KHz-signaler. När detta val har gjorts konverterar enheten alla 192KHz-signaler till 96KHz så att systemet kan avkoda dem.

#### **[48KHz]**

Välj detta om din A/V-mottagare eller förstärkare INTE kan hantera 192KHz- och 96KHz-signaler. När detta val har gjorts konverterar enheten alla 192KHz- och 96KHz-signaler till 48KHz så att systemet kan avkoda dem.

Se efter i dokumentationen för A/V-mottagaren eller förstärkaren för att verifiera egenskaperna.

### **DRC (Dynamisk områdeskontroll)**

Denna funktion gör det möjligt för dig att lyssna på en film med en lägre volym utan att förlora klarhet i ljudet.

#### **[Av]**

Stänger av denna funktion.

#### **[På]**

Komprimerar det dynamiska området hos Dolby Digital, Dolby Digital Plus eller Dolby TrueHD ljudutgång.

#### **[Auto]**

Det dynamiska området hos Dolby TrueHD ljudutgång specificerar sig själv. Och det dynamiska området hos Dolby Digital och Dolby Digital Plus hanteras som ett med [På] inställning.

# **OBS**

DRC inställningen kan ändras bara när skivan inte är insatt eller när skivan är i helt stoppat läge.

## **DTS Neo:6**

Om spelaren är ansluten till en flerkanals ljudmottagare genom en HDMI anslutning, ställ in detta alternativ för att njuta av flerkanals surroundljud med 2-kanals en ljudkälla.

#### **[Av]**

Avger stereoljud via fronthögtalarna.

#### **[Musik]**

Avger flerkanalsljud som optimerats för att lyssna på musik.

#### **[Film]**

Avger flerkanalsljud som är optimerat för att se film.

# **OBS**

- • Denna funktion är inte tillgänglig via en online tjänst.
- • Enbart en ljudkälla med mindre än 48 Hz samplingfrekvens är tillgänglig för denna funktion.
- • Denna funktion är tillgänglig enbart då [HDMI] alternativet är inställt på [PCM-multi-kan.].

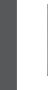

# **[LÅS]-menyn**

För att komma åt funktionerna i inställningarna i [LÅS] måste du skriva in den fyrsiffriga säkerhetskod som du har skapat. Om du inte har skrivit in ett lösenord ännu uppmanas du att göra det nu. Skriv in ett 4-ställigt lösenord två gånger och tryck på ENTER (O) för att skapa ett nytt lösenord.

#### **Lösenord**

Du kan skapa eller ändra lösenord.

#### **[Ingen]**

Skriv in ett 4-ställigt lösenord två gånger och tryck på ENTER (·) för att skapa ett nytt lösenord.

#### **[Ändra]**

Skriv in nuvarande lösenord och tryck på  $ENTER$  ( $\odot$ ). Skriv in ett 4-ställigt lösenord två gånger och tryck på ENTER (·) för att skapa ett nytt lösenord.

#### **Om du glömmer lösenordet**

Om du glömmer lösenordet, kan du återställa det med följande steg:

- **1.** Ta bort eventuell skiva som finns i spelaren.
- **2.** Välj alternativ [Lösenord] i menyn [Inställn.].
- **3.** Använd sifferknapparna för att skriva in "210499". Lösenordet är rensat.

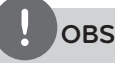

Om du gör ett misstag innan du tryckt på ENTER (O), tryck CLEAR. Skriv sedan in ett nytt lösenord.

## **DTV Lock (låsning)**

Gör att du kan ställa in särskilda program och genom att blockera systemen. Du kan också aktivera eller inaktivera alla låsningsinställningar som du gjort tidigare. Ett lösenord krävs för att få åtkomst till låsmenyalternativen. När DTV Lock är inställt på [Lås upp]. (Se "Inställning av DTV Lock" på sidan 32.)

#### **DTV Rating (klassificering)**

Du kan ställa in klassificering för att blockera alla programinställningar över en angiven nivå. (Se "Inställning av DTV klassificeringsnivå" på sidan 32.)

#### **DVD-restriktionsnivå**

Blockerar uppspelning av klassificerade DVD baserat på deras innehåll. (Inte alla skivor är klassificerade.)

#### **[Klassificering 1-8]**

Ett (1) har flest restriktioner och åtta (8) är den minst restriktiva.

#### **[Lås upp]**

Om du markerar [Lås upp] inaktiveras barnlåset och hela skivan spelas upp.

#### **Blu-ray-skiva-restriktionsnivå**

Ställ in åldersgräns för uppspelning av BD-ROM. Använd sifferknapparna för att skriva in en åldersgräns för att titta på BD-ROM.

#### **[255]**

Alla BD-ROM-skivor kan spelas.

#### **[0-254]**

Förhindrar uppspelning av BD-ROM-skiva som är försedd med motsvarande klassning.

# **OBS**

[Blu-ray-skiva-restriktionsnivå] tillämpas bara på BD skivor som innehåller "Advanced Rating Control".

## **Områdeskod**

Ange koden för det område vars standarder användes för att klassa DVD-videoskivan, baserat på listan på sidan 94.

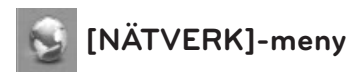

[NÄTVERK] inställningar behövs för att använda programuppdatering av BD Live, Home Link och NetCast.

### **Anslutn inställn.**

Om ditt hemmanätverk är färdigt för att ansluta spelaren, behöver spelaren ställas in för kabel- eller trådlös nätverksanslutning. (Se "Connecting to your Home Network" (anslutning av ditt hemmanätverk) på sidorna 20-25.)

### **Känner ansl. status**

Om du vill kontrollera spelarens nätverksstatus välj [Känner ansl. status] alternativet och tryck  $p\hat{a}$  ENTER ( $\odot$ ) för att kontrollera om anslutning till nätverket och till internet har etablerats.

### **BD direktkoppling**

Du kan begränsa Internet-åtkoms när BD-LIVEfunktioner används.

#### **[Tillåtet]**

Internet-åtkomst är tillåten för allt BD-LIVEinnehåll.

#### **[Delvis tillåtet]**

Internet-åtkomst är endast tillåten för BD-LIVE-innehåll som har ägarcertifikat. Internet-åtkomst och AACS-onlinefunktioner är förhindrade för allt BD-LIVEinnehåll utan ett certifikat.

### **[Förbjudet]**

Internet-åtkomst är förhindrat för allt BD-LIVE-innehåll.

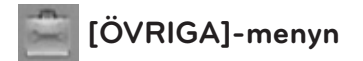

#### **Tidsinställning**

Klockan måste vara inställd för att kunna använda inspelningstimer.

#### **[Auto]**

Välj ett program som sänder klocksignal och klockan ställs in automatiskt.

Om tiden, som ställts in automatiskt, inte är korrekt jämfört med din lokala tid, kan du ställa in ytterligare tidsalternativ.

#### **[Manuell]**

Om det inte finns någon kanal som sänder en klocksignal i ditt område, kan du ställa in tid och datum manuellt. Använd  $\le$ / $>$  för att välja varje fält och skriv in korrekt tid och datum med  $\Lambda/V$ , och klicka på ENTER ( $\odot$ ).

#### **Blu-ray lagring**

Denna spelare kan lagra viss BD-ROM relaterad information, inklusive nerladdning av online innehåll som filmtrailers och speciella funktioner på det interna Flash Memory eller på en USB sticka.

#### **[Inbyggd lagring]**

Lagrar det nedladdade Blu-ray skivinnehållet på det interna Flash Memory.

#### **[USB lagring]**

Lagrar den nedladdade Blu-ray skivinnehållet på den anslutna USB-stickan.

#### **Rensa Blu-ray-lagret**

Initiera BD-Live innehållet i den inbyggda lagringen eller den anslutna USB-stickan.

#### **[Inbyggd lagring]**

Radera allt nedladdat innehåll på lagringsplatsen.

#### **[USB lagring]**

Radera allt nedladdat innehåll på USBstickan.

# **OBS**

Om du väljer USB Storage (lagring), playback (uppspelning) copying (kopiering) och recording (inspelning) är USB enheten deaktiverad.

#### **DivX VOD**

OM DIVX VIDEO: DivX® är ett digitalt videoformat skapat av DivX, Inc. Detta är en officiell DivX certifierad enhet som spelar DivX videor. Besök www.divx.com för mer information och programverktyg för att konvertera dina filer till DivX video.

OM DIVX VIDEO-ON-DEMAND (PÅ BEGÄRAN) Denna ivX Certified® enhet måste registreras för att kunna spela upp DivX Video-on-Demand (VOD) innehåll. För att generera denna registreringskod, sök upp DivX VOD avsnittet i enhetens setup meny. Gå till vod. divx.com med denna kod för att slutföra registreringsprocessen och för att få mer information om DivX VOD.

### **[Registrera]**

Visar din registreringskod för din spelare.

## **[Avregistrera]**

Deaktivera din spelare och visa deaktiveringskoden.

# **OBS**

Alla nerladdade videor från DivX VOD med denna spelares registreringskod kan bara spelas upp på denna enhet.

### **Initiera**

#### **[Fabriksinställning]**

Du kan återställa spelaren till ursprungliga fabriksinställningar.

Vissa alternativ kan inte återställas

(klassificering och lösenord).

[Fabriksinställning] menyn visas på skärmen efter fabriksinställningarna.

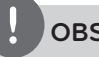

# **OBS**

- • Om du återställer spelaren till ursprunglig fabriksinställning och använder [Fabriksinställning] alternativet, måste du på nytt ställa in nätverket.
- • [Initiera] alternativet är inte tillgängligt medan inspelning eller [LÅS] i [Inställn.] menyn är inställda på [På]
- • Om du väljer [Fabriksinställning] i Setup menyn kommer alla kanaler att raderas.

## **[Hårddiskformat]**

Allting på hårddisken kommer att raderas.

- **1.**Tryck på  $HOME$   $($
- **2.**Använd  $\Lambda/V/\leq/$  för att välja [Inställn.] i [Hem] menyn, och tryck ENTER  $(①)$ .
- **3.**Använd  $\Lambda$ /V för att välja [ÖVRIGA] alternativet i [Inställn.] menyn och tryck  $ENTER$  ( $\odot$ ).
- **4.**Använd  $\Lambda$ /V för att välja [Initiera] och klicka  $p\hat{a}$  ENTER ( $\bigcirc$ ) för att visa underalternativ.
- **5.**Använd  $\Lambda$ /V för att välja ett [Hårddiskformat] och klicka på ENTER (·). Välj [Nej] och klicka på ENTER för att annullera.
- **6.**Använd </> för att välja [Ja] och klicka på  $ENTER$  ( $\odot$ ) för att starta HDD formatering. Välj [OK] och klicka på ENTER (<sup>o</sup>) för att återgå till föregående steg.

### **Program**

#### **[Information]**

Visar den aktuella programvaruversionen.

#### **[Uppdatering]**

Du kan uppdatera programvaran genom att ansluta enheten direkt till servern för programuppdatering (se sidorna 72-73).

### **Friskrivn klausul**

Tryck på ENTER  $\textcircled{\textcircled{\small{}}\ }$  för att se notisen om Network Service Disclaimer (friskrivning nätverkstjänster) på sidan 104.

## **Autom avstängn.**

Skärmsläckaren kommer upp när du lämnar enheten i stoppläge under ca fem minuter. Om du ställer in detta val på [På] kommer enheten att automatiskt stänga av sig själv efter att skärmsläckaren har visats under 25 minuter. Ställ in detta alternativ på [Av] och skärmsläckaren kommer att vara på tills enheten tas i bruk av användaren.

## **Energisparläge**

Gör att spelaren går in i energisparläge när enheten stängs av. Detta alternativ är inte tillgängligt när inspelning med timer är inställd.

### **[På]**

Frontpanel displayen är avstängd och enbart signaler från antennen går vidare när inspelningsenheten är avstängd.

#### **[Av]**

Stänger av [Energisparläge] funktionen.

# **4 Användning**

# **Användning av de digitala TV funktionerna**

**4**

Du kan se och spela in digitala TV program eller spela upp inspelade TV program som du vill se på denna enhet.

# **Titta på digital TV**

Titta på digitala TV utsändningar på TV skärmen.

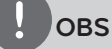

- DTV antenn behövs. (sidan 14)
- • DTV inställningar som [Auto.programmering] i [Inställn.] menyn kan komma att behövas. (sidan 29, 30)
- **1.** Tryck  $\bigcup$  (POWER) för att sätta på enheten.
- **2.** Använd  $\Lambda/V/\leq/$  för att välja [DTV] i HOME menyn och tryck ENTER  $(③)$ .

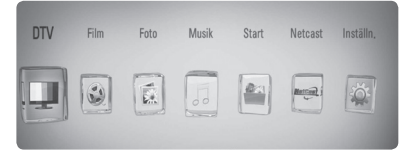

## **Byta digitala TV program**

Tryck PR  $(\Lambda/V)$  eller  $\Lambda/V$  för att välja programläge eller skriv in programnumret med användning av de numeriska knapparna. Om du vill byta program i programförteckningen följ instruktionerna nedan.

**1.** Under tiden du tittar på DTV klicka på PR LIST.

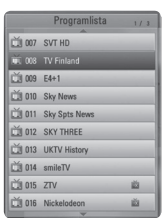

2. Använd  $\Lambda/V$  för att välja önskat alternativ och klicka sedan på ENTER (·).

Klicka på rödfärgad knapp (**R**) för att sortera programmen i alfabetisk ordning. Klicka på grönfärgad knapp (**G**) för att sortera programmen i FTA-CAS. Klicka på gulfärgad (**Y**) knapp för att sortera programmen i nummerordning.

**3.** Tryck RETURN ( $\delta$ ) för att gå ur programförteckningen.

## **Inställning av favoritprogram**

Du kan ställa in lagringsplatsen där du vill lagra DTV inspelningarna.

- **1.** Medan du tittar på DTV, klicka PR LIST.
- **2.** Använd  $\Lambda$ /V för att välja program som du vill lägga till i din Favoritlista.
- **4.** Klicka på blåfärgad knapp (**B**) för att visa menyn [Välj en favoritgrupp].
- 5. Använd  $\Lambda/V$  för att välja grupp och klicka på ENTER ( $\odot$ ) för att lägga till programmet i den valda gruppen.

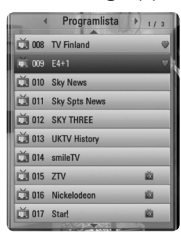

**6.** På programlistemenyn använd </>
för att gå till Favorite List menyn.

Markeringen visas för favoritprogrammen i Favorite List .

För att ta bort favoritprogram från Favorite List, välj programmet med **markering och** klicka på blåfärgad (**B**) knapp.

## **Titta på programinformationen**

Du kan titta på beskrivning över program som sänds.

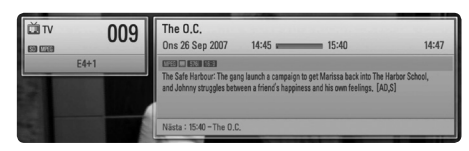

- **1.** Medan du tittar på DTV, klicka på ENTER för att visa programinformation.
- **2.** Klicka på ENTER ( $\odot$ ) eller (RETURN eller EXIT) igen för att stänga programinformationen.

# **Välja DTV ljudspråk**

Vissa digitala program sänds med flera ljudspråk eller kodningsmetoder. Du kan välja ett ljudspråk eller en kodningsmetod då den är tillgänglig.

**1.** Medan du tittar på DTV klicka på INFO/  $DISPLAY$  $\Box$ ).

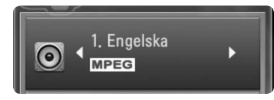

**2.** Använd  $\leq$ /> för att välja ett ljudspråk eller en avkodningsmetod och klicka på INFO/  $DISPLAY$  $\Box$ ).

## **Välja DTV undertitelspråk**

Vissa digitala program sänds med flera undertitelspråk. Du kan välja ett undertitelspråk när detta är tillgängligt.

**1.** Under tiden du tittar på DTV tryck SUBTITLE.

### ◀ 1. Engelska

**2.** Använd  $\leq$ /> för att välja ett undertitelspråk och tryck ENTER  $(①)$ .

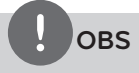

Du kan hitta ett program som stöder undertitelspråket i programinformationen. För program med undertitel, kommer SUB ikonen upp i programinformationen.

## **Progarmguide (enbart digitala program)**

Programguiden innehåller schema och programinformation för digitala program. De skickar också ut lokal "over-the-air" programinformation inklusive konventionella digitala program. Använd programguiden för att hitta program lätt och bekvämt och för att visa schema och beskrivande information för programmen.

#### **För att visa programguiden**

Klicka på GUIDE knappen på din fjärrkontroll.

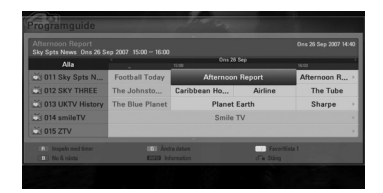

### **För att avsluta programguiden**

Klicka på RFTURN (<a>
knappen för att återgå till det senaste programmet du hade ställt in.

### **För att ändra programguidemenyn**

Guideskärmen ger två menyer för sökning. Klicka på blåfärgad (**B**) knapp när programguiden visas.

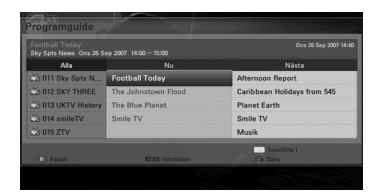

Nu/Nästa: Skärmen visar nuvarande och nästa program.

8 dagar: Skärmen visar programmen inom 8 dagar.

### **För att navigera genom programmen i guiden**

Använd  $\Lambda/V/\leq/$  på fjärrkontrollen för att navigera på programskärmen.

Du kan gå snabbare genom programmen genom att skrolla sida-för-sida med hjälp av PR  $\Lambda$ /V knapparna på fjärrkontrollen. Varje knappklickning skrollar en sida upp eller ned.

### **För att ställa in annan aktuell kanal**

Använd  $\Lambda/V/\textless/$  för att välja aktuell kanal och klicka sedan på ENTER (·). Du kan se kanalen.

#### **För att visa hela informationsfönstret**

Du kan visa detaljerad information för det markerade programmet. Klicka på INFO/DISPLAY (D) för att visa detaljinformationsfönster. För att avsluta detaljinformationsfönstret klicka på ENTER  $\circledcirc$ ) igen.

### **För att ändra datum**

När programguiden för 8 dagar visas kan du också ändra datum för programguiden genom att klicka på den grönfärgade knappen och sedan använda  $\le$ / $>$  för att välja datum och sedan klicka på ENTER  $($ .

Efter att du har ställt in dina favoritkanaler från PR List kan du använda den gulfärgade knappen för att bläddra mellan [Alla] och [Favorit] kanallistan.

### **Timerinspelning med programguide**

Du kan ställa in timerinspelning med hjälp av programguiden för 8 dagar.

- **1.** Visa programguide med 8 dagar.
- **2.** Välj ett program och klicka sedan på rödfärgad (**R**) knapp.
- **3.** Följ stegen 3-5 i "Inspelning med Timer (manuellt)" på sidan 47 för att avsluta redigering, Den röda timer ikonen kommer att visas och programmet kommer att memoreras av spelaren. Du kan kontrollera programmeringen på Timer Record List menyn (se sidorna 47-49).
- **4.** För att frigöra den tidsinställda inspelningen, välj program och klicka sedan på rödfärgad (**R**) knapp. Den röda timer ikonen försvinner.

## **Använda Timeshift funktionen manuellt**

Du kan pausa en Live TV utsändning och fortsätta titta på programmet vid ett senare tillfälle. Detta är användbart när du får ett oväntat besök eller samtal under tiden du tittar på TV.

Följ följande steg när [Timeshift] alternativet är inställt på [Manuell].

- **1.** Klicka på TIME SHIFT medan du tittar på TV sändningen. Spelaren startar inspelning av aktuellt TV program till hårddisken.
- **2.** Klicka på II för att pausa programmet som du håller på att titta på just nu.
- **3.** Klicka på ▶ för att återgå att titta på programmet.

Timeshift **FIRST** 

Klicka på TIME SHIFT för att visa timeshift förloppet.

Tryck  $\blacktriangleleft$  /  $\blacktriangleright$  för att flytta startpunkt en eller slutpunkt för Timeshift.

Tryck  $\blacktriangleleft$  / $\blacktriangleright$  för att spela upp Timeshift snabbt framåt eller snabbt bakåt.

**4.** Tryck **for att ta bort Timeshift.** 

Timeshift kan inte sparas som en inspelad titel.

## **Använda timeshiftfunktionen automatiskt.**

Om du ställer in Timeshift alternativet på [Auto] kommer live TV sändningar automatiskt att spelas in på hårddisken utan att du klickar på TIME SHIFT knappen. Timeshift kommer att starta automatiskt när DTV i mottagarläge startar.

Hänvisning till "Inställning av tidsinställning" på sidan 33 för att ställa in [Timeshift] alternativet.

- **1.** Tryck (<sup>I</sup>) (POWER) för att sätta på enheten.
- **2.** Använd  $\Lambda/V/\leq/$  för att välja [DTV] och tryck ENTER (<sup>O</sup>). Timeshift funktionen kommer att starta automatiskt.

Tryck  $\blacktriangleleft$  /  $\blacktriangleright$  för att flytta startpunkt en eller slutpunkt för Timeshift.

Tryck  $\blacktriangleleft$  / $\blacktriangleright$  för att spela upp Timeshift snabbt framåt eller snabbt bakåt.

**3.** Tryck HOME för att avsluta titta på DTV.

## **OBS**

- Klicka på , stänger inte av Timeshift funktonen men går tillbaka till DTV i realtid.
- • Utan att ändra en kanal kommer timeshiftfunktionen att fortsätta.
- • När du väljer [Hem] eller [Rec List] under Timeshift kommer funktionen att stoppas.

# **Använda teletext (Viewing Teletext)**

Många DTV program sänder information via sina texttjänster och denna enhet har tillgång till dedikerade textprogram, som sänds av utsändningsstationerna.

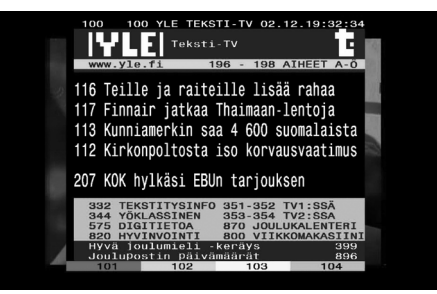

- **1.** Tryck TEXT under tiden du tittar på TV.
- **2.** Använd färgad (**R/G/Y/B**) knapp för att välja en sida.

Du kan också se en sida genom att skriva in ett tresiffrigt nummer med de numeriska knapparna.

**3.** Tryck TEXT eller EXIT för att lämna TEXT sidan.

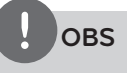

- Du har nu ytterligare fyra färgade knappar för att navigera genom innehållet på sidan. Hur dessa färgade knappar används visas på skärmen.
- Teletext med VBI insättning i den analoga utgången kanske inte fungerar. Den kommer inom kort att uppdateras via nätet.

# **Inspelning av TV program**

Du kan spela in digitala TV program och spara dem på hårddisken.

Inspelning av kodade och FTA kanaler kommer att behandlas separat. I händelse av en kodad kanal, kommer denna kanal att spelas in med kryptering. Dessutom är inspelade, kodade kanaler inte tillgängliga för kopiering eller uppspelning på andra enheter.

## **Normal inspelning**

- **1.** Använd PR ( $\Lambda$ /V) för att välja det program som du vill spela in.
- **2.** Tryck REC för att påbörja inspelningen.

Tryck II för att pausa inspelningen, tryck II för att återuppta inspelning.

Du kan titta på ett annat program under tiden du spelar in.

**3.** Tryck **f** för att stoppa inspelning.

För att stoppa inspelning måste du flytta programmet som spelas in innan du trycker  $\mathbf{r}$ 

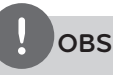

- • TV skärmen blir svart med stoppmärke som orsakats av någon signal, kodning, inspelning med klassificeringslåsning ej tillgänglig.
- • Betalningskanal kan inte spelas in korrekt of du inte sätt i CI eller CI+ CAM.
- • Du bör låsa upp föräldraklassificieringen CI CAM om du vill använda timerinspelning på rätt sätt.
- • När du spelar in en betalkanal kan den inspelade titeln delas upp i flera titlar enligt CAM autentisering.
- • Samma titel kan inte spelas upp bra om titeln är inspelad när CAM inte är autentiserad av den här spelaren.
- • Under inspelning är det inte möjligt att byta kanal.

# **Inspelning med Timer (manuellt)**

Du kan ställa in en timer för totalt 32 program upp till 22-28 dagar i förväg.

**1.** Tryck TIMER REC. Under tiden du tittar på ett program.

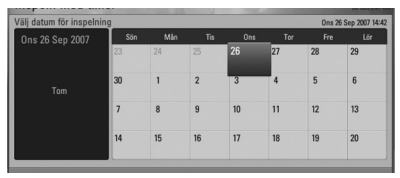

**2.** Använd  $\Lambda/V/\leq/$  för att välja datum för inspelning och klicka på ENTER  $\circledbullet$ ).

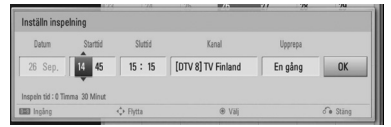

**3.** Välj en post och använd </> och ändra  $med$   $\Lambda$ /V. Du kan använda nummerknappar för att ändra inställningen. De inställbara posterna finns upptagna nedan.

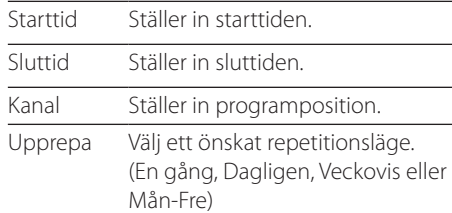

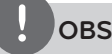

- Inspelningen med timer kan ställas in från 3 minuter från aktuell tid.
- • Inspelning med timer är inte tillgänglig för USB enhet.
- • Du bör låsa upp föräldraklassifiseringen av CI och CAM om du vill använda timerinspelningen på rätt sätt.
- **4.** Tryck ENTER ( $\odot$ ).

**5.** Väli [OK] och tryck ENTER ( $\odot$ ).

Om du skriver in fel information kommer ett felmeddelande upp och inspelning med timer kan inte genomföras.

## **Inspelning med Timer (EPG)**

Du kan också ställa in timer med hjälp av information från EPG.

**1.** Under tiden du tittar på TV tryck GUIDE.

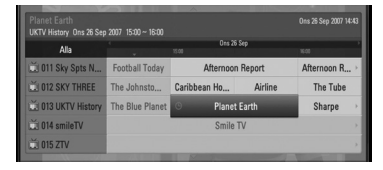

- **2.** Använd </> för att välja datumfält och välj datum för inspelningen och använd  $\Lambda/V$ .
- **3.** Använd  $\leq$ /> för att välja programfält och ställ in program och använd  $\Lambda/V$ .
- 4. Använd </> för att välja programförteckning och välj ett program som du vill spela in och använd  $\Lambda/V$ .
- **5.** Klicka på färgad (**R**) knapp.
- **6.** Följ stegen 3-5 ur "Inspelning med Timer (manuellt)" på sidan 47 för att slutföra redigeringen.

Om program valts rätt visas en röd markering.

- 7. Tryck RETURN ( $\bullet$ ) för att återgå till att titta på TV.
- **8.** Tryck TIMER REC. Och kontrollera om programplanen registrerats rätt eller inte.

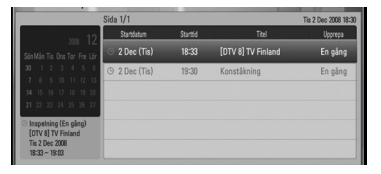

## **Avbryta en timer inspelning**

Du kan avbryta en timer inspelning innan inspelning med timer har påbörjats.

- **1.** Tryck TIMER REC. Under tiden du tittar på ett program.
- **2.** Klicka på rödfärgad (**R**) knapp.
- **3.** Använd  $\langle \rangle$ / $\land$ /V för att välja programplan som du vill annullera.
- 4. Använd  $\Lambda/V$  för att välja [Förteckn inspeln] m timer] och klicka på grönfärgad (**G**) knapp.

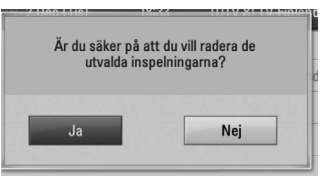

Välj [Nej] och tryck ENTER (·) för att avbryta.

Välj [Ja] och t ryck ENTER (·) för att radera alla programplaner.

## **Redigering av en timer inspelning**

Du kan redigera en förinställd timer innan timer inspelningen har påbörjats.

- **1.** Tryck TIMER REC. Under tiden du tittar på ett program.
- 2. Använd  $\Lambda$ /V för att välja den inspelningsplan som du vill redigera.
- **3.** Tryck ENTER ( $\odot$ ) för att visa menyn för [Inställn inspelning].

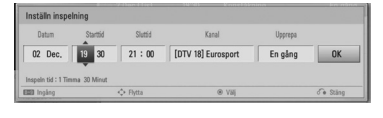

**4.** Följ stegen 3-5 ur "Inspelning med Timer (manuellt)" på sidan 47 för att slutföra redigeringen.

**4** Användning Användning

# **Ögonblicklig inspelning med Timer**

Du kan ställa in ögonblicklig inspelningstid för att stoppa inspelningen automatiskt.

- **1.** Använd PR ( $\Lambda$ /V) eller  $\Lambda$ /V för att välja det program som du vill spela in.
- **2.** Tryck REC. För att påbörja inspelning.
- **3.** Under inspelning tryck </>
upprepade gånger för att ställa in inspelningens varaktighet.
- **4.** Tryck ENTER (**)**.

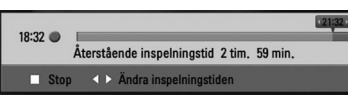

**5.** Tryck **f**ör att stoppa inspelning.

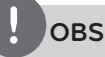

- • Standard inspelningstid är 3 timmar (MAX=6 timmar). Beroende på återstående hårddiskutrymme är inspelningstiden något flexibel.
- • Om enheten inte kan fånga upp signaler kommer inspelningen att pausa och aktuell inspelningstid vara mindre än vad som ställts in på timern.
- • Du kan inte spela in radio eller blockerade kanaler.
- • Inspelningskvaliteten kan vara annorlunda än status på utsändningssignalen.
- • Under inspelning kan påtvingad avstängning orsaka allvaliga problem på hårddisken.

# **Vanlig uppspelning**

## **Uppspelning av skivor**

**1.** Tryck på ▲ (OPEN/CLOSE) och lägg in en skiva i skivfacket.

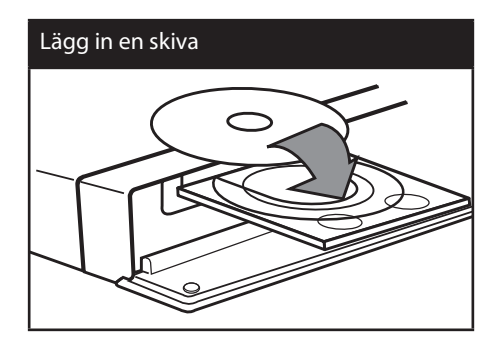

**2.** Tryck på ▲ (OPEN/CLOSE) för att stänga skivfacket.

De flesta ljudskivor CD, BD-ROM och DVD-ROM startar uppspelningen automatiskt.

 $3.$  Tryck på HOME  $($ 

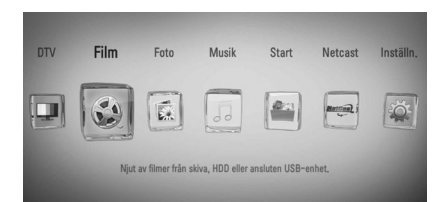

- **4.** Välj [Film], [Foto] eller [Musik] och använd  $\langle$ >, och tryck på ENTER ( $\odot$ ).
- **5.** Välj [Skiva] alternativet med </> och tryck sedan ENTER  $($ <sup>o</sup>).

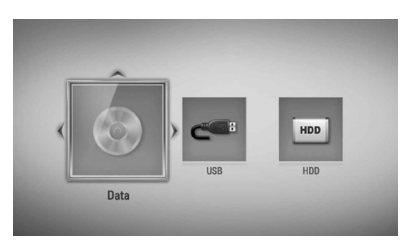

Vid navigering i [Film], [Foto] eller [Musik] menyerna klicka på grön (G) färgad knapp för att ändra. (DISC, USB eller HDD)

**6.** Välj en fil och använd  $\Lambda/V/\leq/$ , tryck på  $\blacktriangleright$  (PLAY) eller ENTER ( $\odot$ ) för att spela upp filen.

# **OBS**

- • Uppspelningsfunktionerna som beskrivs i denna handbok är inte alltid tillgängliga för varje fil och media. Vissa funktioner kan vara begränsade beroende på många faktorer.
- • Beroende på BD-ROM-titlarna, kan en USB anslutning komma att behövas för korrekt uppspelning.

#### **För att stoppa uppspelning**

Tryck på ■ (STOP) under uppspelning.

#### **För att pausa en uppspelning**

Tryck på  $II$  (PAUSE) under uppspelning Tryck på ▶ (PLAY) för att återgå till uppspelning.

#### **Att spela up bild-för-bild**

Tryck på  $II$  (PAUSE) medan filmen spelar upp. Tryck flera gånger på  $II$  (PAUSE) för att få uppspelning ruta-för-ruta.

#### **För att scanna framåt eller bakåt**

Tryck på  $\blacktriangleleft$  eller  $\blacktriangleright$  för snabbspolning framåt eller snabbspolning bakåt under uppspelning. Det går att ändra de olika uppspelningshastigheterna genom att trycka på << eller  $\blacktriangleright$  flera gånger.

#### **Sänka uppspelningshastigheten**

Under tiden uppspelningen pausar, tryck på M upprepat antal gånger för att spela upp i slow motion med olika hastigheter.

#### **För att hoppa över till nästa/ föregående avsnitt/spår/fil**

Under uppspelning, tryck på  $\blacktriangleleft$  eller  $\blacktriangleright$ för att gå till nästa kapitel/spår/fil eller för att återgå till början av aktuellt kapitel/spår/fil. Tryck på  $\blacktriangleleft$  kortvarigt två gånger för att gå tillbaka till föregående kapitel/spår/fil.

I [Start] menyn kan det finnas olika typer av innehåll tillsammans i den aktuella mappen. I så fall tryck på  $\blacktriangleleft$  eller  $\blacktriangleright$  för att gå till föregående eller nästa innehåll av samma typ.

## **Använda skivmenyn BD DVD AVCHD**

### **För att visa skivmenyn**

Displaymenyn kanske visas först när du har laddat in en skiva som innehåller en meny. Om du vill se skivmenyn under uppspelning, tryck DISC MENU.

Använd  $\Lambda/V/\leq/$  knapparna för att navigera i menyn.

### **För att visa popup menyn (rullgardinsmenyn)**

Vissa BD-ROM skivor innehåller en popup meny som visas under uppspelning.

Tryck på TITLE/POPUP under uppspelning och använd  $\Lambda/V/\leq$  knapparna för att navigera i menyn.

# **Återgå till uppspelning**

## **BD DVD AVCHD MOVIE MOVIE-N ACD MUSIC MUSIC-N REC**

Enheten registrerar punkten där du tryckte på ■ (STOP) beroende på skiva.

Om "II■ (Resume Stop)" (Återgå till stopp) visas kort på displayen, tryck på  $\blacktriangleright$  (PLAY) för att återgå till uppspelning (från punkt där du stoppade).

Om du trycker på ■ (STOP) två gånger eller om du tar ut skivan visas "■ (Complete Stop)" på displayen. Enheten har tagit bort stoppunkten.

# **OBS**

- • Den punkt där du fortsätter att spela upp från kan tas bort om du trycker på en knapp (t.ex.  $\bigcirc$  (POWER),  $\triangle$  (OPEN/CLOSE) osv.).
- • På BD-ROM skivor med BD-J fungerar inte "återg till uppspelning" funktionen.
- Om du trycker på (STOP) en gång under BD-ROM uppspelning av en interaktiv titel, kommer enheten att gå till "Complete Stop" läge (fullt stopp).

## **Spelar upp de inspelade titlarna**

**1.** Under tiden du tittar på TV, klicka på REC LIST för att visa alterativmenyn eller klicka på REC LIST menyn.

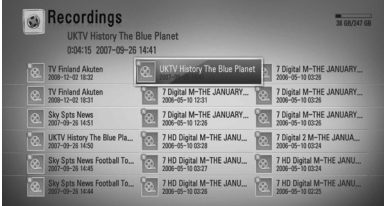

- **2.** Använd  $\Lambda/V/\leq/$  för att välja program.
- **3.** Klicka på  $\blacktriangleright$  eller ENTER ( $\textcircled{\tiny{\textcircled{\tiny\textcirc}}}$ ) för att spela upp den inspelade titeln.
- **4.** Inspelad titel på CI+ kanal har retentionsgräns. Denna titel kan inte spelas efter retentionsgränsen.
- **5.** Vissa av betalningskanalerna kan inte spelas upp.

## **Söker efter inspelade titlar. REC**

Du kan söka efter videor genom att ange sökord på upp till 60 tecken.

- **1.** Medan du tittar på TV klicka på REC LIST för att visa alterantivmenyn.
- **2.** Klicka på SEARCH.
- **3.** Använd  $\Lambda/V/\leq/$  för att välja tecken och klicka sedan på ENTER (·) för att bekräfta ditt val på det virtuella tangentbordet.

För att skriva in ett tecken med accent, väljs en bokstav från tilläggsteckensatsen.

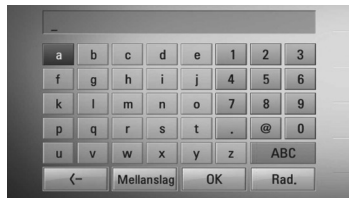

**[Rad.] –** Rensar alla angivna tecken.

**[Mellanslag] –** gör mellanslag där markören står.

**[<–] –** Rensar alla tidigare tecken vid markörpositionen.

**[ABC / abc / #+-=&] –** Ändra inställningen i tangentmenyn till stora bokstäver, små bokstäver eller symboler.

# **OBS**

För att skriva in ett tecken med accent:

- 1. Välj en bokstav och använd  $\Lambda/V/\text{S}$  på det virtuella tangentbordet.
- 2. Klicka på INFO/DISPLAY (, för att visa tilläggsteckensatsen.
- 3. teckenuppsättningen. Använd  $\le$ /> för att välja tecken och klicka sedan på ENTER  $($ ).
- **4.** När du har avslutat ange sökord, välj [OK] och klicka på ENTER (<sup>o</sup>) för att visa den relaterade videoklipplistan.

## **Sortering av inspelade titlar REC**

- **1.** Medan du tittar på TV klicka på REC LIST för att visa alterantivmenyn.
- **2.** Klicka på blåfärgad (**B**) knapp upprepade gånger för att sortera efter inspelningstid, eller efter titel i alfabetisk ordning.

**[Alfabet. ordning] –** efter titel i alfabetisk ordning.

**[Senaste ordning] –** sorterad efter inspelningsdatum.

## **Uppspelning av innehåll på den interna hårddisken.**

**1.** Klicka på HOME  $(\triangle)$ .

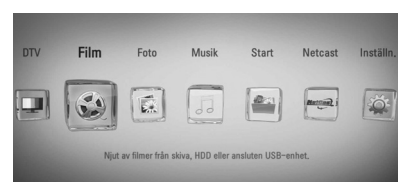

- **2.** Välj [Film], [Foto] eller [Musik] och använd  $\le$ / $>$ , och klicka på ENTER ( $\odot$ ).
- **3.** Välj [HDD] alternativet med hjälp av </>, och klicka på ENTER (·).

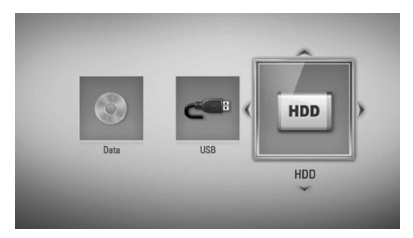

Detta steg är nödvändigt bara när en skiva och en USB sticka är anslutna samtidigt till denna enhet.

Vid navigering i [Film], [Foto] eller [Musik] menyerna klicka på grön (G) färgad knapp för att ändra. (DISC, USB eller HDD)

4. Välj en fil med hjälp av  $\Lambda/V/\langle\rangle$ , och klicka på PLAY eller ENTER ( $\odot$ ) för att spela upp filen.

- • Filkraven beskrivs på sidan 10.
- Du kan använda olika uppspelningsfunktioner. Hänvisning till sidorna 49-60.
- • Inspelade filer kan bara sökas i [Recordings].

# **Sök efter innehåll på hårddisken genom att ange filnamn**

Om du har svårigheter att hitta innehåll på hårddisken kan du söka efter innehåll genom att skriva nyckelord med hjälp av det virtuella tangentbordet.

**1.** På [Film], [Foto], [Musik] eller Home menu, klicka på SEARCH för att visa det virtuella tangentbordet.

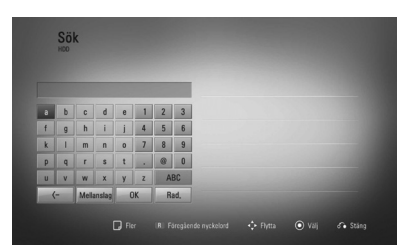

- **2.** Använd  $\Lambda/V/\leq/$  för att välja tecken och klicka sedan på ENTER (·) för att bekräfta ditt val på det virtuella tangentbordet.
- **3.** När du har avslutat inmatning på tangentbordet, välj [OK] och klicka på ENTER (O) för att visa sökresultatet.

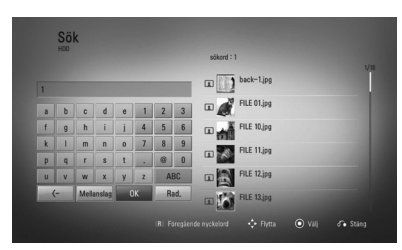

- 4. Klicka på  $\le$ /> upprepade gånger tills sökresultatet är valt och använd  $\Lambda/V$  för att välja önskat innehåll.
- **5.** Klicka på ENTER ( $\odot$ ) för att spela upp innehållet.

# **Spela Blu-ray 3D skiva**

Denna spelare kan spela upp Blu-ray 3D skivor som innehåller separata bilder för vänster resp. höger öga.

### **Förberedelse**

För att spela upp en Blu-ray 3D titel med stereoskopisk 3D inställning behöver du:

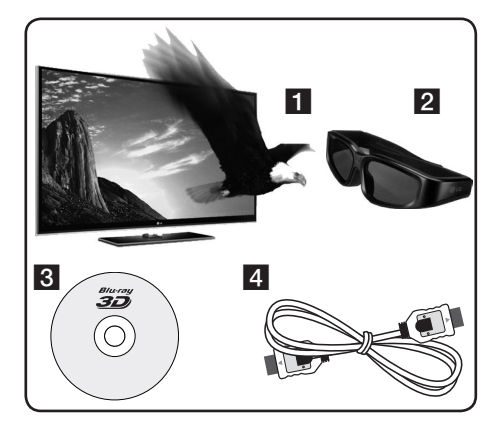

- **1** Kontrollera om din TV är försedd med 3D och har HDMI 1.4 ingång(-ar).
- **2** Använd 3D glasögon för att njuta av 3D upplevelsen, om detta är nödvändigt. Om du vill köpa ytterligare 3D glasögon, kontakta din återförsäljare där du köpte den 3D-färdiga TV:n.
- **8** Kontrollera om BD-ROM titeln är en 3D Bluray skiva eller inte (sidan 54).
- 4 Anslut en HDMI kabel (version 1.3 eller högre) mellan spelarens HDMI utgång och TV:ns HDMI ingång.
- **1.** Tryck på HOME ( $\bigtriangleup$ ) och ställ in [3D inställn] alternativet i [Inställn.] menyn på [På] (sidan 35).
- **2.** Tryck på ▲ (OPEN/CLOSE) och lägg in en skiva i skivfacket.

**3.** Tryck på  $\triangle$  (OPEN/CLOSE) för att stänga skivfacket.

Uppspelningen startar automatiskt.

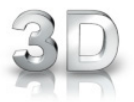

3D ikonen visas på skärmen när 3D innehåll spelas upp.

**4.** Hänvisning till användarhandboken för din 3D-färdiga TV för ytterligare instruktioner.

Du kan behöva ändra display inställningarna och fokus på din TV för att få en förbättrad 3D effekt.

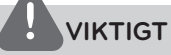

- • Att titta på 3D innehåll under längre tid kan orsaka yrsel eller trötthet.
- • Vi rekommenderar inte att låta bräckliga personer, barn och havande kvinna titta på 3D-filmer.
- • Om du upplever huvudvärk, trötthet eller yrsel medan du tittar på 3D rekommenderar vi starkt att du stoppar uppspelningen och vilar tills du känner dig normal igen.

### **Tillgängliga 3D Blu-ray skivor**

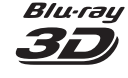

BD-ROM skivor med etiketten "Blu-ray 3D" logo kan spelas på denna spelare med 3D utgång. Om din TV\* inte är färdig för Blu-ray 3D är utgång för 2D tillgänglig.

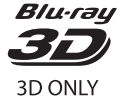

BD-ROM skivor med etiketten "Blu-ray 3D ONLY" logo kan spelas på denna spelare med 3D utgång. Uppspelning av "Blu-ray 3D ONLY" skivor kan inte spelas upp om din TV eller din spelare inte är färdiga för Blu-ray 3D.

\* TV färdig för 3D betyder TV apparater som överensstämmer med standard för "HDMI 1.4 3D obligatoriska format"

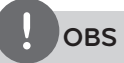

"Blue-ray 3D" och "Blue-ray 3D ONLY" behöver inte vara tryckt på etiketten till din BD-ROM skiva även om skivan har 3D innehåll.

# **Avancerad uppspelning**

## **Repetera uppspelning BD DVD AVCHD ACD MUSIC MUSIC-N**

Under uppspelning, tryck flera gånger på REPEAT för att välja ett önskat upprepningsläge.

### **BD/DVD**

**A-** – Valt avsnitt kommer att spelas kontinuerligt.

**Kapitel** – Nuvarande avsnitt kommer att spelas upp kontinuerligt.

**Titel** – Den nuvarande filen kommer att spelas upp kontinuerligt.

För att återgå till normal uppspelning, tryck upprepade gånger på REPEAT för att välja [Av].

### **Ljud CD/Musikfiler**

<sup>41</sup> Track – Nuvarande spår eller fil kommer att spelas upp kontinuerligt.

**All** – Alla spår eller filer kommer att spelas upp upprepade gånger.

– Spåren eller filerna kommer att spelas upp i slumpmässig följd.

**All** – Alla spår eller filer kommer att spelas upp upprepade gånger, urval sker på måfå.

**A-B** – Valt avsnitt kommer att spelas upp kontinuerligt. (Enbart ljudskivor)

För att återgå till normal uppspelning, tryck på CLEAR.

# **OBS**

- Om du trycker på  $\blacktriangleright$  en gång under "Repeat Chapter/Track playback" (Repetera avsnitt/spår/ uppspelning), avbryts repeterad uppspelning.
- Denna funktion kanske inte fungerar i samband med vissa skivor eller titlar.

## **Repetering av ett speciellt avsnitt BD DVD AVCHD ACD**

Denna spelare kan repetera ett avsnitt som du har valt.

- **1.** Under uppspelning, tryck på REPEAT för att välja [A-] i början av avsnittet som du vill repetera.
- **2.** Tryck på ENTER ( $\odot$ ) i slutet av avsnittet.Den valda delen kommer att upprepas utan avhrott
- **3.** För att återgå till normal uppspelning, tryck på REPEAT flera gånger och välj [Av].

# **OBS**

- • Det går inte att välja en del som är kortare än 3 sekunder.
- Denna funktion kanske inte fungerar i samband med vissa skivor eller titlar.

**4**

## **Förstora den uppspelade bilden BD DVD AVCHD MOVIE MOVIE-N PHOTO REC**

- **1.** Under uppspelning eller i pausläge, trycker du på ZOOM flera gånger för att välja [Zoom]-menyn.
- **2.** Använd röd (R) eller grön (G) färgad knapp för att zooma bilden in eller ut. Du kan gå genom den zoomade bilden med användning av  $\Lambda/V\ll\ll$  knapparna.
- **3.** För att återgå till normal bildstorlek, tryck på gul (Y) färgad knapp.
- 4. Tryck på RETURN ( $\delta$ ) för att gå ur menyn [Zoom].

## **Söka markeringar BD DVD AVCHD MOVIE MOVIE-N**

Du kan starta uppspelning från upp till nio ställen som lagrats i minnet.

#### **Mata in en markering**

- **1.** Under uppspelning, tryck på MARKER vid den önskade punkten. "Marker" ikonen kommer att visas kort på TV skärmen.
- **2.** Upprepa steg 1 för att lägga till upp till nio "markers".

#### **För att återkalla en markerad scen.**

- **1.** Tryck på SEARCH och sökmenyn visas på skärmen.
- **2.** Tryck på en nummerknapp för att välja ett markeringsnummer som du vill ta fram. Uppspelningen startar från den markerade scenen.

### **För att radera en "marker"**

**1.** Tryck på SEARCH och sökmenyn visas på skärmen.

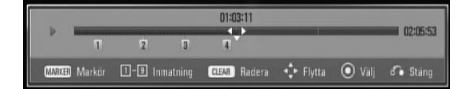

- **2.** Tryck på V för att markera "marker" numret. Använd </>
för att välja en markerad scen som du vill radera.
- **3.** Tryck på CLEAR och den markerade scenen raderas från sökmenyn.

# **OBS**

- • Denna funktion kanske inte fungerar beroende å skiva, titlar, servertillgänglighet.
- Alla markerade punkter rensas om titeln befinner sig i fullt stoppläge ( $\blacksquare$ ), titeln är ändrad eller om du tar ut skivan.
- • Denna funktion finns inte tillgänglig om titelns totala längd är kortare än 10 sekunder.

## **Så här använder du sökmenyn BD DVD AVCHD MOVIE MOVIE-N**

Om du använder sökmenyn kan du lätt hitta punkten där du vill börja uppspelningen.

#### **För att söka upp en punkt**

**1.** Tryck på SEARCH för att visa sökmenyn under uppspelning.

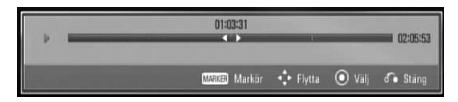

**2.** Tryck på  $\leq/$  för att hoppa över uppspelning 15 sekunder framåt eller bakåt. Du kan välja ett ställe du vill hoppa över genom att trycka på och hålla in knappen  $\lt$ 

### **För att starta uppspelning från den markerad scen**

- **1.** Tryck på SEARCH och sökmenyn visas på skärmen.
- **2.** Tryck på V för att markera "marker" numret. Använd </>
för att välja en markerad scen där du vill starta uppspelning.
- **3.** Tryck på ENTER (<sup>o</sup>) för att börja uppspelning från den markerad scen.

- • Denna funktion kanske inte fungerar beroende å skiva, titlar, servertillgänglighet.
- Denna funktion fungerar inte med visst [Start] innehåll beroende på filtyp och tillgängligheten hos DLNA servern

## **Ändring av bilden med innehållsförteckning MOVIE MOVIE-N MUSIC MUSIC-N PHOTO REC**

På [Film], [Musik], [Foto] eller [Start] menyerna kan du ändra bilden med innehållsförteckningen.

### **Metod 1**

Tryck på röd (R) färgad knapp upprepade gånger.

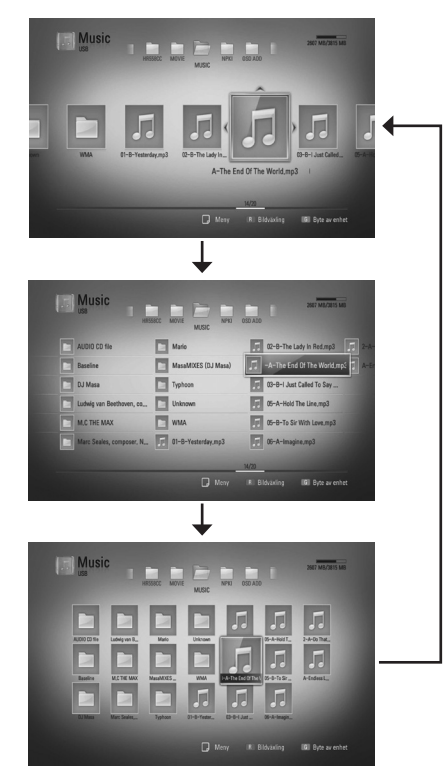

## **Metod 2**

- **1.** På innehållsförteckningen tryck på INFO/  $DISPLAY$   $\Box$ ) för att visa menyalternativ.
- 2. Använd  $\Lambda$ /V för att välja [Bildväxling] alternativet.
- **3.** Tryck på ENTER ( $\odot$ ) för att ändra bilden på innehållsförteckningen.

## **Se information om innehåll MOVIE MOVIE-N REC**

Spelaren kan visa innehållsinformation.

- **1.** Välj fil med hjälp av  $\Lambda/V/\leq/$ .
- **2.** Tryck på INFO/DISPLAY (D) för att visa alternativmenyn.
- **3.** Välj [Information] alternativet genom att använda  $\Lambda/V$ , och tryck på ENTER ( $\odot$ ). Filinformationen visas på skärmen.

Under filmuppspelning kan du se filinformation genom att trycka på TITLE/POPUP.

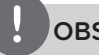

# **OBS**

Informationen som visas på skärmen kanske inte är korrekt vid en jämförelse med det verkliga innehållet.

## **Minne för senaste bildsekvens BD DVD**

Enheten lagrar i minnet den sista bildsekvensen från den senaste skivan som visats. Den senaste bildsekvensen förblir i minnet även om du tar ur skivan eller stänger av enheten. Om du laddar en skiva som innehåller den lagrade bildsekvensen så återkallas den sekvensen automatiskt.

- • Minnesfunktionen för senaste bildsekvens för föregående skiva raderas så fort en annan skiva spelas.
- • Denna funktion fungerar eventuellt inte beroende på skivan.
- På BD-ROM skivor med BD-J fungerar inte "minne för senaste bildsekvensen" funktionen.
- • Denna enhet memoriserar inte skivinställningar om du stänger av enheten innan du har börjat spela den.

# **On-Screen visning (på skärmen visning)**

Du kan visa och justera diverse information och inställningar rörande innehållet.

## **Visa innehållsinformation "onscreen" (på displayen)**

**BD DVD AVCHD MOVIE MOVIE-N REC**

**1.** Under uppspelning, tryck på INFO/DISPLAY (D) för at visa diverse uppspelningsinformation.

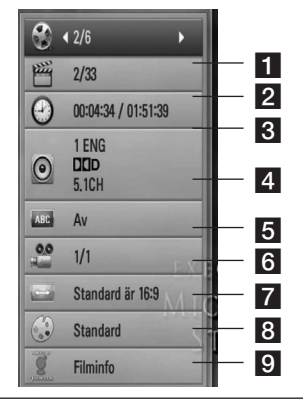

**Titel** – aktuellt antal titlar/totalt antal titlar

- **2 Kapitel** Aktuellt kapitelnummer/totala antalet kapitel
- **R** Tid använd uppspelningstid/total uppspelningstid
- **4. Ljud** Valt språk för ljudspår eller kanal
- **Undertext** Vald undertext
- f **Vinkel** Vald vinkel/totala antalet vinklar
- g **Bildformat** valt TV bildförhållande
- **Bildinställning** vald bildinställning
- **9 Filminfo** Välj alternativ och tryck på  $ENTER$  ( $\odot$ ) för att visa filminformation från Gracenote Media Database (endast BD/DVD)
- **2.** Välj ett alternativ och använd  $\Lambda/V$ .
- **3.** Använd </> för att justera värde för valt alternativ.
- 4. Tryck på RETURN (d) för att lämna "On-Screen" bilden.

- • Om ingen knapp trycks under några sekunder, försvinner displayen.
- På en del skivor går det inte att välja ett titelnummer.
- Tillgängliga nummer kan vara olika beroende på skivor eller titlar.
- Om en interaktiv Blu-ray skiva spelas upp, visas vissa inställningar i displayen, inställningar som är förbjudna att ändras.
- • För att använda alternativet [Filminfo] måste spelaren vara ansluten till internet via bredbandsuppkoppling för att kunna öppna Gracenote Media Database.
- • Om informationen från Gracenote Media Database antingen är felaktig eller inte finns, var vänlig ta kontakt med www.gracenote.com för hjälp.
- LG är en licenstagare till Gracenote's teknologi och är inte ansvarigt för tillförlitligheten i information från Gracenote Media Database.
- Enheten kanske in kan visa viss musikinformation beroende på tillståndet på nätet.

## **Spela upp från vald tid BD DVD AVCHD MOVIE MOVIE-N REC**

- 1. Tryck på INFO/DISPLAY (, under uppspelning. Tidsökningsrutan visar aktuell speltid.
- **2.** Välj alternativ [Tid] och skriv sedan in önskad starttid i timmar, minuter och sekunder från vänster till höger.

Exempelvis för att öppna en scen vid 2 timmar, 10 minuter och 20 sekunder, skriv in "21020".

Tryck på  $\lt/$ > för att hoppa över uppspelning 60 sekunder framåt eller bakåt.

**3.** Tryck på ENTER ( $\odot$ ) för att starta uppspelning vid vald tid.

# **OBS**

- • Denna funktion fungerar eventuellt inte på en del skivor eller titlar.
- Denna funktion fungerar inte med visst [Start] innehåll beroende på filtyp och kapaciteten hos DI NA servern.

### **Lyssna på annat ljud BD DVD AVCHD MOVIE MOVIE-N REC**

- **1.** Under uppspelning, tryck på INFO/DISPLAY (D) för att se On-Screen display.
- 2. Använd  $\Lambda/V$  för att välja [Ljud] alternativet.
- **3.** Använd </> för att välja önskat språk, ljudspår eller ljudkanal.

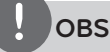

- Med en del skivor kan du endast ändra ljudinställningarna via skivmenyn. Om detta är fallet trycker du på knapparna TITLE/POPUP eller DISC MENU och väljer lämpligt språk i alternativen på skivmenyn.
- Det kan finnas en avvikelse mellan visningen och verkligt ljud direkt efter att du har ändrat ljudinställningen.
- • På en BD-ROM-skiva visas flerkanals ljudformat (5.1CH eller 7.1CH) med [MultiCH] på displaymenyn.

## **Val av undertextspråk**

### **BD DVD AVCHD MOVIE MOVIE-N REC**

- **1.** Under uppspelning, tryck på INFO/DISPLAY (D) för att se On-Screen display.
- **2.** Använd  $\Lambda$ /V för att välja alternativ [Undertext].
- **3.** Använd </> för att välja önskat undertitelspråk.
- 4. Tryck på RETURN (d) för att lämna "On-Screen" bilden.

# **OBS**

För en del skivor kan du endast ändra undertexter via skivmenyn. Om detta är fallet trycker du på TITLE/POPUP- eller DISC MENU-knappen och väljer lämplig undertext i alternativen på skivmenyn.

## **Titta från en annan vinkel BD DVD**

Om skivan innehåller scener som har spelats in i olika kameravinklar går det att ändra till en annan kameravinkel under uppspelning.

- **1.** Under uppspelning, tryck på INFO/DISPLAY (D) för att se On-Screen display.
- 2. Använd  $\Lambda$ /V för att välja [Vinkel] alternativ.
- **3.** Använd </>välja önskad vinkel.
- **4.** Tryck på RETURN ( $\delta$ ) för att lämna "On-Screen" bilden.

# **Ändra TV bildförhållande**

**BD DVD AVCHD MOVIE MOVIE-N REC**

Du kan ändra inställningen av TV bildförhållande under uppspelning.

- **1.** Under uppspelning, tryck på INFO/DISPLAY (D) för att se On-Screen display.
- **2.** Använd  $\Lambda$ /V för att välja alternativ [Bildformat].
- **3.** Använd  $\leq/$  för att välja önskat alternativ.
- 4. Tryck på RETURN (d) för att lämna "On-Screen" bilden.

**OBS**

Även om du ändrar värdet för [Bildformat] alternativ i skärmdisplayen (On-Screen display), ändras inte [Bildformat] alternativet i [Inställn.] menyn.

## **Ändring av bildinställning BD DVD AVCHD MOVIE MOVIE-N REC**

Du kan ändra [Bildinställning] alternativ under uppspelning.

- **1.** Under uppspelning, tryck på INFO/DISPLAY (D) för att se On-Screen display.
- **2.** Använd  $\Lambda/V$  för att välja [Bildinställning] alternativ.
- **3.** Använd  $\leq/$  för att välja önskat alternativ.
- 4. Tryck på RETURN ( $\bullet$ ) för att lämna "On-Screen" bilden.

### **Inställning av [Använd inställn.] alternativ**

- **1.** Under uppspelning, tryck på INFO/DISPLAY (D) för att se On-Screen display.
- **2.** Använd  $\Lambda$ /V för att välja [Bildinställning] alternativ.
- **3.** Använd </> för att välja [Använd inställn.] alternativ och tryck sedan ENTER  $( \bigodot )$ .

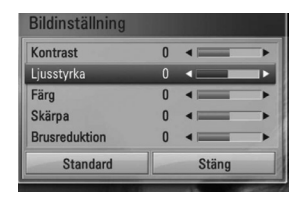

**4.** Använd  $\Lambda/V$ /  $\leq$  för att ändra [Bildinställning] alternativ.

Välj [Standard] alternativ och tryck sedan på ENTER ( $\odot$ ) för att återställa alla video inställningar.

**5.** Använd  $\Lambda/V/\leq/$  för att välja [Stäng] alternativ, och tryck på ENTER  $(①)$  för att avsluta inställningen.

# **Kopiering**

# **Kopiera filer/mappar till den interna hårddisken**

Du kan kopiera musik, foto, video fil(er)/ mapp(ar) från skiva/USB lagringsenhet till den interna hårddisken.

**1.** Klicka på HOME ( $\triangle$ ).

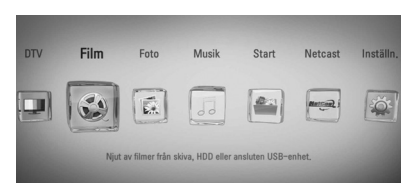

- **2.** Välj [Film], [Foto], [Musik] eller [Start] med hjälp av  $\le$ / $>$ , och klicka på ENTER ( $\odot$ ).
- **3.** Välj [Skiva] eller [USB] alternativ och använd  $\langle$ >, och klicka på ENTER ( $\odot$ ).

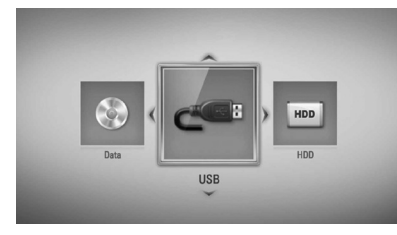

Att välja en server eller en delad mapp är nödvändigt i [Start] menyn.

4. Använd  $\Lambda/V/\langle\rangle$  för att välja katalog, där filer eller mappar som du vill kopiera, finns.

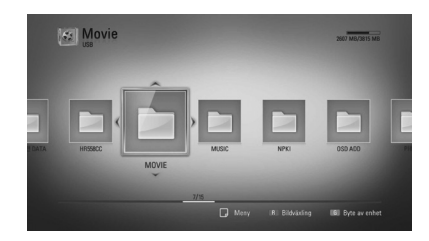

- **5.** Klicka på INFO/DISPLAY (, för att visa alternativmenyn.
- **6.** Använd  $\Lambda$ /V för att välja [Kopiera] alternativet och klicka sedan på ENTER för att visa [Kopiera] menyn.
- **7.** Använd  $\Lambda$ /V för att välja fil eller mapp som du vill kopiera på menyn och klicka på  $ENTER$  ( $\odot$ ).

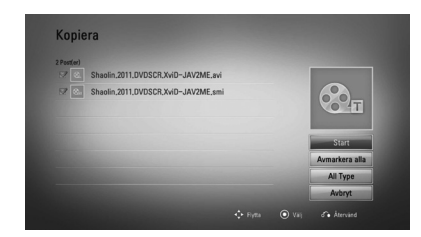

Upprepa detta steg för att välja så många filer och mappar som du kan.

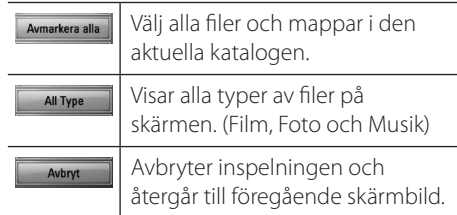

8. Använd  $\Lambda/V/\leq/$  för att välja [Start], och klicka sedan på ENTER  $($ .

9. Använd  $\Lambda/V/\leq/$  för att välja destination för mapp som skall kopieras.

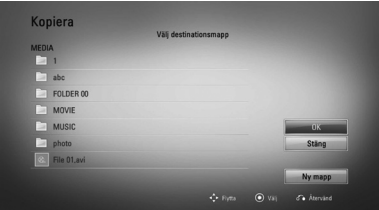

#### **10. (Tillval)**

Om du vill skapa en ny mapp använd  $\Lambda/V/$ </> för att välja [Ny mapp] och klicka sedan på  $ENTER$  ( $\odot$ ).

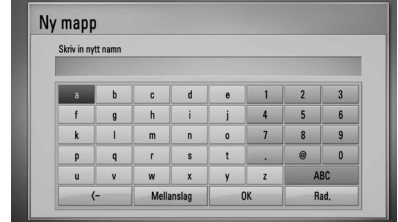

Skriv in ett mappnamn och använd det virtuella tangentbordet och klicka sedan på ENTER ( $\odot$ ) under tiden som [OK] väljs.

**11.** Använd  $\Lambda/V/\leq/$  för att välja [OK], och klicka sedan på ENTER (·) för att starta inspelning.

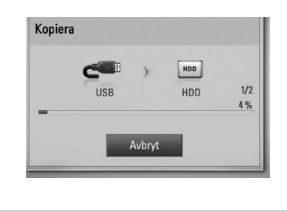

**OBS**

Kopieringshastighet kan variera beroende på filstorlek, antal filer och tillståndet på nätet.

## **Kopiering av fil(er)/mapp(ar) från den interna hårddisken till USB lagringsenhet.**

Du kan kopiera musik, foto, video filer/ mappar från den interna hårddisken till USB lagringsenhet.

- **1.** Sätt i en USB sticka i USB porten tills den sitter på plats.
- **2.** Klicka på HOME ( $\triangle$ ).

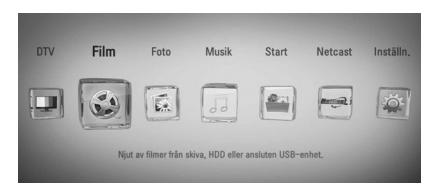

- **3.** Välj [Film], [Foto] eller [Musik] och använd  $\langle$ >, och klicka på ENTER ( $\odot$ ).
- 4. Välj [HDD] och använd </>, och klicka sedan på ENTER  $($ .

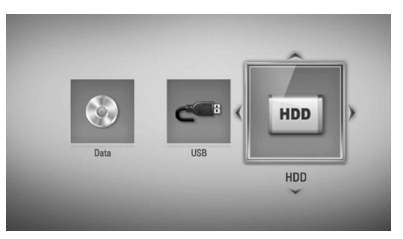

5. Använd  $\Lambda/V/\leq/$  för att välja katalog, där filer eller mappar som du vill kopiera, finns.

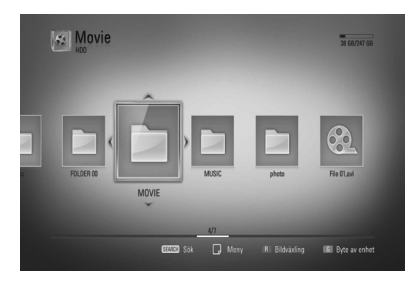

**6.** Klicka på INFO/DISPLAY ( ) för att visa alternativmenyn.

- **7.** Använd  $\Lambda$ /V för att välja [Kopiera] alternativet och klicka sedan på ENTER  $\circled{\bullet}$ för att visa [Kopiera] menyn.
- 8. Använd  $\Lambda$ /V för att välja fil eller mapp som du vill kopiera på menyn och klicka på  $ENTER$  ( $\odot$ ).

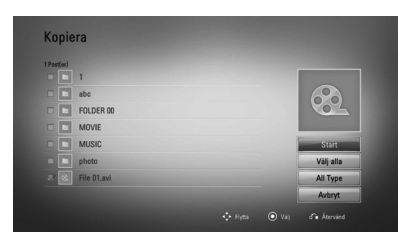

Upprepa detta steg för att välja så många filer och mappar som du kan.

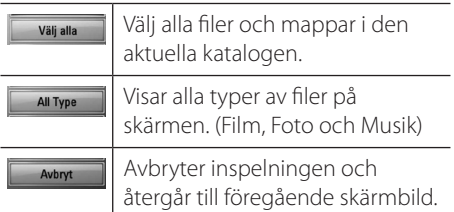

- 9. Använd  $\Lambda/V/\leq/$  för att välja [Start], och klicka sedan på ENTER (·).
- **10.** Använd  $\Lambda/V/\leq/$  för att välja destination för mapp som skall kopieras.

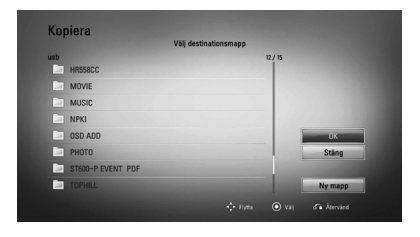

#### **11. (Tillval)**

Om du vill skapa en ny mapp använd  $\Lambda/V/$ </> för att välja [Ny mapp] och klicka sedan  $p\land$  ENTER  $\textcircled{\textbf{.}}$ 

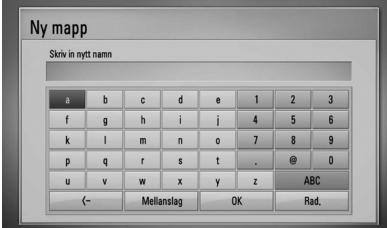

Skriv in ett mappnamn och använd det virtuella tangentbordet och klicka sedan på ENTER (<sup>o</sup>) under tiden som [OK] väljs.

12. Använd  $\Lambda/V/\leq/$  för att välja [OK], och klicka sedan på ENTER (·) för att starta inspelning.

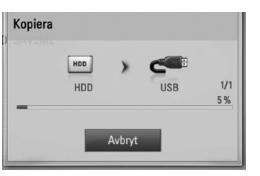

- • Kopieringshastighet kan variera beroende på filstorlek, antal filer och tillståndet på nätet.
- Inspelad titel i en betalkanal (CI, CI+) kan inte kopieras.
- Det går inte att kopiera under inspelning.
- • När inspelning fortsätter med kopia kan detta bromsa kopian.
- • Namnet på kopierade filen kan vara annorlunda jämfört med ursprungliga filer.

# **Ta bort en fil(er)/mapp(ar)**

Du kan ta bort fil(er/mapp(ar) från den interna hårddisken.

- 1. Använd  $\Lambda/V/\leq/$  för att välja katalog där filerna eller mapparna, som du vill radera, finns.
- **2.** Klicka på INFO/DISPLAY (, för att visa alternativmenyn.
- **3.** Använd  $\Lambda$ /**V** för att välja [Radera] alternativet och klicka sedan på ENTER  $\circledcirc$ ) för att visa [Radera] menyn.
- **4** Använd  $\Lambda$ /V för att välja fil eller mapp som du vill kopiera på menyn och klicka på  $ENTER$  ( $\odot$ ).

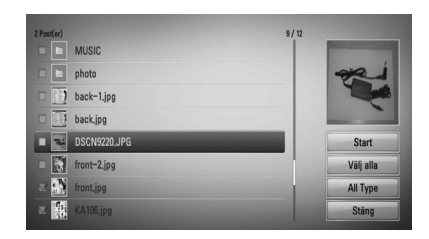

Upprepa detta steg för att välja så många filer och mappar som du kan.

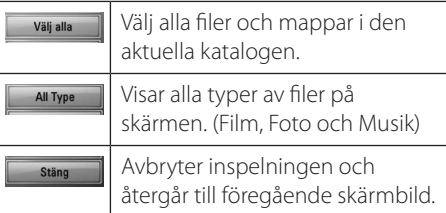

- 5. Använd  $\Lambda/V/\leq/$  för att välja [Start], och klicka sedan på ENTER (·).
- **6.** Använd  $\leq$ / $\geq$  för att välja [OK] och klicka på ENTER ( $\odot$ ) för att radera de valda filerna och mapparna.

# **OBS**

När inspelning fortsätter med att ta bort, kan detta bromsa borttagningen.

## **Namnge en fil/mapp**

Du kan ändra namn på en fil eller en mapp på den interna hårddisken.

- **1.** Välj en fil eller en mapp som finns på den interna hårddisken.
- **2.** Klicka på INFO/DISPLAY (, för att visa alternativmenyn.
- **3.** Använd  $\Lambda/V$  för att välja [Nytt namn] alternativet och klicka på ENTER (·) för att visa det virtuella tangentbordet.

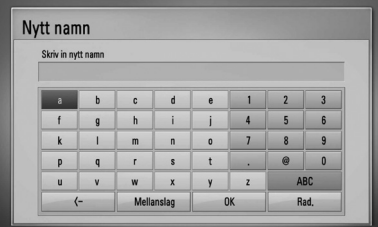

Ange ett nytt namn med hjälp av det virtuella tangentbordet och klicka på ENTER (<sup>6</sup>) medan [OK] är valt.

# **OBS**

En nyligen arkiverad ljudfil(er) från en ljud CD kanske inte kan byta namn förrän om ett tag.

# **Njut av BD-LIVE**

Med den här enheten kan du uppleva funktioner som bild-i-bild, sekundärt ljud och virtuella paket etc. med BD-ROM som stöder BONUSVIEW (BD-ROM version 2 profil 1 version 1.1/ Final Standard Profile). Sekundär video och sekundärt ljud kan spelas upp från en skiva med bild-i-bild funktion. För uppspelningsmetod hänvisas till instruktioner på skivan.

Utöver BONUSVIEW funktionen, har BD-ROM, som stöder BD-LIVE (BD-ROM version 2 Profile 2), en nätverkstilläggsfunktion som gör det möjligt för dig att njuta av fler funktioner som nedladdning av nya filmtrailers genom att ansluta enheten till internet.

- **1.** Kontrollera nätverkets förbindelse och inställningar (sidorna 20-25).
- **2.** Sätt in en USB sticka i USB porten i frontpanelen.

En USB sticka behövs för att kunna ladda ner bonusinnehåll.

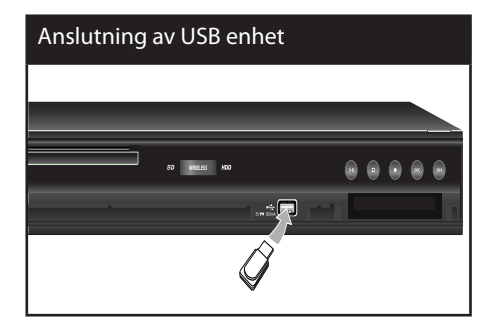

**3.** Tryck på HOME ( $\bigoplus$ ) och ställ in [BD] direktkoppling] alternativet i [Inställn.] menyn (sidan 39).

Beroende på skivan fungerar eventuellt inte BD-LIVE-funktionen om alternativet om [BD direktkoppling] är inställt på [Delvis tillåtet].

**4.** Sätt in en BD-ROM med BD-LIVE.

Funktionerna kan vara olika beroende på skivan. Hänvisning till anvisning, som medföljer skivan.

# **VIKTIGT**

Koppla ej bort USB-enheten under tiden som innehållet håller på att laddas hem eller om en Blu-ray skiva fortfarande är kvar i diskenheten. Att göra detta kan skada USB-enheten och BD-LIVE kan upphöra fungera med en skadad USBenhet. Om den inkopplade USB-enheten verkar ha skadats av det som gjorts, kan du formatera om den inkopplade USB-enheten från PC:n och återanvända den med spelaren.

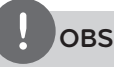

- • Visst BD-innehåll kan i vissa länder enbart visas med innehållsägarens tillstånd.
- • Det kan ta flera minuter att läsa in och starta BD-LIVE-innehåll.

# **Spela upp en filmfil och VR skiva**

Du kan spela DVD-RW skivor som är inspelade i Video Recording (VR) format (videoinspelningsformat) och filmfiler som återfinns på denna skiva eller på en USB enhet.

**1.** Tryck på HOME  $(\triangle)$ .

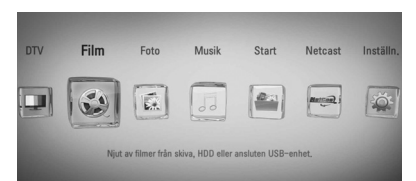

- **2.** Välj [Film] och använd </>
z. tryck sedan på  $ENTFR$  ( $\odot$ ).
- **3.** Välj [Skiva], [USB] eller [HDD] alternativet och använd  $\lt/$ >, tryck sedan på ENTER ( $\odot$ ).

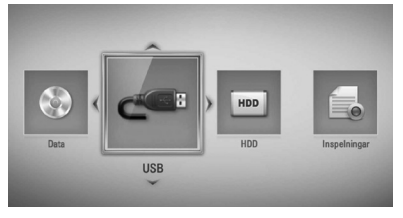

Detta steg är nödvändigt bara när en skiva och en USB sticka är anslutna samtidigt till denna enhet.

Vid navigering i [Film], [Foto] eller [Musik] menyerna klicka på grön (G) färgad knapp för att ändra. (DISC, USB, HDD eller Inspelningar)

**4.** Välj en fil och använd  $\Lambda/V/\langle\rangle$ , tryck på  $\blacktriangleright$  (PLAY) eller ENTER ( $\odot$ ) för att spela upp filen.

# **OBS**

- Filkraven beskrivs på sidan 10.
- Du kan använda olika funktioner för uppspelning. Se sidan 49-60.
- Skivor i DVD-VR-format som inte har stängts kan eventuellt inte spelas med den här spelaren.
- Vissa DVD-VR skivor görs med CPRM data av DVD RECORDER. Den här enheten stöder inte denna typ av skivor.

#### **Vad är CPRM?**

CPRM är ett system för kopieringsskydd (med "scramblesystem") som endast medger inspelning av en enstaka kopia av en programsändning. CPRM betyder Content Protection for Recordable Media.

## **Välja en fil med undertitel MOVIE**

Om ett filmfilsnamn och undertitelnamnet är desamma, spelas undertitelfilen upp automatiskt när filmfilen spelas upp.

Om undertitelnamnet är olika jämfört med filmfilsnamnet, behöver du välja undertitelfil i [Film] menyn innan du spelar upp filmen.

- 1. Använd  $\Lambda/V$ /</> för att välja den undertitelfil som du vill ha i [Film] menyn.
- **2.** Tryck på ( $\odot$ ).

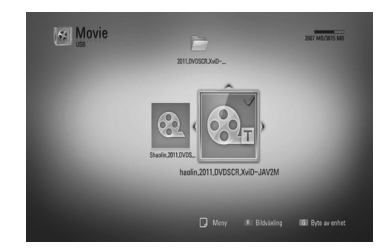

**3.** Tryck på ENTER ( $\odot$ ) igen för att ta bort undertitelfilen. Vald undertitelfil kommer att spelas när du spelar upp filmfilen.

**4** Användning Användning

**OBS**

Om du trycker på ■ (STOP) under uppspelning, annulleras valet av undertitel.

# **Ändra kodsida för undertitel MOVIE MOVIE-N**

Om undertiteln inte visas på rätt sätt, kan du ändra kodsida för undertitel för att kunna se undertiteln på rätt sätt.

- **1.** Under uppspelning, tryck på INFO/DISPLAY (D) för att se On-Screen display.
- **2.** Använd  $\Lambda$ /V för att välja [Kodsida] alternativ.
- **3.** Använd </> för att välja önskat kodalternativ.

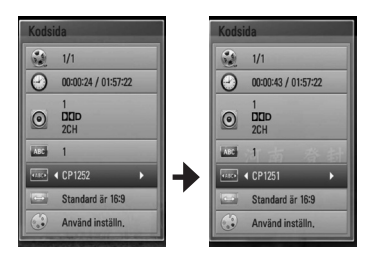

4. Tryck på RETURN (d) för att lämna "On-Screen" bilden.

# **Titta på ett foto**

Du kan se fotofiler med denna spelare.

**1.** Tryck på HOME  $(\triangle)$ .

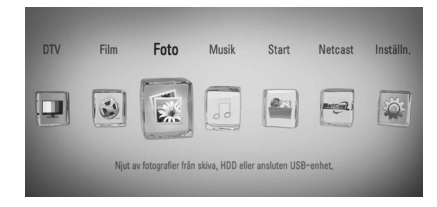

- **2.** Välj [Foto] och använd </>
z. tryck sedan på  $ENTER$  ( $\odot$ ).
- **3.** Välj [Skiva], [USB] eller [HDD] alternativet och använd  $\le$ / $>$ , tryck sedan på ENTER ( $\odot$ ).

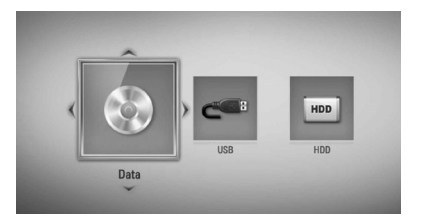

Detta steg är nödvändigt bara när en skiva och en USB sticka är anslutna samtidigt till denna enhet.

Vid navigering i [Film], [Foto] eller [Musik] menyerna klicka på grön (G) färgad knapp för att ändra. (DISC, USB eller HDD)

**4.** Välj en fil och använd  $\Lambda/V/\leq/$ , tryck sedan på ENTER ( $\odot$ ) för att se fotot i helskärmsbild.

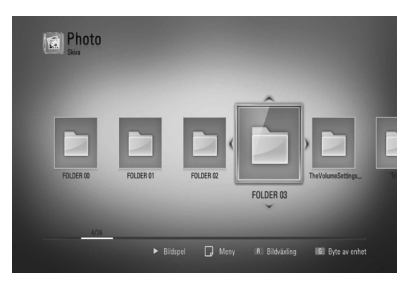

#### **För att spela upp ett bildspel**

Tryck på  $\blacktriangleright$  (PLAY) för att starta bildspelet.

#### **För att stoppa bildspelet**

Tryck på ■ (STOP) under det att bildspelet visas.

#### **För att pausa ett bildspel**

Tryck på  $II$  (PAUSE) under det att bildspelet visas.

Tryck ▶ (PLAY) för att återstarta bildspelet.

#### **För att gå till nästa/föregående foto**

Under det att foto visas i helskärmsformat, tryck < eller > för att gå till föregående eller nästa bild.

- **OBS** Filkraven beskrivs på sidan 10.
- Du kan använda olika funktioner för uppspelning. Se sidan 49-60.

## **Alternativ medan du ser på ett foto**

Du kan använda olika alternativ under tiden du ser på ett foto i helskärmsformat.

- **1.** Under tiden du ser på ett foto i helskärmsformat, tryck INFO/DISPLAY (D) för att visa menyn med alternativ.
- **2.** Välj ett alternativ och använd  $\Lambda/V$ .

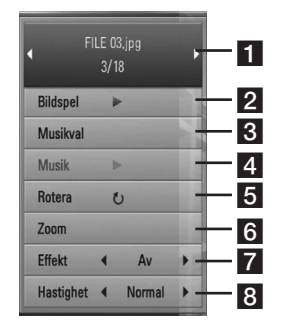

**Aktuellt foto/totalt antal fotografier** Använd </>
för att se föregående/nästa foto **2 Bildspel** – Tryck på ENTER (**O**) för att

- starta eller göra paus i bildspelet. **3 Musikval** – Välj bakgrundsmusik för bildspelet (sidorna 69).
- **4. Musik** –Tryck ENTER (**O**) för att starta eller pausa bakgrundsmusik.
- **Rotera** Tryck på ENTER (<sup>o</sup>) för att rotera fotografiet medsols.
- **6 Zoom** Tryck på ENTER (<sup>O</sup>) för att visa [Zoom] menyn.
- **7 Effekt** Använd </> för att välja övergångseffekt mellan fotografier i bildspelet.
- **8 Hastighet** Använd </> för att välja fördröjningshastighet mellan fotografier i bildspelet.
- **3.** Tryck på RETURN ( $\delta$ ) för att gå ur alternativmenyn.

# **Lyssna på musik under bild spel**

Du kan visa fotofiler medan du lyssnar på musik.

**1.** Tryck på HOME  $($ 

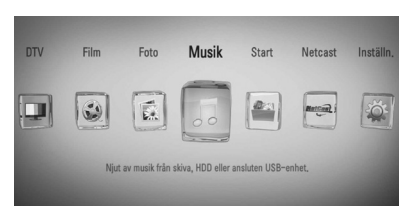

- **2.** Välj [Foto] eller [Start] och använd </> och tryck på  $ENTER$  ( $\odot$ ).
- **3.** Välj [Skiva], [USB] eller [HDD] alternativ och använd  $\lt/$ >, och tryck på ENTER ( $\odot$ ).

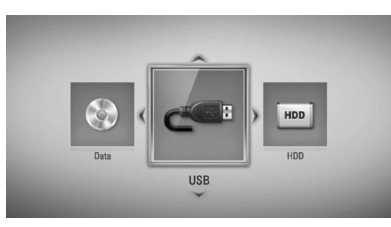

Att välja en server eller en delad mapp är nödvändigt i [Start] menyn.

- **4.** Välj en fil och använd  $\Lambda/V/\leq/$ , och tryck på ENTER (@) för att se fotografiet.
- **5.** Tryck på INFO/DISPLAY () för att visa alternativmenyn.
- **6.** Använd  $\Lambda$ /V för att välja [Musikval] alternativ och tryck på ENTER (·) för att visa [Musikval] menyn.

7. Använd  $\Lambda$ /V för att välja enhet och tryck på  $ENTER$  ( $\odot$ ).

Enhet som du kan välja är olika beroende på fotofilens plats som du visar i helskärmsformat.

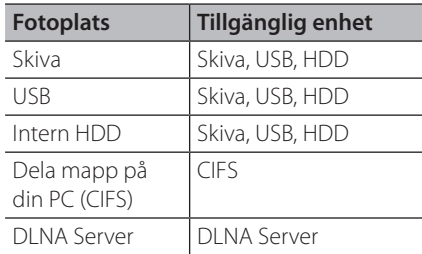

8. Använd  $\triangle$ /V för att välja en fil eller en mapp som du vill spela.

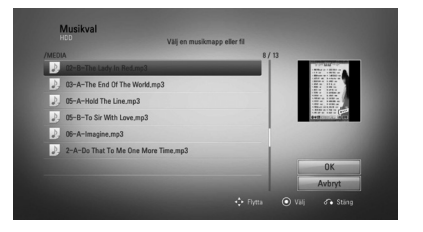

**4** Användning Användning

Välj en mapp och tryck ENTER (·) för att visa den undre katalogen.

Välj <a>
Välj <a>
O<br/>ch tryck ENTER (@) för att visa den övre katalogen.

# **OBS**

Vid val av musik i [Start], är appvalsfunktionen inte tillgänglig. Enbart filvalsfunktionen är tillgänglig i [Start].

**9.** Använd > för att välja [OK], och tryck  $ENTER$  ( $\odot$ ) för att avsluta musikvalet.

# **Lyssna på musik**

Spelaren kan spel upp ljud CD och musikfiler.

**1.** Tryck på HOME  $(\triangle)$ .

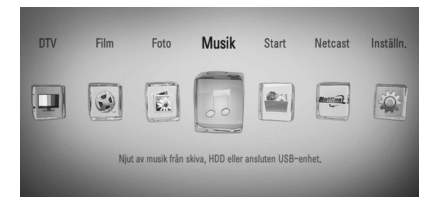

- **2.** Välj [Musik] och använd </>
, och tryck sedan på ENTER  $($ <sup>O</sup>).
- **3.** Välj [Skiva], [USB] eller [HDD] alternativet och använd  $\le$ / $\ge$ , tryck sedan på ENTER ( $\odot$ ).

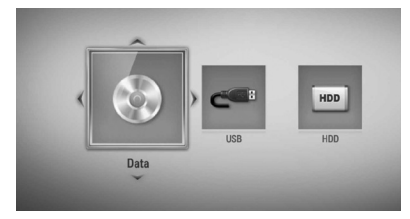

Detta steg är nödvändigt bara när en skiva och en USB sticka är anslutna samtidigt till denna enhet.

Vid navigering i [Film], [Foto] eller [Musik] menyerna klicka på grön (G) färgad knapp för att ändra. (DISC, USB eller HDD)

4. Välj en musikfil eller ljudspår och använd  $\Lambda$ / V/</>, och tryck på ENTER (<sup>(</sup>) för att spela upp musiken.

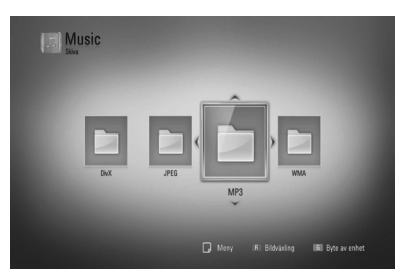

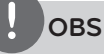

- Filkraven beskrivs på sidan 10.
- Du kan använda olika funktioner för uppspelning. Se sidan 49-60.

## **Ljud CD arkivering**

Du kan spela in ett önskat spår eller alla spåren på en ljud CD till den interna hårddisken eller till en USB lagringsenhet.

- 1. Klicka på OPEN/CLOSE ( $\triangle$ ) och placera en liud CD i skivfacket. Klicka på OPEN/CLOSE (▲) för att stänga skivfacket. Uppspelningen startar automatiskt.
- **2.** Tryck på INFO/DISPLAY (a) för att visa alternativmenyn.
- **3.** Använd  $\Lambda/V$  för att välja [Arkivering av CD] alternativet och tryck sedan på ENTER för att visa [Arkivering av CD] menyn.
- 4. Använd  $\Lambda/V$  för att välja det spår du vill kopiera på menyn och tryck sedan på  $ENTER$  ( $\odot$ ).

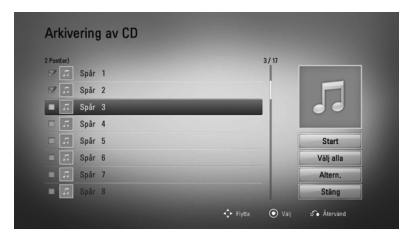

Upprepa detta steg för att välja så många spår som du kan.

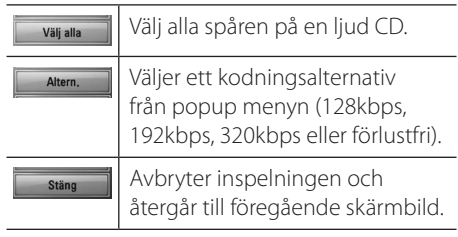

**4** Användning Användning

- **5.** Använd  $\Lambda/V/\leq\neq$  för att välja [Start], och tryck sedan på ENTER  $($ ).
- **6.** Välj [USB] eller [HDD] alternativet med hjälp av  $\lt/$ >, och klicka på ENTER ( $\odot$ ).

Detta steg behövs bara om en USB lagringsenhet är ansluten.

**7.** Använd  $\Lambda/V/\leq/$  för att välja målmapp som skall kopieras och klicka på ENTER ( $\odot$ ).

Om du vill skapa en ny mapp använd  $\Lambda/V/\texttt{ för att välja [Ny mapp] och tryck$ sedan på ENTER  $($ .

Skriv in ett mappnamn och använd det virtuella tangentbordet och tryck sedan  $ENTER$  ( $\odot$ ) under tiden som [OK] väljs.

8. Använd  $\Lambda/V/\leq/$  för att välja [OK], och klicka sedan på ENTER  $\circledcirc$  för att starta inspelning av ljud CD.

Om du vill stoppa pågående inspelning av ljud CD klicka på ENTER (<sup>)</sup> under tiden som [Avbryt] markeras.

**9.** Ett meddelande visas när ljud CD inspelningen är avslutad. Tryck på ENTER  $\textcircled{\textcircled{\small{}}\hspace{-0.5em}}$  för att kontrollera musikfilen som skapats i destinationsmappen.

# **OBS**

Tabellen nedan visar genomsnittlig inspelningstid av ett ljudspår med 4 minuters uppspelningstid till en musikfil med 192 kbps som ett exempel.

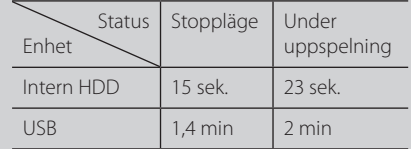

- • Alla tider i ovanstående tabell är ungefärliga.
- • Verklig inspelningstid för USB lagringsenhet varierar beroende på egenskaperna hos USBenheten.
- • Kontrollera att det finns ett minimum om 50 Mb fritt utrymme vid inspelning på en USB lagringsenhet.
- • Musiklängden bör vara längre än 20 sekunder för att inspelningen skall bli bra.
- Stäng inte av spelaren eller dra ut USB enheten under tiden inspelning av ljud CD pågår.

Att ta otillåtna kopior av kopierinsgsskyddat material, inklusive dataprogram, filer, sändningar eller ljudinspelningar utgör ett intrång i copyright och är en kriminell handling. Utrustningen får inte användas för sådana ändamål. **Var ansvarig Respektera copyright**

# **Se information från Gracenote Media Database**

Spelaren kan öppna Gracenote Media Database och ladda ner musikinformation så att Track name, Artist Name, Genre (spårnamn, artistnamn och genre) och annan textinformation kan visas i förteckningen.

## **Audio CD**

När du sätter in en ljud CD startar spelaren uppspelning automatiskt och laddar musiktitel från Gracenote Media Database.

Om det inte finns någon musikinformation i databasen, kommer inga musiktitlar att visas på skärmen.

### **Musikfil**

- **1.** Välj en musikfil och använd  $\Lambda/V/\leq/$ .
- **2.** Tryck på INFO/DISPLAY (,) för att visa alternativmenyn.
- **3.** Välj [Information] alternativet genom att använda  $\Lambda/V$ , och tryck på ENTER ( $\odot$ ). Spelaren öppnar åtkomst till Gracenote Media Database för musikinformation.

## **BD/DVD/filmfil**

Medan du lyssnar på musik från filmuppspelningen, tryck MUSIC ID för att starta nerladdning av musikinformation från Gracenote Media Database.

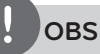

- Spelaren måste vara ansluten till internet via bredbandsuppkoppling för att kunna öppna Gracenote Media Database.
- Om musiken inte finns i Gracenote Media Database visas ett meddelande på displayen.
- Om informationen från Gracenote Media Database antingen är felaktig eller inte finns, var vänlig ta kontakt med www.gracenote.com för hjälp.
- Beroende på vad det är Du vill ladda ner kan det ta några minuter att ladda ner från Gracenote Media Database.
- Informationen kan vara skriven med brutna bokstäver, om språket du valt inte är tillgängligt i Gracenote Media Database.
- Denna funktion är inte tillgänglig för online innehåll på NetCast och för innehåll på DLNA servrar.
- • LG är en licenstagare till Gracenote's teknologi och är inte ansvarigt för tillförlitligheten i information från Gracenote Media Database.
- • Ljud CD som användare gjort för privat användning stöds inte här därför att de inte finns i Gracenote Media Database.
### **Använda musikbiblioteket**

Spelaren erbjuder en meny för musikbiblioteket för musikinnehållet som lagras på den interna hårddisken. Spelaren får åtkomst till Gracenote Media Database och laddar ner musikinformation för all musik som finns på den interna hårddisken. Du kan också hantera musikinnehåll ur olika kategorier från musikbibliotekets meny.

- **1.** Klicka på HOME  $(\triangle)$ .
- **2.** Välj [Musik] och använd </>, och klicka sedan på ENTER  $($ .
- **3.** Välj [HDD] och använd </>
, och klicka sedan på  $ENTER$  ( $\odot$ ).

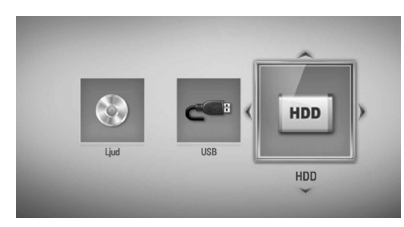

- 4. Klicka på INFO/DISPLAY (, för att visa alternativmenyn.
- **5.** Använd  $\Lambda/V$  för att välja [Bibliotek] alternativ och klicka på ENTER (·) för att visa [Bibliotek] menyn.

Om du vill återvända till kataloginställningen klicka på INFO/DISPLAY (,) och välj [Kataloginställn.] och klicka på  $ENTER$  ( $\odot$ ).

**6.** Alla ljudfiler som sparats på den inerna hårddisken är sorterade efter kategorier med musikinformation från Gracenote Media Database. Använd  $\Lambda/V$  för att välja kategori.

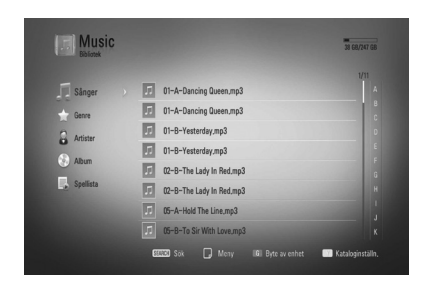

**Sånger** – Alla ljudfilter lagrade på hårddisken är sorterade efter namn i alfabetisk ordning.

**Genre** – Ljudfilter lagrade på den interna hårddisken är sorterade efter genre information från Gracenote Media Database.

**Artister** – Ljudfilter lagrade på den interna hårddisken är sorterade efter artistnamn baserad på information från Gracenote Media Database.

**Album** - All musik som lagras på den interna hårddisken sorteras efter albumtitel som erhålls från Gracenote Media Database i alfabetisk ordning.

**Spellista** – Visar ljudfilter som du har lagt till på din spellista eller som visar ljudfilter med hjälp av olika filteralternativ.

Du kan lätt söka ett innehåll med hjälp av skrollningslisten. Använd > upprepade gånger för att välja skrollningslisten på skärmens högra sida.

Använd  $\Lambda/V$  för att välja en bokstav och klicka på ENTER ( $\odot$ ) för att flytta markören till den musiktitel som börjar med den bokstav du har valt.

### **OBS**

Spelaren måste vara ansluten till Internet för att kunna använda Music Library.

### **Lägga till en ljudtitel till din spellista**

- 1. Använd  $\Lambda/V/\leq/$  för att välja en katalog där filer, som du vill lägga till på din spellista, finns.
- **2.** Klicka på INFO/DISPLAY (, ) för att visa alternativmenyn.
- **3.** Använd  $\Lambda/V$  för att välja [Add. spellista] alternativ och klicka på ENTER (·) för att visa [Add. spellista] menyn.
- **4.** Använd  $\Lambda/V$  för att välja en fil som du vill lägga till på spellistan och klicka på ENTER  $\left( \bigodot \right)$ .

Upprepa detta steg för att välja så många spår som du kan.

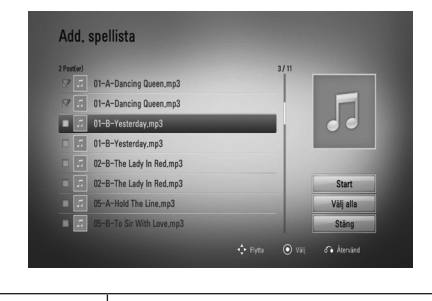

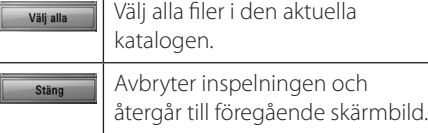

5. Använd  $\Lambda/V/\leq/$  för att välja [Start], och klicka sedan på ENTER  $(③)$ .

### **Tar bort en ljudfil från din spellista.**

- 1. På Music Library menyn använd  $\Lambda/V$  för att välja [Spellista] och klicka på ENTER ( $\odot$ ).
- **2.** Använd  $\Lambda/V$  för att välja [Min spellista] alternativ och klicka på ENTER (·) för att visa din spellista.
- **3.** Klicka på INFO/DISPLAY (,) för att visa alternativmenyn.
- 4. Använd  $\Lambda$ /V för att välja [Rad. spellista] alternativet och klicka på ENTER (O) för att visa [Rad. spellista] menyn.
- **5** Använd  $\Lambda/V$  för att välja en fil som du vill lägga till på spellistan och klicka på ENTER  $\left( \bigodot \right)$ .

Upprepa detta steg för att välja så många spår som du kan.

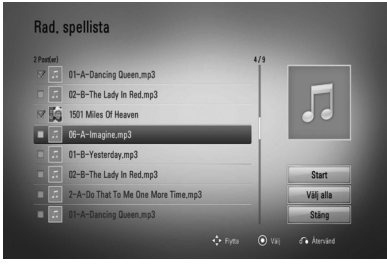

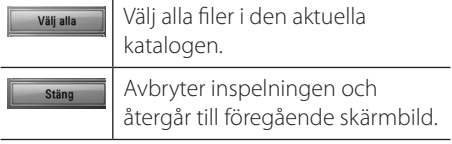

**6.** Använd  $\Lambda/V/\leq/$  för att välja [Start], och klicka sedan på ENTER  $(③)$ .

# **Spela innehållet via ditt hemmanätverk**

Spelaren kan bläddra och spela innehåll på din PC och DLNA certifierade mediaservrar anslutna till ditt hemmanätverk.

### **Om DLNA**

Denna spelare är en DLNA certifierad mediaspelare som kan visa och spela filmer, fotos och musikinnehåll från din DLNA kompatibla digitala mediaserver (PC och Konsumentelektronik).

Digital Living Network Alliance (DLNA) är en tvärindustriell organisation för konsumentelektronik, dataindustri och företag med mobila enheter. Digital Living förser konsumenterna med förutsättningar för lätt delning av digitala media genom ett kabelnätverk eller trådlöst nätverk i hemmet.

DLNA certifieringslogotype gör det lätt att hitta produkter som överensstämmer med DLNA's riktlinjer för driftskompatibilitet. Denna enhet överensstämmer med DLNA Interoperability Guidelines v1.5.

När en PC med DLNA serverprogram eller annan DLNA kompatibel enhet ansluten till denna spelar, kan visa inställningsändringar av programvara eller av andra enheter bli nödvändiga. Hänvisning till användarinstruktioner för programvara eller enhet för mera information.

### **Åtkomst till DLNA mediaserver**

- **1.** Kontrollera nätverkets förbindelse och inställningar (sidorna 20-25).
- $2.$  Tryck på HOME  $($
- **3.** Välj [Start] och använd </>, och tryck på  $ENTER$  ( $\odot$ ).
- **4.** Välj en DLNA mediaserver ur förteckningen och använd  $\Lambda/V$  och tryck sedan ENTER ( $\odot$ ).

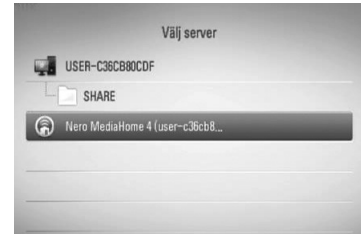

Om du vill scanna om tillgängliga mediaservrar tryck på den grön (G) färgade knappen.

# **OBS**

Beroende på mediaserver kan denna spelare behöva få tillstånd från servern.

**5.** Välj en fil och använd  $\Lambda/V/\texttt{ > och tryck$ på ENTER ( $\odot$ ) för att spela filen.

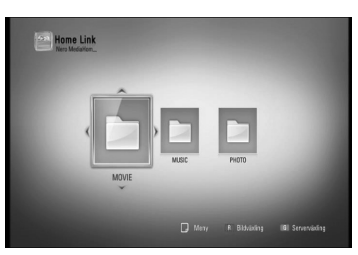

# **OBS**

- Filkraven beskrivs på sidan 10.
- • Du kan använda olika funktioner för uppspelning. Se sidan 49-60.
- • På grund av kompatibilitet att tillgängliga uppspelningsfunktioner på [Start] menyn är testade i en kombinations DLNA server (Nero MediaHome 4 Essentials) miljö, kan filkrav och uppspelningsfunktioner på [Start] menyn vara olika beroende på mediaservrar.
- • Filkraven på sidan 10 är inte alltid kompatibla. Det kan finnas vissa restriktioner i filegenskaper och i förmågan hos mediaservern.
- • Miniatyrer (thumbnails) av ospelbara filer kan visas i [Start] menyn men dessa kan inte spelas upp på denna spelare.
- • Om det finns ospelbara musikfiler i [Start] menyn kan spelaren hoppa över filen och spela nästa fil.
- • Uppspelning av film undertitlar är enbart tillgänglig på DLNA mediaserver skapad av den medlevererade Nero Media Home 4 Essentials mjukvara i paketet för denna spelare.
- • Undertitelns filnamn och filmfilsnamnet måste vara desamma och finnas i samma mapp.
- • Uppspelning och kvaliteten i [Start] funktionen kan påverkas av konditionen hos ditt hemmanätverk.
- • Filerna i raderbara media som USB-sticka, DVDdisk etc. på din mediaserver kanske inte kan delas på rätt sätt.

### **Om Nero MediaHome 4 Essentials**

Nero MediaHome 4 Essentials är en mjukvara för att dela filmer, musik och fotofiler lagrade på din dator till denna spelare som en DLNA kompatibel digital mediaserver.

## **OBS**

- Nero MediaHome 4 Essentials CD-ROM är avsedd för PC och bör inte sättas in i denna spelare eller i annan produkt än just PC.
- Den levererade Nero Media Home 4 Essentials CD-ROM är en anpassad mjukvaruupplaga avsedd endast för fildelning och mappar till denna spelare.
- • Levererad Nero Media Home 4 Essentials mjukvara stödjer inte följande funktioner: Transcoding, Remote UI, TV kontroll, Internet tjänster och Apple iTunes
- Denna användarhandbok använder funktioner i den engelska versionen av Nero MediaHome 4 Essentials som exempel. Följ förklaringen som hänvisar till aktuell användning av din språkversion.

### **Installation av Nero MediaHome 4 Essentials**

Innan du installerar Nero MediaHome 4 Essentials, kontrollera systemkraven angivna nedan.

- Windows® XP (Service Pack 2 eller högre), Windows Vista® (Service Pack krävs inte), Windows® XP Media Center Edition 2005 (Service Pack 2 eller högre), Windows Server® 2003
- Windows Vista® 64-bit edition (applikationen körs i 32-bitars format)
- • Utrymme hårddisk: 200 Mb hårddiskutrymme för en typisk installation av fristående Nero MediaHome
- 1.2 GHz Intel® Pentium® III eller AMD Sempron™ 2200+ processorer
- • Minne: 256 MB RAM
- Grafikkort med minst 32 Mb videominne, minimum upplösning om 800 x 600 pixlar, och 16-bitars färginställningar
- • Windows® Internet Explorer® 6.0 eller högre
- DirectX® 9.0c revision 30 (August 2006) eller högre

• Nätverksmiljö: 100 Mb Ethernet, WLAN (IEEE 802.11b/g/n)

Starta din dator och sätt in Nero MediaHome 4 Essentials CD-ROM i din dators CD-ROM drive. En installations wizard kommer att ta dig genom en snabb och okomplicerad installationsprocess. För att installera Nero MediaHome 4 Essentials fortsätt som följer:

- **1.** Stäng alla Microsoft Windows program och stäng alla anti-virus program som kan vara igång.
- **2.** Sätt in Nero MediaHome 4 Essentials CD-ROM i din dators CD-ROM drive.
- **3.** Klicka på [Nero MediaHome 4 Essentials]. Installationen är förberedd och installations wizard kommer upp.
- **4.** Klicka på [Next] knappen på skärmen och mata in serienumret. Klicka [Next] för att fortsätta.
- **5.** Om du accepterar alla villkor, klicka [I accept the License Conditions] i kontrollrut an och klicka [Next]. Installation utan att godkänna villkoren är inte möjlig.
- **6.** Klicka [Typical] och klicka på [Next]. Installationen har startats.
- **7.** Om du vill delta i en anonym insamling av data, välj kontrollrutan och klicka på [Next] knappen.
- **8.** Klicka på [Exit] knappen för att avsluta installationen.

### **Dela filer och mappar**

På din dator måste du dela mappar som innehåller filmer, musik och/eller fotografier för att spela upp dem med hjälp av [Start] funktioner.

Denna del förklarar rutin för val av delade mappar på din dator.

- **1.** Dubbelklicka på Nero MediaHome 4 Essentials ikonen på ditt skrivbord.
- **2.** Klicka på [Network] ikonen till vänster och skriv in namnet på ditt nätverk i [Network name] fältet. Nätverksnamnet som du skriver in kommer att kännas igen av din spelare.
- **3.** Klicka på [Shares] ikonen till vänster.
- **4.** Klicka på [Local Folders] fliken på [Shares] skärmbild.
- **5.** Klicka på [Add] ikonen för att öppna fönstret för [Browse Folder].
- **6.** Välj mappen som innehåller filerna som du vill dela. Den valda mappen läggs till i förteckningen över delade mappar.
- **7.** Klicka på [Start Server] ikonen för att starta servern.

### **OBS**

- • Om de delade mapparna eller filerna inte visare sig i spelaren, klicka mappen på [Local Folders] fliken och klicka på [Rescan Folder] vid [More] knappen.
- • Besök www.nero.com för mera information och programverktyg

### **Åtkomst till delad mapp på din PC.**

- **1.** Starta upp din PC som är ansluten till ditt lokala nätverk.
- **2.** På din PC finns delad mappar som innehåller film, foto eller musikfiler.
- **3.** Kontrollera nätverksuppkopplingen och inställningar på spelaren (sidorna 20-25).
- **4.** Tryck på HOME ( $\bigtriangleup$ ).
- **5.** Välj [Start] och använd </>
, och tryck på  $ENTER$  ( $\odot$ ).
- **6.** Välj en delad mapp ur förteckningen med hjälp av  $\Lambda$ /V och tryck på ENTER ( $\odot$ ).

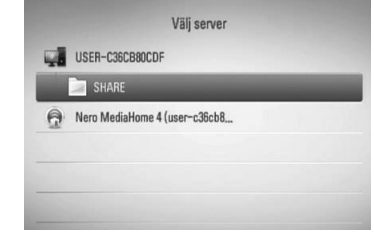

Om du vill göra ny scanning av tillgänliga, delade mappar, tryck på grön (G) färgad knapp.

# **OBS**

Beroende på den delade mappen kan denna spelare behöva skriva in nätverkets användar ID och lösenord för att få åtkomst till mappen.

**7.** Välj en fil och använd  $\Lambda/V/\leq/$  och tryck på ENTER ( $\odot$ ) för att spela filen.

# **OBS**

- Filkraven beskrivs på sidan 10.
- • Du kan använda olika funktioner för uppspelning. Se sidan 49-60.
- Miniatyrer (thumbnails) av ospelbara filer kan visas i [Start] menyn men dessa kan inte spelas upp på denna spelare.
- Om det finns en ospelbar musikfil i [Start] menyn, hoppar spelaren över denna fil och spelar nästa fil.
- • Undertitelns filnamn och filmfilsnamnet måste vara desamma och finnas i samma mapp.
- Uppspelning och kvaliteten i [Start] funktionen kan påverkas av konditionen hos ditt hemmanätverk.
- • Filerna på flyttbara media som ex vis en USB, DVD-drive etc. på din PC kan inte delas på rätt sätt.
- Du kan uppleva anslutningsproblem beroende på din PC miljö.

### **PC krav**

- Windows® XP (Service Pack 2 eller högre), Windows Vista® (Service Pack behövs inte), Windows 7® (ingen Service Pack krävs)
- 1.2 GHz Intel® Pentium® III eller AMD Sempron™ 2200+ processorer
- • Nätverksmiljö: 100 Mb Ethernet, WLAN (IEEE 802.11b/g/n)

# **OBS**

Om du använder Windows® XP eller Windows Vista® besök länk nedan för ytterligare information om inställningar för fildelning.

Windows® XP: http://support.microsoft.com/kb/304040 Windows Vista<sup>®</sup>: http://support.microsoft.com/kb/961498

### **Inmatning av ett nätverks ID och lösenord**

Beroende på din PC miljö kan du behöva skriva in nätverks ID och lösenord för att kunna få åtkomst till en delad mapp.

- **1.** Det virtuella tangentbordet visas automatiskt om nätverks ID och lösenord krävs.
- **2.** Använd  $\Lambda/V/\leq/$  för att välja tecken och tryck sedan på ENTER  $\circledS$  för att bekräfta ditt val på det virtuella tangentbordet.

För att skriva in ett tecken med accent, väljs en bokstav från tilläggsteckensatsen.

Exempel: Välj "D" och tryck sedan på INFO/ DISPLAY (D) för att visa den utökade teckenuppsättningen. Använd </>>
för att välja "D" eller "Ď" och tryck sedan på  $ENTER$  ( $\odot$ ).

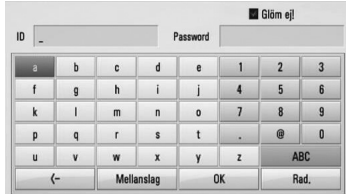

**[Rad.] –** Rensa alla inskrivna tecken.

**[Mellanslag] –** Fogar in ett mellanslag vid markören.

**[<–] –** Raderar tecknet före markören.

**[ABC / abc / #+-=&] –** Ändra inställningarna för tangentbordsmenyn till versaler, gemener eller symboler.

**3.** När du slutat skriva in nätvers ID och lösenord, välj [OK] och använd  $\Lambda/V/\text{<>}$ och tryck sedan på ENTER (·) för åtkomst av mappen.

Nätverks ID och lösenord registreras (koms ihåg) efter att du öppnat mappen för att underlätta för dig. Om du inte vill att nätverks ID och lösenord skall kommas ihåg, tryck på röd (R) färgad knapp för att ta bort markering i [Glöm ej!] rutan innan du öppnar mappen.

# **Använda NetCast™ Åtkomst av underhållning**

Du kan använda olika innehållstjänster via Internet med NetCast Entertainment Access feature (NetCast åtkomstfunktioner underhållning).

- **1.** Kontrollera nätverkets förbindelse och inställningar (sidorna 20-25).
- **2.** Tryck på HOME  $(\triangle)$ .
- **3.** Välj [NetCast] och använd </>
p>
och tryck sedan på  $ENTER$  ( $\odot$ ).
- 4. Välj ett alternativ och använd </> och tryck sedan på  $ENTER$  ( $\odot$ ).

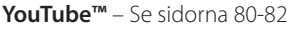

**Picasa™ Web Albums** – Se sidorna 83-85 **AccuWeather** – Se sidorna 85-86

**5.** Medan du njuter av online innehåll från NetCast, tryck på blå (B) färgad knapp för att då till NetCast startbild.

# **OBS**

- Att använda NetCast funktioner med trådlös nätverksanslutning kan resultera i felaktig streaming-hastighet på grund av störningar från hushållsapparater som använder sig av radiofrekvenser.
- Bakgrundsbilden på NetCast startbild visar väderinformation från din favoritstad i AccuWeather programmet.

### **Spela upp YouTube™-videor**

Du kan bläddra, söka och se YouTube videor via internet i din TV via LG enhet.

### **Se YouTube™ videor på din TV**

- **1.** Välj [YouTube™] alternativet på din spelare i [NetCast] menyn och använd  $\le$ / $>$ , tryck sedan ENTER  $($ <sup>o</sup>).
- **2.** Tryck  $\Lambda$  för att välja alternativ menyfält.
- **3.** Använd  $\leq/$  för att välja alternativ och tryck  $ENTER$  ( $\odot$ ) för att söka videor.
- 4. Använd </> för att välja video och tryck sedan på ENTER ( $\odot$ ) eller  $\blacktriangleright$  (play) för att spela upp video.

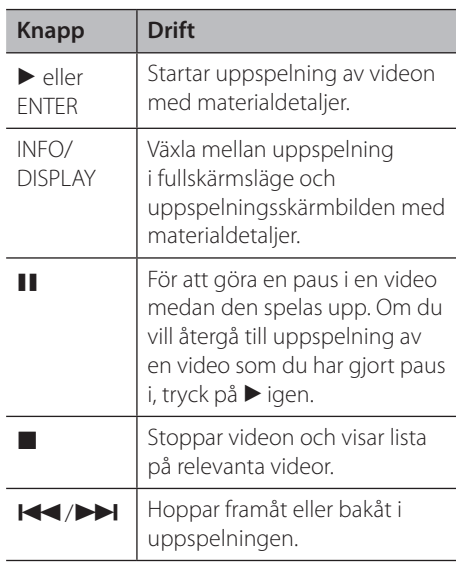

#### **Om menyn YouTube™**

Det finns flera alternativ i menyn YouTube™. Använd  $\Lambda/V/\leq/$  för att välja ett alternativ. Tryck på ENTER  $\circledcirc$  och välj alternativen enligt nedanstående beskrivning.

**Utvalda** – Den prioriterade videolistan visas.

**Senaste videor** – Den senast uppdaterade videolistan visas.

**Mest sedda** – Videolistan med de populäraste filmerna visas. Tidsperiodsalternativet visas längst ner på skärmen.

**Högstrank.** – Videolistan med högst betyg från YouTube™ visas. Tidsperiodsalternativet visas längst ner på skärmen.

**Sök** – Det virtuella tangentbordet kommer att visas. Se "Videosökning" på sid. 61 för mer detalier.

**Historia** – Videoförteckningen som tidigare spelats på denna enhet kommer att visas. Maximalt 25 videor kan lagras.

**Favorit** – Det här alternativet visas bara när apparaten är i inloggningsläge. Visar listan på de videor som finns på YouTube™-servern på ditt konto. Vissa videor kanske inte visas i listan [Favorit], trots att de finns på servern.

**Logga in (Logga out)** – Visar det virtuella tangentbordet för incheckning eller för återgång till utcheckningsläge. Se "Sign in with your YouTube™ account" (incheckning på ditt YouTube™ konto) på sidan 61 för mera information.

**Lokalsida** – Välj ditt lands videor som du vill se. Länderna i förteckningen på [Lokalsida] menyn kan vara annorlunda än de som förekommer på din YouTube™ webbsida.

## **OBS**

- YouTube™ menyn kan visa 5 videor i videoförteckningen. Tryck på grön (G) eller gul (Y) färgade knappar för att visa föregående/ nästa 5 videor.
- • Om du väljer [Mest sedda] eller [Högstrank.] alternativet i din YouTube™ meny, visas periodalternativ nedtill på skärmen. Använd  $N/V/\leq/$  för att välja ett periodalternativ och tryck sedan på ENTER  $\circled{)}$  för att visa videoförteckningen inom den valda perioden.
- • Videolistan som sökts fram från spelaren kan skilja sig från listan som sökts fram från en webbläsare på PC.
- • Det kan hända att det blir en paus i uppspelningen av YouTube™-videor, att den stoppas eller att mellanlagring sker. Detta beror på din bredbandshastighet. Vi rekommenderar en uppkopplingshastighet på minst 1,5 Mbit/ s. För bästa uppspelningskvalitet krävs en uppkopplingshastighet på 4.0 Mbit/s. Ibland varierar din bredbandshastighet beroende på förhållandena i din Internetleverantörs nätverk. Kontakta din Internetleverantör om du har svårt att få en snabb och stabil uppkoppling eller om du vill öka din uppkopplingshastighet. Många Internetleverantörer erbjuder flera olika hastighetsalternativ för bredband.

### **Använda det virtuella tangentbordet**

På det virtuella tangentbordet finns två sätt att skriva in ett tecken. Tryck på den gul (Y) färgade knappen för att växla display mellan tangentbordsläge och knappsatsläge.

### **Tangentbordsläge**

Använd  $\Lambda/V/\leq/$  för att välja bokstav på skärmen och tryck sedan ENTER för att bekräfta valet.

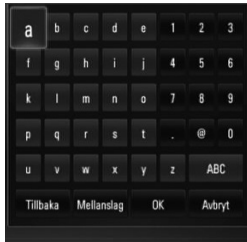

**[Avbryt] –** Återgå till föregående skärmbild.

**[Mellanslag] –** Fogar in ett mellanslag vid markören.

**[Tillbaka] –** Raderar tecknet före markören.

**[ABC / abc / #+-=&] –** Ändra den virtuella tangentbordsinställningen till att skriva versala bokstäver, små bokstäver eller symboler.

Tryck CLEAR för att ta bort alla inskrivna tecken.

För att skriva in ett tecken med accent:

- 1. Välj en bokstav och använd  $\Lambda/V/\leq/$  på det virtuella tangentbordet.
- **2.** Tryck på INFO/DISPLAY (D) för att visa tilläggsteckensatsen.
- **3.** Använd  $\le$ /> för att välja tecken och tryck sedan på  $ENTER$  ( $\odot$ ).

Tillgängliga språk som kan användas i tangentbordsläge är följande: Engelska, spanska, italienska, franska, tyska, holländska, portugisiska, svenska, polska och tjeckiska.

#### **Knappsatsläge**

Denna inställning gör det möjligt för dig att skriva in bokstäver genom att trycka på knapparna på fjärrkontrollen. Tryck på knapparna för den bokstav du behöver skriva, en gång, två gånger, tre eller fyra gånger tills bokstaven visar sig.

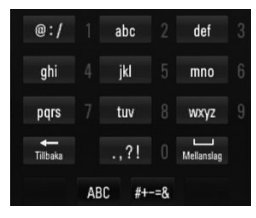

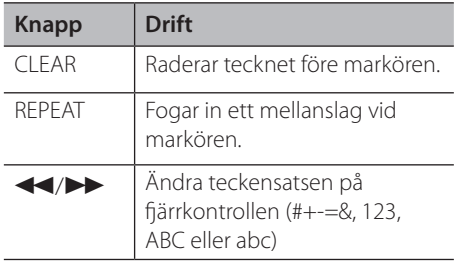

# **OBS**

Nyckelsatsläget är tillgängligt enbart i [YouTube™] och[Picasa™ Web Albums] funktionerna.

### **Videosökning**

Du kan söka videor genom att skriva in sökord på upp till 128 tecken.

**1.** Använd  $\leq$ /> för att välja [Sök] alternativet ur menyn och tryck sedan ENTER  $\textcircled{\textcircled{\small{}}\hspace{-0.5em}}$  för att visa det virtuella tangentbordet.

Hänvisning till "Använda det virtuella tangentbordet", använda det virtuella tangentbordet, på sidorna 81-82.

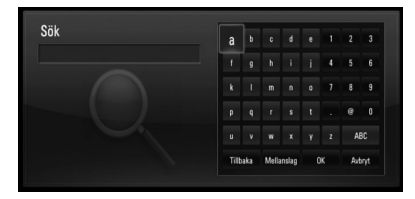

När du matar in ett tecken, ett maximum om 5 föreslagna ord kommer att visas.

**2.** När du är klar med att skriva in sökorden väljer du [OK] och trycker på ENTER (·) för att visa listan på relevanta videor.

### **Logga in med ditt YouTube™-konto**

För att kunna titta på videor i din videolista [Favorit] på YouTube™-servern med ditt konto måste du logga in med ditt YouTube™-konto.

**1.** Använd </> för att välja [Logga in] alternativet ur menyn och tryck sedan  $ENTER$  ( $\odot$ ) för att visa det virtuella tangentbordet.

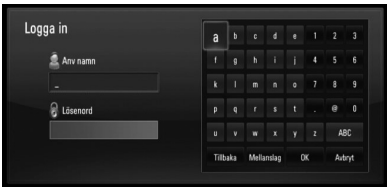

- **2.** Använd  $\Lambda/V/\leq/$  för att välja tecken och tryck sedan på ENTER  $\circled{\bullet}$  för att bekräfta ditt val på det virtuella tangentbordet. Hänvisning till "Använda det virtuella tangentbordet", använda det virtuella tangentbordet, på sidorna 81-82.
- **3.** När Du har slutat mata in användarnamn och lösenord, välj [OK] och tryck ENTER ( $\odot$ ) för att checka in.
- **4.** Om du vill logga ut, välj [Logga out] från YouTube™-menyn och tryck på ENTER (·).

Denna enhet kan automatiskt spara upp till 5 användarnamn som tidigare lagts in. Listan på identiteter visas när du väljer alternativ [Logga in].

Välj ett sparat användarnamn ur förteckningen och tryck ENTER (·) för att visa tangentbordsmenyn med det valda användarnamnet inskrivet. Nu återstår bara att skriva in lösenordet för inloggning.

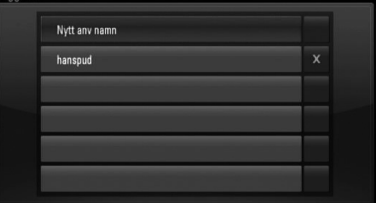

Välj [X] symbol och tryck ENTER (<sup>O</sup>) för att ta bort det lagrade användarnamne.

### **Picasa™ webbalbum**

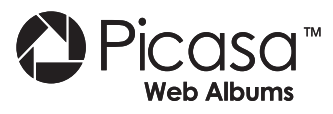

Njut av fotoalbum från vänner och familj på Picasa™ online service.

### **Se Picasa™ webbalbum på din TV**

**1.** Välj [Picasa™ Web Albums] alternativet på din spelare i [NetCast] menyn och använd  $\le$ / $>$  och tryck sedan ENTER ( $\odot$ ).

Fotografierna visas på skärmen.

**2.** Använd  $\Lambda/V/\leq/$  för att välja foto och tryck sedan ENTER (<sup>o</sup>) för att se fotot i helskärmsformat.

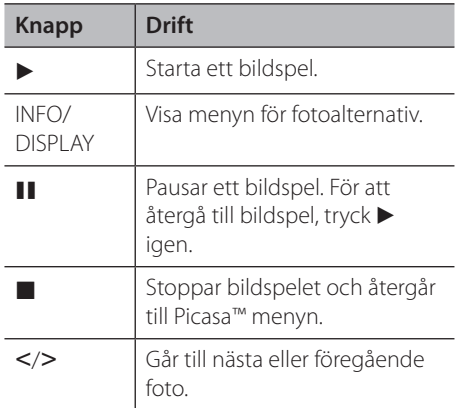

### **Alternativ medan du ser på ett foto**

Du kan använda olika alternativ under tiden du ser på ett foto i helskärmsformat.

- **1.** Under tiden du ser på ett foto i helskärmsformat, tryck INFO/DISPLAY ( för att visa menyn med alternativ.
- **2.** Välj ett alternativ och använd  $\Lambda/V$ .

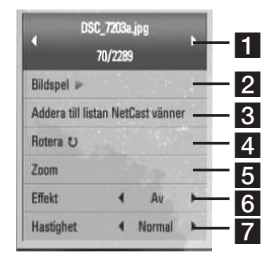

**Aktuellt foto/totalt antal fotografier** Använd </>
för att se föregående/nästa foto

- **Bildspel** Tryck på ENTER (**O**) för att starta eller pausa bildspelet.
- **R** Addera till listan NetCast vänner Lägg till en aktuell fotoägare till min vänlista.
- 4. Rotera Tryck på ENTER (<sup>o</sup>) för att rotera fotografiet medsols.
- **Zoom** Tryck på ENTER (<sup>o</sup>) för att visa [Zoom] menyn.
- **6 Effekt** Använd </> för att välja övergångseffekt mellan fotografier i bildspelet.
- 7 Hastighet Använd </> för att välja fördröjningshastighet mellan fotografier i bildspelet.
- **3.** Tryck på RETURN ( $\delta$ ) för att gå ur alternativmenyn.

### **Om Picasa™ menyn**

Det finns olika alternativ i Picasa™ menyn. Använd  $\Lambda/V/\leq/$  för att välja menyalternativ och tryck sedan ENTER (·) för att välja alternativ enligt beskrivning nedan.

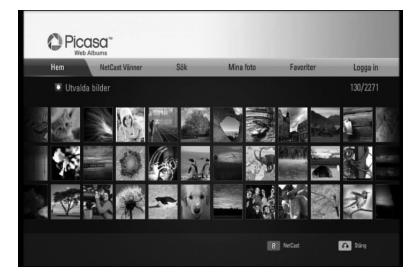

**4** Användning Användning

**Hem** – Den utvalda fotoförteckningen kommer att visas.

**NetCast Vänner** – En förteckning över dina vänner kommer att visas.

**Sök** – Skriv in ett sökord för att hitta angivet foto. Det virtuella tangentbordet kommer att visas (sid 84).

**Mina foto** – Visar fotografierna organiserade i mitt Picasa™ webbalbum. Detta alternativ är tillgängligt endast när enheten befinner sig i incheckningsläge.

**Favoriter** – Visar upp till 50 favorit web album som är arrangerade i Picasa™'s webserver på ditt konto. Detta alternativ är tillgängligt endast när enheten befinner sig i incheckningsläge.

**Logga in (Logga out)** – Visar det virtuella tangentordet för incheckning eller återgår till utchecknings status (sidan 84-85)

### **OBS**

Foto som visas i [Mina foto] och [Favoriter] kan skilja sig från foto från en webbläsare på PC.

### **Tillägg av vänner**

Om du lägger till dina vänner i [NetCast Vänner] menyn kan du direkt se dina vänners publika fotografier.

**1.** Välj [NetCast Vänner] på Picasa™ menyn och använd  $\Lambda/V/\leq/$ , tryck sedan på  $ENTER$  ( $\odot$ ).

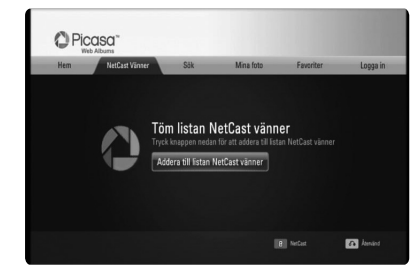

**2.** Tryck på ENTER ( $\odot$ ) för att visa det virtuella tangentbordet.

**3.** Skriv in ett namn med hjälp av det virtuella tangentbordet.

Hänvisning till "Använda det virtuella tangentbordet", använda det virtuella tangentbordet, på sidorna 81-82.

4. Välj [OK] och använd  $\Lambda/V/\leq/$ , tryck sedan på ENTER  $\circledcirc$  för att visa din väns webbalbum.

# **OBS**

- Om du vill ta bort din vän från förteckningen, tryck på grön (G) färgad knapp medan albumet väljs.
- Om du vill lägga till flera vänner, tryck röd (R) färgad knapp på företeckningen.
- Du kan lägga till fler webb album från dina vänner - up till 50.

### **Söka efter fotografier**

Du kan skriva in ett sökord för att hitta ett sökt foto.

- **1.** Välj [Sök] i Picasa™ menyn och använd  $N/V/\leq/$ , tryck sedan på ENTER ( $\odot$ ).
- **2.** Skriv in ett sökord och använd det virtuella tangentbordet.

Hänvisning till "Använda det virtuella tangentbordet", använda det virtuella tangentbordet, på sidorna 81-82.

**3.** Välj [OK] och använd  $\Lambda/V/\leq/$ , tryck sedan på ENTER ( $\odot$ ) för att se sökresultatet.

# **OBS**

Sökresultatet från spelaren kan skilja sig från sökresultatet från en webbläsare i en PC.

### **Incheckning på ditt konto**

För att visa fotografier i ditt webbalbum på skärmen måste du checka in på ditt Picasa™ konto.

**1.** Välj [Logga in] på Picasa™ menyn och använd  $\Lambda/V/\leq/$ , tryck sedan på  $ENTER$  ( $\odot$ ).

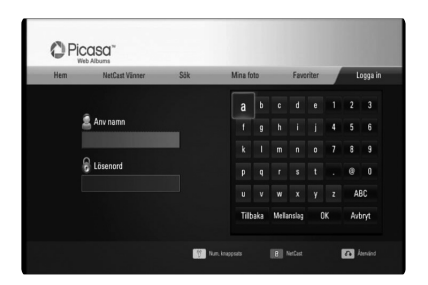

**2.** Skriv in ditt användarnamn med hjälp av det virtuella tangentbordet och tryck sedan på ENTER ( $\odot$ ) medan [OK] är valt.

Hänvisning till "Använda det virtuella tangentbordet", använda det virtuella tangentbordet, på sidorna 81-82.

**3.** Skriv in lösenordet med hjälp av det virtuella tangentbordet och tryck sedan på  $ENTER$  ( $\odot$ ) medan [OK] är valt.

Ditt webbalbum kommer upp på skärmen.

**4.** Om Du vill checka ut, välj [Logga out] i Picasa™ menyn och tryck sedan på  $ENTER$  ( $\odot$ ).

Denna enhet kan automatiskt lagra upp till 5 användarnamn som tidigare blivit incheckade. Förteckningen över användarnamn kommer upp när du väljer [Logga in].

Välj ett sparat användarnamn i förteckningen och tryck på ENTER (·) för att visa det virtuella tangentbordet med det valda användarnamnet inskrivet. Du behöver då bara skriva in lösenordet för att checka in.

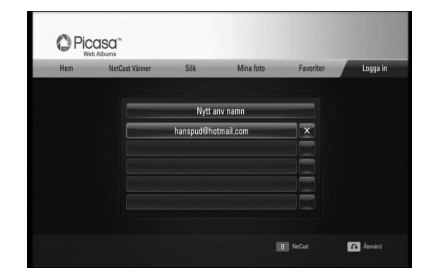

Välj symbolen [X] och tryck på ENTER (·) för att ta bort det sparade namnet.

### **Använda AccuWeather**

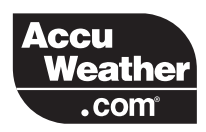

Se online lokala och globala väderleksutsikter från AccuWeather.com.

### **Att se väderinformation**

**1.** Välj [AccuWeather] alternativet på din spelare i [NetCast] menyn och använd  $\lt/$ och tryck sedan ENTER  $( \odot )$ .

Menyn för val av stad kommer upp på skärmen.

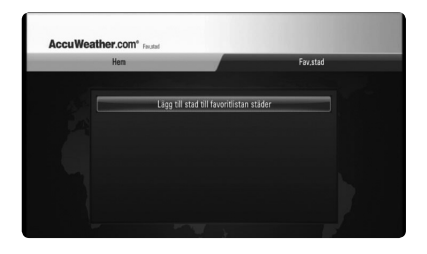

- **2.** Tryck på ENTER medan [Lägg till stad till favoritlistan städer] väljs.
- **3.** Välj en region och använd  $\Lambda/V$  och tryck sedan på ENTER (<sup>)</sup>.

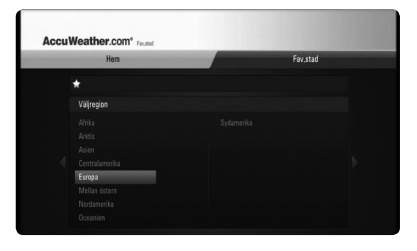

- **4.** Välj ett land och använd  $\Lambda/V/\leq/$ , tryck sedan på ENTER (·).
- **5.** Välj en stad och använd  $\Lambda/V/\leq/$ , och tryck sedan på  $ENTER$  ( $\odot$ ).

**6.** Använd  $\Lambda/V/\langle\rangle$  för att välja [Hem] tryck sedan på ENTER (·) för att se väderinformation för staden som du har valt.

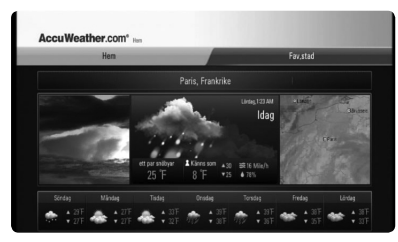

Tryck på röd (R) färgad knapp för att växla bild mellan Fahrenheit och Celsius termometer.

**7.** Använd  $\leq$ /> för att välja föregående eller nästa stad och tryck sedan ENTER  $(\bigodot)$  för att se väderinformationen.

Detta steg fungerar bara när du lägger till fler än en stad till favoritlistan [Fav.stad].

# **OBS**

- Väderinformation är inte alltid korrekt.
- • Väderinformationen kan komma att visas på engelska om ditt språk inte finns tillgängligt på AccuWeather tjänsten.

### **Lägg till fler städer**

**1.** Använd </> för att välja [Fav.stad] i AccuWeather menyn och tryck sedan på  $ENTER$  ( $\odot$ ).

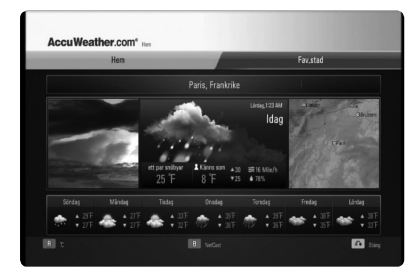

2. Tryck på ENTER (<sup>O</sup>) medan [Lägg till stad till favoritlistan städer] är vald.

- **3.** Välj en region, land och stad och använd  $\Lambda$ /  $V/\leq$ / $>$  och tryck på ENTER ( $\odot$ ).
- **4.** Upprepa stegen 2-3 för att lägga till upp till 5 städer.

Välj symbolen [X] och tryck sedan på ENTER  $\circledcirc$  för att ta bord en sparad favoritstad.

**5.** Använd  $\Lambda/V$  för att välja en stad från förteckningen på [Fav.stad] och tryck  $ENTER$  ( $\odot$ ) för att visa väderleksinformationen.

# **5 Underhåll**

### **Om skivorna**

### **Skötsel av skivorna**

Rör inte skivans uppspelningssida. Håll skivan i dess kanter så att den inte får några fingeravtryck. Sätt aldrig papper eller tejp på skivan.

### **Förvaring av skivor**

När du har spelat en skiva, placera den i sitt fodral. Lämna inte skivorna i direkt solljus eller på varma platser och lämna dem aldrig i en parkerad bil som står i solen.

### **Rengöring av skivor**

Fingeravtryck och damm på skivorna kan göra att bild- och ljudkvaliteten försämras. Innan du börjar spela skivan ska du rengöra den med en ren trasa. Torka av skivan från mitten och utåt.

Använd inte starka lösningsmedel som till exempel alkohol, bensen, thinner, rengöringsmedel som säljs i butikerna eller antistatiska sprayer som är avsedda för äldre vinylskivor.

### **Hantera apparaten**

### **Vid frakt av apparaten**

Spara originalkartongen och förpackningsmaterialet. Om du behöver frakta apparaten är det bäst om du packar den som den var när du mottog den för bästa skydd.

### **Rengöring av yttre ytor**

- • Använd inte flyktiga vätskor, som tex. insektsspray i närheten av apparaten.
- • Om du använder kraftigt tryck när du torkar kan du skada ytan.
- • Låt inte enheten vara i kontakt med gummieller plastföremål under en lång tid.

### **Rengöring av apparaten**

För att rengöra apparaten använd en mjuk torr trasa. Om ytorna är väldigt smutsiga kan du använda en lätt fuktad trasa med ett milt rengöringsmedel. Använd inte starka lösningsmedel t.ex. alkohol, bensen, eller thinner eftersom dessa kan skada ytan eller apparaten.

### **Underhåll av enheten**

Den här enheten är en högteknologisk precisionsenhet. Om den optiska pickuplinsen eller delar i skivenheten blir smutsiga eller slitna, kan bildkvalitén försämras. För mer information bör du kontakta närmaste auktoriserade servicecenter.

### **Om den interna hårddisken.**

Den interna hårddisken (HDD) är ett stycke ömtålig utrustning. Använd spelaren och följ riktlinjerna ned för att skydda spelaren mot eventuella fel på hårddisken.

- • Flytta inte spelaren då den är igång.
- • Installera och använd spelaren på ett stabilt och jämnt underlag.
- • Använd inte spelaren på alltför varma och fuktiga platser eller på platser som kan vara föremål för plötsliga temperaturförändringar. Plötsliga förändringar i temperatur kan resultera i kondens som bildas inuti spelaren. Detta kan förorsaka skador på hårddisken.
- • Medan spelaren är i gång dra inte ut sladden ur vägguttaget eller bryt strömmen med strömbrytaren.
- Flytta inte spelaren omedelbart efter att den stängts av. Om du behöver flytta spelaren, följ följande anvisningar:
	- 1. Efter att "OFF" visats i displayen, vänta minst två minuter.
	- 2. Dra ut nätsladden ur vägguttaget.
	- 3. Flytta spelaren.
- • Om strömavbrott uppstår medan spelaren är igång finns det risk för att vissa data har förlorats på hårddisken.
- • Hårddisken är mycket känslig. Om enheten används på ett felaktigt sätt eller i olämplig miljö är det möjligt att hårddisken kommer att haverera efter något år. Tecken på problem är bland annat när pågående uppspelning plötsligt fryses, med mosaik i bilden.
- • Ibland havererar hårddisken emellertid utan föregående varning.
- • Om hårddisken kraschar, är uppspelning av innehållet inte längre möjligt. I sådant fall kontakta LG servicecenter på följande sätt: Webb: http://lgservice.com
- Tillverkaren avsäger sig allt ansvar för förlust av data som finns på den interna hårddisken.

# **6 Felsökning**

# **Allmänt**

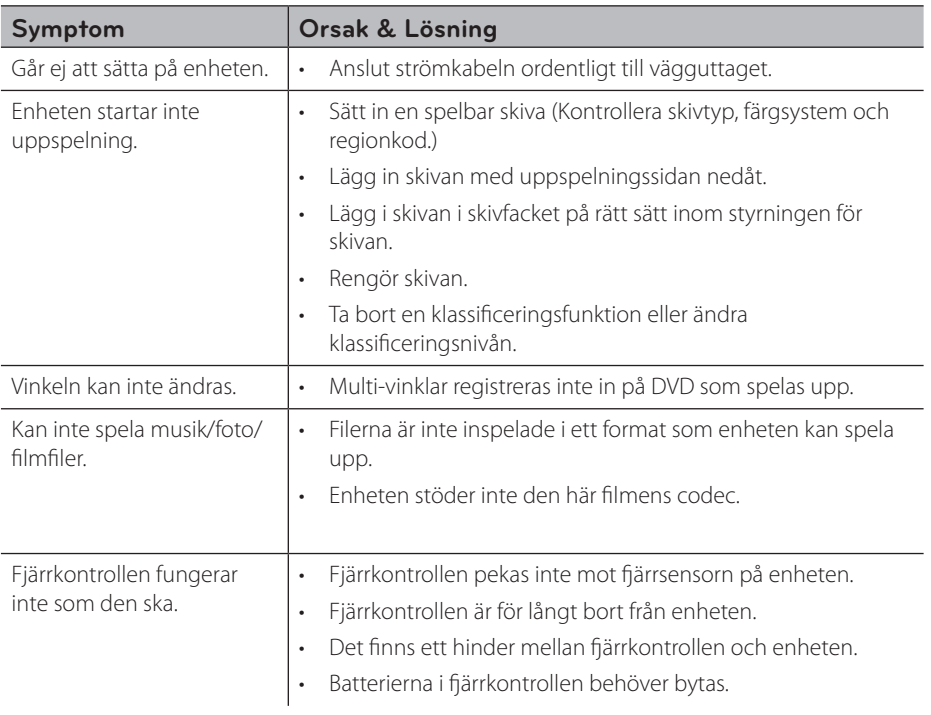

# **Bild**

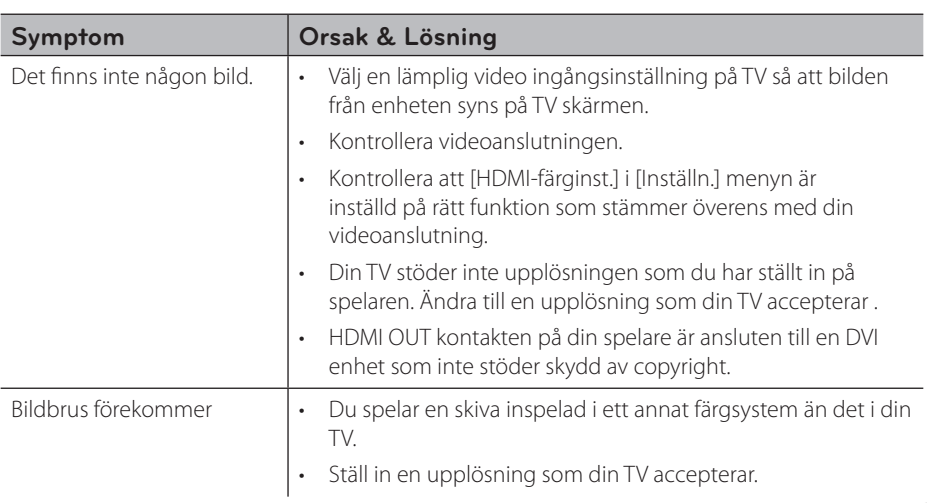

# **Ljud**

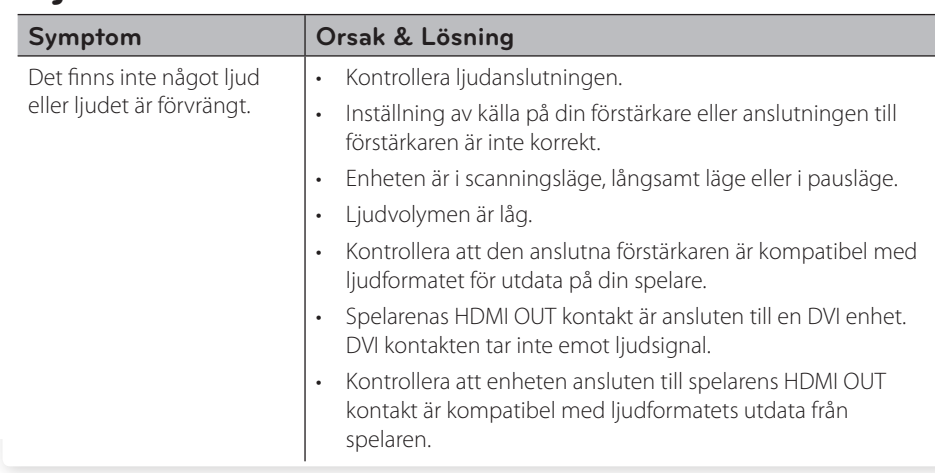

### **Nätverk**

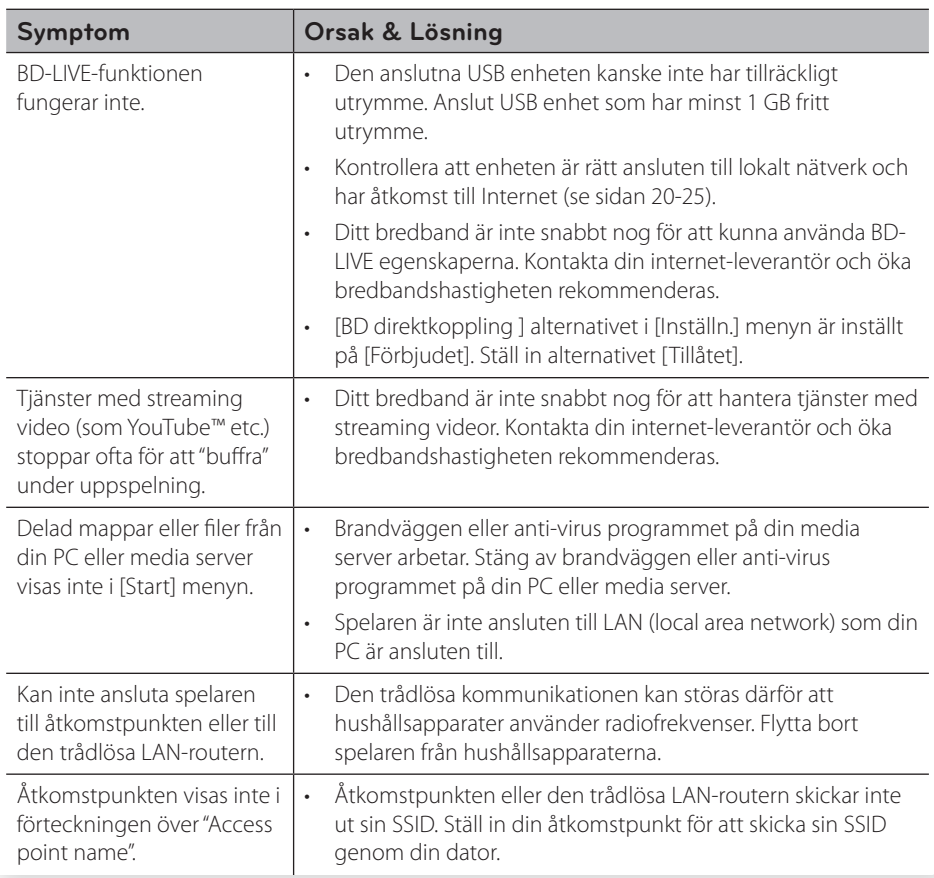

### **Kundsupport**

Du kan uppdatera spelaren med senaste programvara för att förbättra dess funktion och/eller lägga till nya funktioner. För att få det senaste programmet för denna spelare (om uppdateringar har gjorts) besöker du http://lgservice.com. eller kontaktar LG Electronics kundservice.

# **Inspelning**

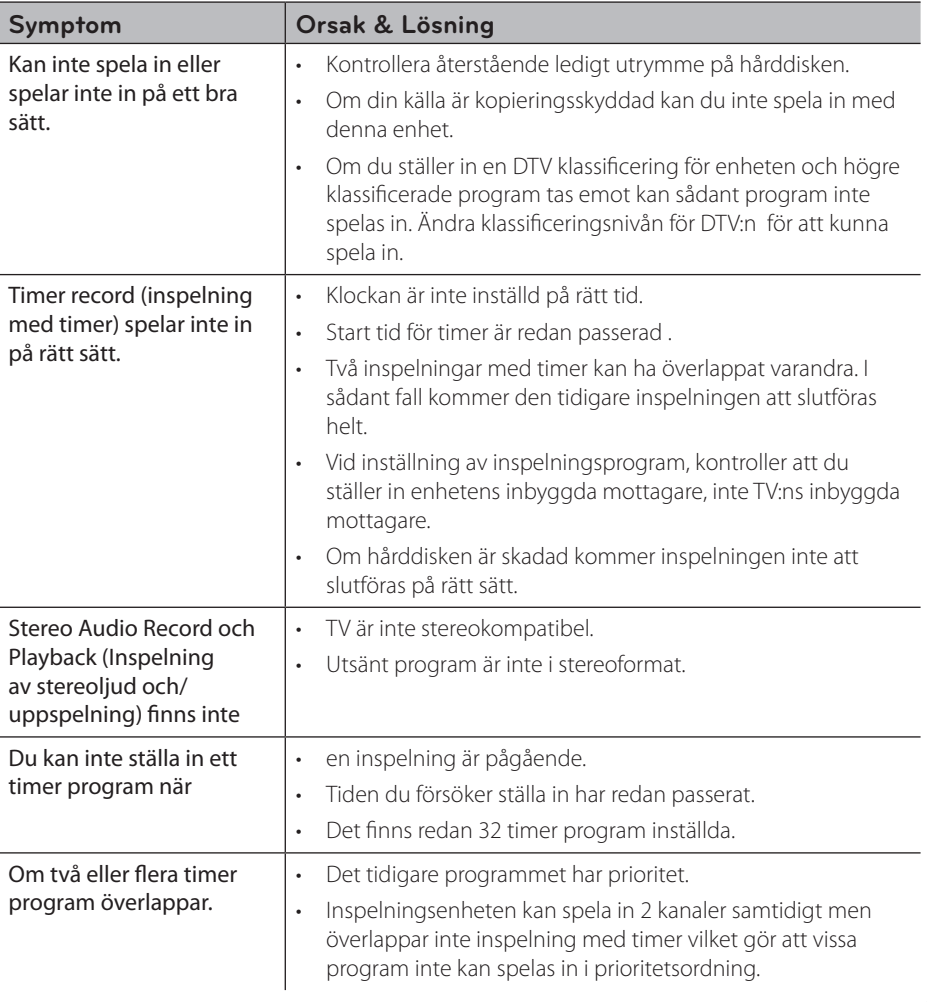

# **7** Bilaga

# Manövrering av en TV **med den medlevererade fjärrkontrollen**

Det går att styra TV:n med knapparna nedan.

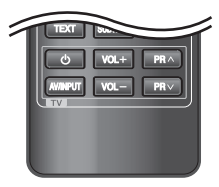

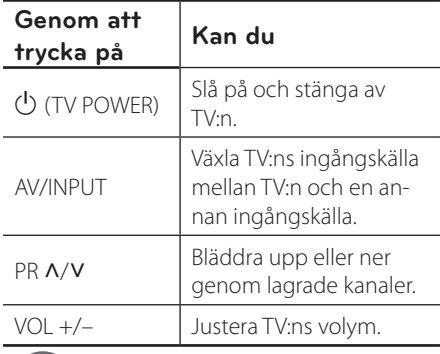

### **OBS**

Beroende på den enhet som ansluts kan du eventuellt inte styra TV:n med en del av knapparna.

### **Inställning av fjärrkontrollen för att styra din TV**

Du kan manövrera din TV med den medlevererade fjärrkontrollen. Om din TV finns listad i tabellen nedan, ställ in tillämplig tillverkarkod.

**1.** Håll in knappen  $\bigcirc$  (TV POWER), skriv tillverkarkoden för din TV med de numeriska knapparna (se tabellen nedan).

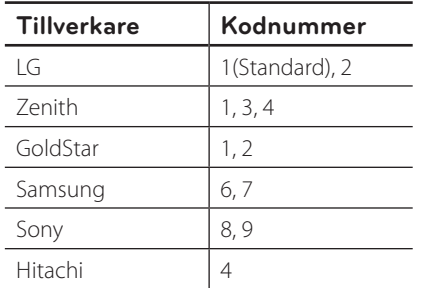

**2.** Släpp upp knappen  $\bigcirc$  (TV POWER) för att avsluta inställningen.

Beroende på din TV, kan vissa eller alla knappar inte fungera på TV-apparaten, oavsett om du har matat in den riktiga koden. När du ersätter batterierna i fjärrkontrollen är det möjligt att den inställda kodsiffran återställs till dess standardvärde. Ställ in den lämpliga koden igen.

# **Förteckning Areakoder**

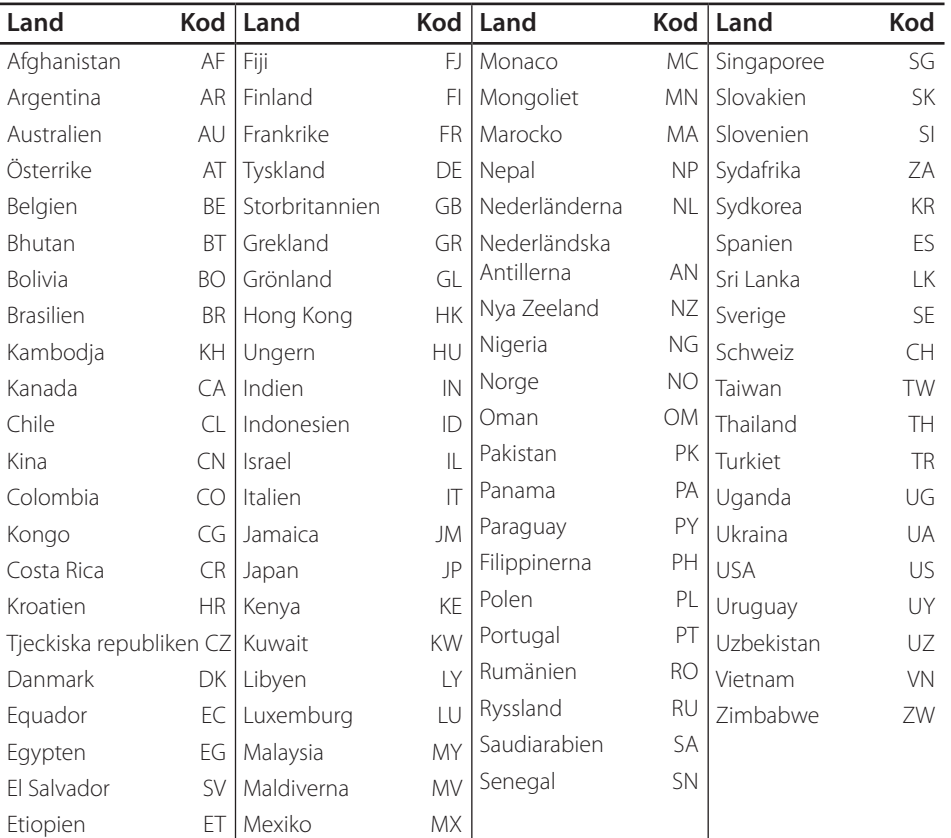

Välj landskod i listan.

# **Förteckning med språkkoder**

Använd denna förteckning för att mata in önskat språk i följande initiala inställning: [Skivljud], [Skivans undertext] och [Skivmeny].

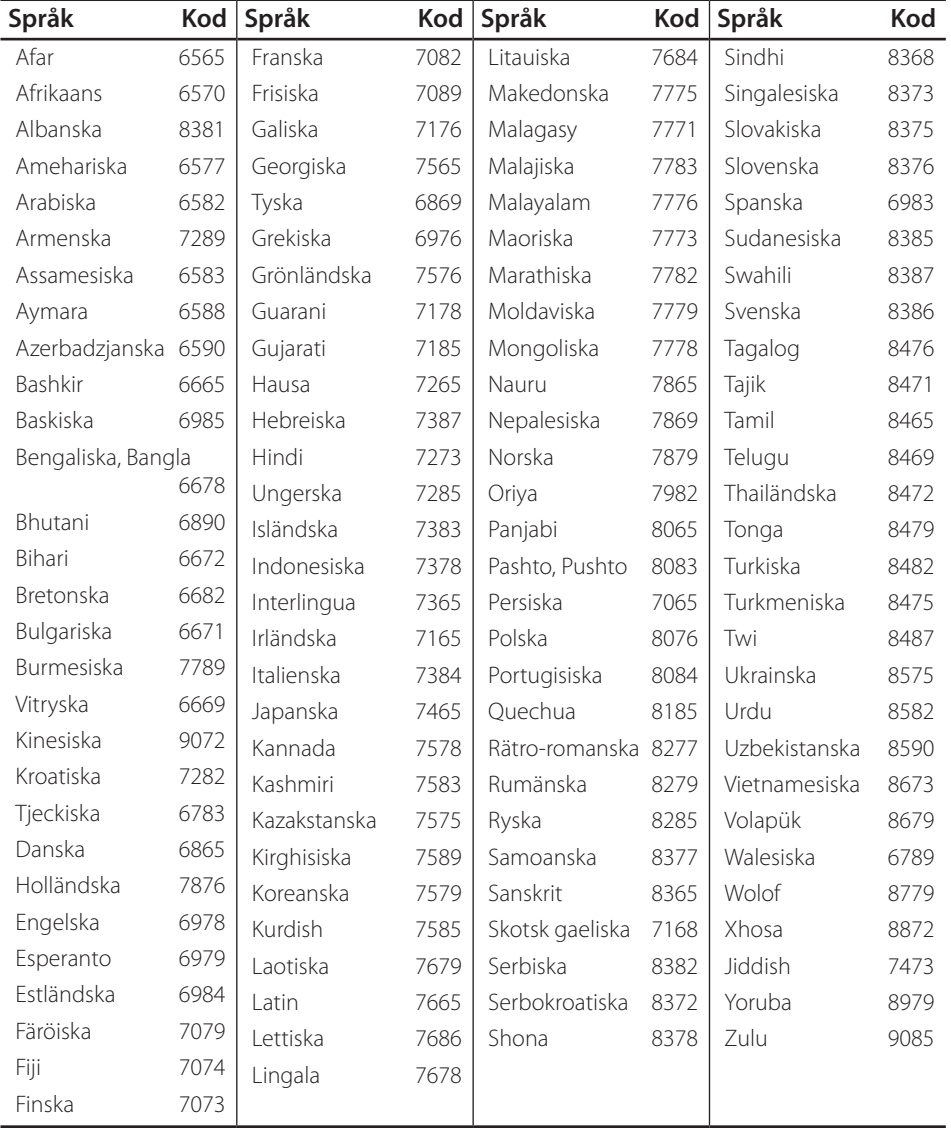

**7**

# **Varumärken och licenser**

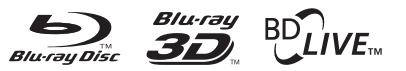

Blu-ray Disc™, Blu-ray™, Blu-ray 3D™, BD-Live™, BONUSVIEW™ och tillhörande logo-typer är varumärken som tillhör Blu-ray Disc Association.

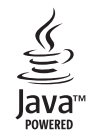

Java och Java-baserade varumärken och loggor är varumärken och registrerade varumärken från Sun Microsystems, Inc. i USA och andra länder.

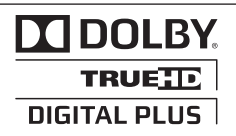

Tillverkad med licens från Dolby Laboratories. Dolby och den dubbla D-symbolen är varumärken som tillhör Dolby Laboratories.

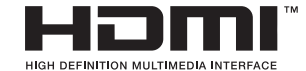

HDMI, HDMI-logotypen och High-Definition Multimedia Interface är varumärken eller registrerade varumärken som tillhör HDMI licensing LLC.

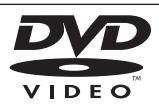

"DVD Logo" är ett varumärke som tillhör DVD Format/ Logo Licensing Corporation.

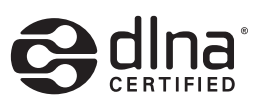

DLNA®, DLNA Logon och DLNA CERTIFIED® är varumärken, servicemärken eller certifieringsmärken tillhöriga Digital Living Network Alliance.

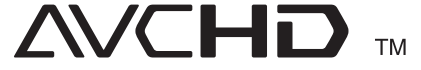

Logotyperna "AVCHD" och "AVCHD" är varumärken från Panasonic Corporation och Sony Corporation.

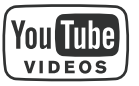

YouTube™ är ett varumäke från Google Inc.

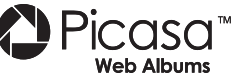

Picasa™ webbalbum är ett varumärke tillhörigt Google Inc.

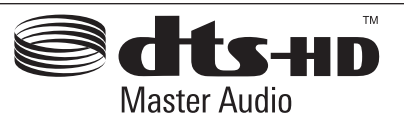

Tillverkad på licens under följande patent i USA: 5 451 942; 5 956 674; 5 974 380; 5 978 762; 6 226 616; 6 487 535; 7 212 872; 7 333 929; 7 392 195; 7 272 567 & andra U.S. och världspatent är utfärdade och sökta. DTS är ett inregistrerat varumärke och DTS logotypen och symbol, DTS-HD och DTS-HD Master Audio är varumärken tillhörande DTS, Inc. © 1996-2008 DTS, Inc. Alla rättigheter förbehålles.

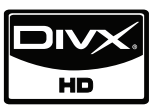

DivX är ett inregistrerat varumärke tillhörigt DivX, Inc. och används under licens.

**7**

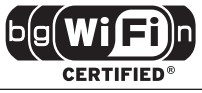

Wi-Fi certifierade logotypen är ett certifierat varumärke tillhörigt Wi-Fi Alliance.

"x.v.Color" är ett varumärke som tillhör Sony Corporation.

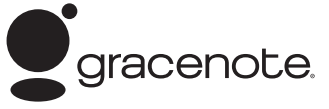

Gracenote®, Gracenotes logo och logotyp samt logotypen "Powered by Gracenote" är antingen inregistrerade varumärken eller varumärken som tillhör Gracenote, Inc. i USA och/eller andra länder.

Musikidentifieringsteknik och relaterade data tillhandahålls av Gracenote®.

#### **Gracenote® slutanvändaravtal**

Detta program eller denna enhet innehåller programvara från Gracenote, Inc. i Emeryville, Kalifornien, USA ("Gracenote"). Programvaran från Gracenote ("Gracenote-programvaran") aktiverar detta program för identifiering av skivor och/eller filer samt inhämtning av musikrelaterad information, inklusive uppgifter om namn, artist, spår och titel

("Gracenote-data") från onlineservrar eller inbäddade databaser (tillsammans kallade "Gracenote-servrar") och för utförande av andra åtgärder.

Du får endast använda Gracenote-data enligt de avsedda slutanvändarfunktionerna för detta program eller denna enhet.

Du samtycker till att endast använda Gracenote-data, Gracenote-programvaran och Gracenote-servrarna för ditt personliga, ej kommersiella bruk. Du samtycker till att inte överlåta, kopiera, överföra eller vidarebefordra denna Gracenote-programvara eller dessa Gracenotedata till någon tredje man. DU SAMTYCKER TILL ATT INTE ANVÄNDA ELLER UTNYTTJA GRACENOTE-DATA, GRACENOTE-PROGRAMVARAN ELLER GRACENOTE-SERVRARNA PÅ ANNAT SÄTT ÄN VAD SOM UTTRYCKLIGEN TILLÅTS I DETTA AVTAL.

Du samtycker till att din ej exklusiva rätt att använda Gracenote-data, Gracenote-programvaran och Gracenote-servrarna kommer att upphöra om du bryter mot dessa restriktioner. Om din licens upphör samtycker du till att upphöra med all användning av Gracenotedata, Gracenote-programvaran och Gracenote-servrarna. Gracenote har ensamrätt på alla Gracenote-data, all Gracenote-programvara och alla Gracenote-servrar, inklusive alla äganderättigheter. Gracenote kommer under inga omständigheter att ha någon skyldighet att betala dig för information som du tillhandahåller.

Du samtycker till att Gracenote, Inc. får göra gällande företagets rättigheter under detta avtal mot dig direkt i sitt eget namn.

Gracenote-tjänsten använder en unik identifierare för dokumentation av frågor för statistiska ändamål. Syftet med en slumpmässigt tilldelad numerisk identifierare är att göra det möjligt för Gracenote-tjänsten att räkna frågor, utan att veta något om vem du är. Ytterligare information finns på webbsidan för Gracenotes sekretesspolicy för Gracenote-tjänsten.

Gracenote-programvaran och allt som ingår i Gracenotedata licensieras till dig i "befintligt skick". Gracenote utfärdar inga utfästelser eller garantier, vare sig uttryckta eller underförstådda, avseende riktigheten i de Gracenote-data som finns i Gracenote-servrarna. Gracenote förbehåller sig rätten att ta bort data från Gracenote-servrarna eller att ändra datakategorier på grund av något skäl som Gracenote anser vara tillräckligt. Ingen garanti utfärdas avseende Gracenoteprogramvarans eller Gracenote-servrarnas felfrihet eller att Gracenote-programvaran eller Gracenote-servrarna kommer att fungera utan avbrott. Gracenote har ingen skyldighet att förse dig med nya, förbättrade eller ytterligare datatyper eller kategorier som Gracenote kan tillhandahålla i framtiden och företaget förbehåller sig rätten att avbryta sina tjänster när som helst.

GRACENOTE FRÅNSÄGER SIG ALLA GARANTIER, VARE SIG DESSA ÄR UTTRYCKTA ELLER UNDERFÖRSTÅDDA, INKLUSIVE, MEN INTE BEGRÄNSAT TILL, UNDERFÖRSTÅDDA GARANTIER FÖR SÄLJBARHET, LÄMPLIGHET FÖR ETT VISST ÄNDAMÅL, ÄGANDERÄTT OCH ICKE-INTRÅNG I UPPHOVSRÄTT. GRACENOTE GARANTERAR INTE DE RESULTAT SOM ERHÅLLS GENOM DIN ANVÄNDNING AV GRACENOTE-PROGRAMVARAN ELLER EN GRACENOTE-SERVER. GRACENOTE KOMMER UNDER INGA OMSTÄNDIGHETER ATT ANSVARA FÖR NÅGRA FÖLJDSKADOR ELLER FÖR NÅGON VINSTFÖRLUST ELLER INKOMSTFÖRLUST.

© Gracenote, Inc. 2009

# **Uppdatering av mjukvara för nätverket**

### **Meddelande om uppdatering av nätverk**

Från tid till annan, prestandaförbättringar och/ eller tillkommande egenskaper eller tjänster kan vara tillgängliga för enheter som är anslutna till ett hemmanätverk med bredband. Om det finns ny programvara tillgänglig och enheten är ansluten till hemmanätverk med bredbandsuppkoppling, kommer spelaren att informera dig om uppdateringar enligt följande:

### **Alternativ 1:**

- **1.** Uppdateringsmenyn kommer upp på skärmen när du sätter på spelaren.
- **2.** Använd </> för att välja önskat alternativ och tryck sedan på ENTER (O).

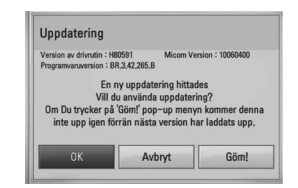

### **[OK]**

Startar uppdateringen av programvara.

### **[Avbryt]**

Gå ur uppdateringsmenyn och visa den vid nästa uppstartning.

### **[Göm!]**

Gå ur uppdateringsmenyn och meny kommer inte att visa sig på nytt förrän nästa mjukvara har laddats ned i uppdateringsservern.

### **Alternativ 2:**

Om programvaruuppdateringen är tillgänglig på uppdateringsservern, kommer "Uppdatering" ikonen upp nedtill i startmenyn. Tryck på den blå (B) knappen för att starta uppdateringsrutinen.

### **Uppdat program**

Du kan uppdatera spelaren med den senaste programvaran för att förbättra funktionen och/eller lägga till nya egenskaper. Du kan uppdatera programvaran genom att ansluta enheten direkt till uppdateringsservern för programvaran.

# **VIKTIGT**

- Innan uppdatering av mjukvaran i din spelare, ta bort ev. skiva och USB-enhet från spelaren.
- Innan du börjar uppdateringen av programvara i din spelare, stäng av spelaren och sedan slå på den igen.
- **• Under uppdateringen får du inte stänga av spelaren eller strömmen eller trycka ner någon knapp.**
- • Om du avbryter uppdateringen, stäng av strömmen och slå på igen för att få stabil funktion.
- Denna enhet kan inte uppdateras till föregående programversion.
- **1.** Kontrollera nätverkets förbindelse och inställningar (sidorna 20-25).
- **2.** Välj [Program] alternativet i [Inställn.] menyn och tryck på  $ENTER$  ( $\odot$ ).

**7**

**3.** Välj [Uppdatering] alternativet och tryck på  $ENTER$  ( $\odot$ ).

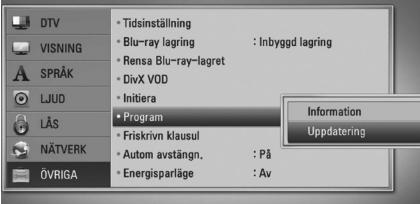

Spelaren kommer att kontrollera senaste uppdatering.

# **OBS**

- • Om du trycker på ENTER medan apparaten letar efter uppdateringen avslutas processen.
- Om det inte finns någon uppdatering tillgänglig kommer meddelandet "Ingen uppdatering hittades." att visas. Tryck på ENTER för att gå tillbaka till menyn [Startmeny].
- **4.** Om en nyare version förekommer, kommer meddelande "En ny uppdatering hittades. Vill du ladda ner den?" kommer upp.

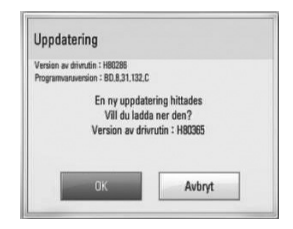

- **5.** Välj [OK] för att ladda ner uppdateringen. (Väljer du [Avbryt] avbryts uppdateringen.)
- **6.** Spelare börjar nedladdningen av den senaste uppdateringen från servern. (Nerladdningen kommer att ta flera minuter beroende på uppläggningen av ditt hemmanätverk)
- **7.** När nedladdningen är slutförd kommer meddelandet "Nedladdning är slutförd. Vill du uppdatera? kommer upp.

**8.** Välj [OK] för att börja uppdateringen. (Om du väljer [Avbryt] avslutas uppdateringen och den nedladdade filen kommer inte att kunna användas. För att uppdatera programmet nästa gång, måste uppdateringsrutinen göras om från början.)

# **VIKTIGT**

Stäng inte av strömmen under programuppdateringen.

**OBS**

Om det i programvaran även finns en drivrutinsuppdatering kan skivenheten öppnas under processen.

- **9.** När uppdateringen är slutförd, kommer meddelandet "Uppdatering är slutförd." att visas och enheten stängs av automatiskt efter 5 sekunder.
- **10.**Slå på enheten igen. Nu fungerar systemet med den nya programversionen.

### **OBS**

Funktionen Uppdatering programvara kanske inte fungerar på rätt sätt beroende på dina Internetförhållanden. Om så är fallet kan du skaffa den senaste programvaran från auktoriserat LG Electronics Service Centre och sedan uppdatera din spelare. Se "Kundsupport" på sid. 91.

### **Ljudspecifikationer**

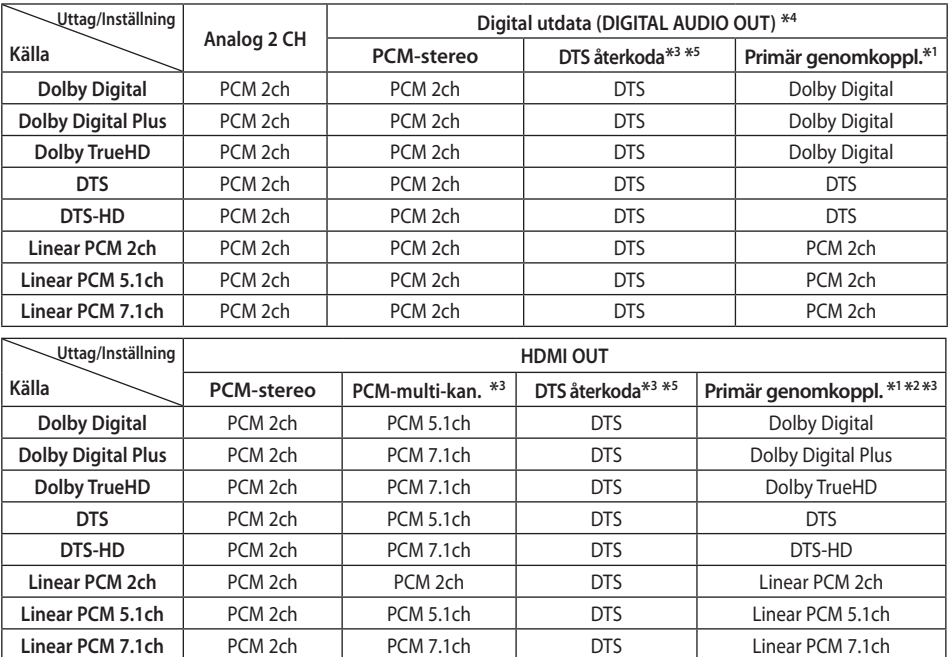

Bilaga

- \*1 I bitstream som matas ut inkluderas kanske inte interaktivt och sekundärt ljud om alternativen [Digital utdata] eller [HDMI] är inställda på [Primär genomkoppl.]. (Förutom LPCM Codec: Utmatningen inkluderar alltid interaktivt och sekundärt ljud.)
- \*2 Den här spelaren väljer HDMI-ljudet i enlighet med avkodningsförmågan för den anslutna HDMI-enheten även om alternativet [HDMI] är inställt på [Primär genomkoppl.].
- \*3 [PCM-multi-kan.]/[Primär genomkoppl.] inställning av [HDMI] alternativet och [DTS återkoda] inställning av [Digital utdata] alternativet kan inte ställas in tillsammans. Om du ställer in dem tillsammans, ställs [HDMI] eller [Digital utdata] alternativet in på [PCM-stereo]
- \*4 För PCM ljudutgång är sampling frekvensen på DIGITAL AUDIO OUT begränsad till 96 kHz.
- \*5 Om [HDMI] eller [Digital utdata]-valen sätts till [DTS återkoda], begränsas det utgående ljudet till 48 kHz och 5.1 Ch. Om [HDMI] eller [Digital utdata] alternativet ställs in på [DTS återkoda], är DTS Re-encode ljudet ut för BD-ROM skivor, och originalljudet för andra skivor (som [Primär genomkoppl.]).
- Om [HDMI] alternativet är inställt på [PCM-multi-kan.] och [Digital utdata] alternativet på [Primär genomkoppl.] under uppspelning med Dolby Digital Plus eller TrueHD begränsas DIGITAL AUDIO OUT till "PCM 2ch".
- • Om HDMI anslutningen är version 1.3 och Dolby Digital Plus/Dolby TrueHD går ut från HDMI OUT uttaget, är DIGITAL AUDIO OUT uttaget begränsat till "PCM 2ch" (När HDMI och DIGITAL AUDIO OUT är anslutna samtidigt).
- • Under uppspelning sänds ljudet ut som PCM 48 kHz/16 bit för MP3/WMA filer och PCM 44.1kHz/16 bit för Audio-CD.
- • Dolby TrueHD ljud inspelat på några Blu-ray skivor består av Dolby Digital och TrueHD ljud. Dolby Digital audio går ut genom DIGITAL AUDIO OUT uttagen och "DD" visas på skärmen om TrueHD ljud inte går ut (exempelvis när [HDMI]är inställt på [PCMstereo] och [Digital utdata] är inställt på [Primär genomkoppl.]).
- Du måste välja en digital ljudutgång och en maximal sampling frekvens som din förstärkare (eller AV mottagare) accepterar med användning av [Digital utdata], [HDMI] och [Samplingsfrekv.] alternativen i [Inställn.] menyn (se sidan 36-38).
- Med en digital ljudanslutning (DIGITAL AUDIO OUT eller HDMI) kan det hända att knappljudet i Skivmenyn för BD-ROM inte hörs om det för [Digital utdata] eller [HDMI] har valts [Primär genomkoppl.].
- Om ljudformatet från den digitala utsignalen inte matchar mottagarens funktioner, avger mottagaren ett starkt förvrängt ljud eller inget ljud alls.
- Flerkanaligt digitalt surround-ljud via digital anslutning kan endast erhållas om mottagaren har en digital flerkanalsdekoder.

**7**

### **Video utdata upplösning**

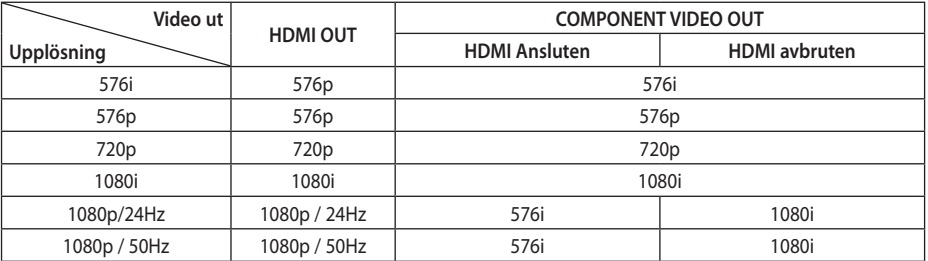

### **När det icke kopieringskyddade mediet spelas upp**

#### **Vid uppspelning av media som är kopieringsskyddad**

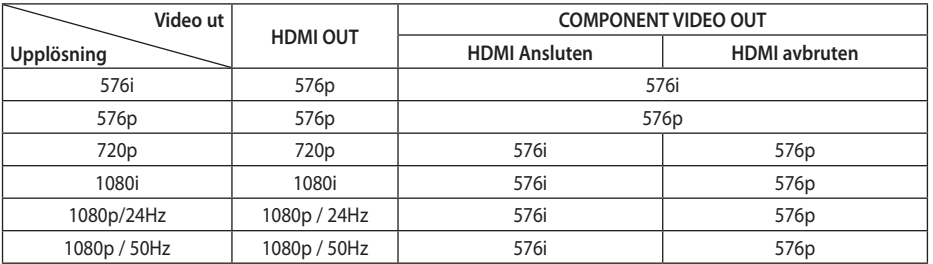

#### **HDMI OUT-anslutning**

- • Faktisk upplösning av HDMI OUT ändras till 576p för upplösningen 576i.
- • Upplösningen ställs i läge [Auto] om du väljer en upplösning manuellt och därefter ansluter HDMI-uttaget till TV:n och TV:n inte kan hantera den upplösningen.
- • Om du väljer en upplösning som din TV inte accepterar, kommer att varningsmeddelande att visas. Om du efter ändring av upplösning inte kan se bild, vänta i 20 sekunder och upplösningen kommer automatiskt att återgå till föregående upplösning.
- • Bildfrekvensen för 1080p videoutsignal kan automatiskt ställas in för antingen 24 Hz eller 50 Hz beroende på den anslutna TV:ns egenskap och inställningar och baserat på normal video-bildfrekvens för informationen på BD-ROM-skivan.

### **COMPONENT VIDEO OUTanslutning**

BD eller DVD video strömning kan förhindra en uppskalning med analog utgång.

### **VIDEO OUT-anslutning**

Upplösningen från uttaget VIDEO OUT är alltid 576i.

**7**

### **Specifikationer**

### **Allmänt**

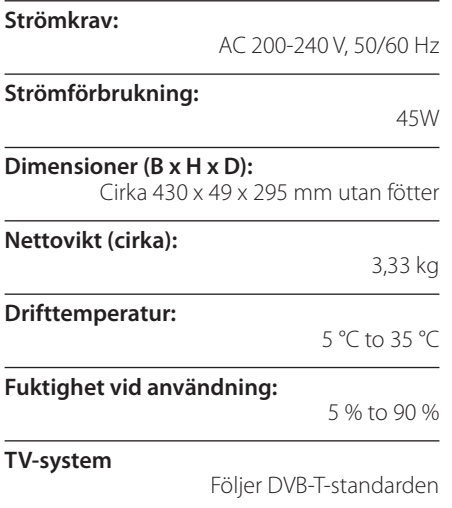

### **TV Inspelning**

**Inspelningsformat:**  TS (Transport Stream format)

**Inspelningsbara media:** Hårddisk (320GB/500GB), USB 2.0 HDD

**Ljudinspelningsformat:** Dolby Digital (2CH)

### **ANSLUTNINGAR**

**VIDEO OUT:** 

 $1,0$  V (p-p), 75  $\Omega$ , negativ synk, RCA-kontakt x 1 / SCART x 1

#### **COMPONENT VIDEO OUT:**

(Y) 1,0 V (p-p), 75 Ω, negativt synk, RCA-kontakt x 1 (Pb)/(Pr) 0.7 V (p-p), 75 Ω, RCA-kontakt x 2

#### **HDMI OUT (video/audio):**

19-stift (HDMI-standard, Typ A)

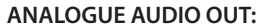

2,0 Vrms (1 kHz, 0 dB), 600 Ω, RCA-uttag (L, R) x 1

**DIGITAL OUT (COAXIAL):**  0,5 V (p-p), 75 Ω, RCA-uttag x 1

#### **ANTENNA IN:**

Antenn ingång 75 Ω

#### **USB Port:**

4 stift (USB 2.0 standard)

### **System**

**Laser:** 

Halvledarlaser

### **våglängd:**

405nm / 650 nm

**Signalsystem:**  Standard PAL färg-TV-system

#### **Frekvensrespons:**

20 Hz till 20 kHz (48 kHz, 96 kHz, 192 kHz sampling)

**Singal-brusförhållande:** Mer än 100 dB

(Endast ANALOG OUT utgångar)

#### **Harmonidistortion:**

Mindre än 0,008 %

#### **Dynamiskt omfång:**

Mer än 95 dB

#### **LAN-port:**

Ethernet-uttag x 1, 10BASE-T/100BASE-TX

#### **Trådlös (LAN) (invändig antenn).**

Integrated IEEE 802.11n (2.4 GHz band enbart) trådlös nätverksåtkomst, kompatibel med 802.11b/g Wi-Fi nätverk.

### **Bus-effekt (USB)**

 $DC 5 V = 500 mA$ 

Utformning och specifikationer kan komma att ändras utan föregående meddelande.

# **VIKTIG INFORMATION AVSEENDE NÄTVERKSTJÄNSTER**

VÄNLIGEN LÄS IGENOM NOGGRANT. ANVÄNDANDE AV NÄTVERKSTJÄNSTERNA LYDER UNDER FÖLJANDE VILLKOR.

Användande av nätverkstjänsterna kräver en Internetanslutning, vilken säljs separat och som du ensam ansvarar för. Nätverkstjänsterna kan vara begränsade eller inskränkta beroende på kvalitet, funktioner och tekniska begränsningar i din Internettjänst.

Nätverkstjänsterna tillhör utomstående och kan vara skyddade av upphovsrätt, patent, varumärke och/eller annan immaterialrätt. Nätverkstjänsterna tillhandahålls enbart för din personliga och ickekommersiella användning. Om du inte särskilt har beviljats behörighet av respektive innehållsägare eller tjänsteleverantör ska du inte på något sätt eller på något medium modifiera, kopiera, ge ut på nytt, överföra, lägga upp, sända, översätta, sälja, skapa härlett arbete, utnyttja eller distribuera innehåll eller tjänster som kan nås via denna produkt.

LG ANSVARAR INTE FÖR DITT ANVÄNDANDE AV NÄTVERKSTJÄNSTERNA. NÄTVERKSTJÄNSTERNA TILLHANDAHÅLLS "I BEFINTLIGT SKICK". SÅ LÅNGT DET ÄR MÖJLIGT INOM LAGENS RAMAR LÄMNAR LG INGA GARANTIER AV NÅGOT SLAG (i) BETRÄFFANDE RIKTIGHETEN, GILTIGHETEN, AKTUALITETEN, LAGLIGHETEN ELLER FULLSTÄNDIGHETEN HOS NÄTVERKSTJÄNST SOM BLIVIT TILLGÄNGLIG VIA DENNA PRODUKT; ELLER (ii) ATT NÄTVERKSTJÄNSTERNA ÄR FRIA FRÅN VIRUS ELLER ANDRA KOMPONENTER SOM KAN INFEKTERA ELLER SKADA DENNA PRODUKT, DIN DATOR, TELEVISION, ANNAN UTRUSTNING ELLER NÅGON ANNAN EGENDOM. LG FRISKRIVER SIG SPECIELLT FRÅN UNDERFÖRSTÅDDA GARANTIER, INKLUDERANDE MEN INTE BEGRÄNSANDE TILL, GARANTIER OM SÄLJBARHET ELLER LÄMPLIGHET FÖR ETT SÄRSKILT ÄNDAMÅL.

UNDER INGA FÖRHÅLLANDEN ELLER DOKTRIN, VARE SIG ENLIGT KONTRAKT, SKADESTÅND, STRIKT ANSVAR ELLER PÅ ANNAT SÄTT, SKA LG HÅLLAS ANSVARIGA GENTEMOT DIG ELLER UTOMSTÅENDE FÖR DIREKT, INDIREKT, OAVSIKTLIG, SÄRSKILD, LAGSTADGAD, DÄRAV FÖLJANDE SKADA ELLER ANNAN SKADA ELLER AVGIFTER FÖR JURIDISKT OMBUD ELLER OMKOSTNADER AVSEENDE ELLER SOM HAR SIN UPPRINNELSE I NÄTVERKSTJÄNSTERNA, ÄVEN OM MÖJLIGHETEN TILL SÅDAN SKADA AVISERATS ELLER OM SÅDAN SKADA RIMLIGEN SKULLE HA KUNNAT FÖRUTSES.

Nätverkstjänsterna kan avslutas eller avbrytas när som helst och LG lämnar inga garantier för att nätverkstjänst förblir tillgänglig för vilken tidsperiod som helst. Användande av nätverkstjänsterna kan lyda under respektive utomstående tjänsteleverantörs tilläggsvillkor. Nätverkstjänsterna sänds av utomstående med hjälp av nätverk och sändningsresurser som LG inte har någon kontroll över. LG FRISKRIVER SIG SPECIELLT FRÅN NÅGOT SOM HELST ANSVAR ELLER ANSVARSSKYLDIGHET BETRÄFFANDE AVBROTT ELLER AVSTÄNGNING AV NÄTVERKSTJÄNST.

LG ska varken vara ansvariga eller ansvarsskyldiga för kundservice avseende nätverkstjänsterna. Frågor eller önskemål ska riktas direkt till de respektive leverantörerna av nätverkstjänster.

"Nätverkstjänst(er)" avser utomståendes tjänster som kan nås via denna produkt, inkluderande men inte begränsande till, data, programvara, länkar, meddelanden, video och annat innehåll som hittas därpå eller används i samband därmed.

"LG" avser LG Electronics, Inc., dess moderbolag och alla deras respektive dotterbolag, filialer och relaterade bolag världen över.

Bilaga

# **Meddelande om Open Source-mjukvara**

Följande GPL körbara och GPL bibliotek använda i denna produkt är föremål för GPL2.0/LGPL2.1 licensöverenskommelser:

**GPL KÖRBARA:** Linux kernel 2.6, bash, busybox, cramfs, dhcpcd, e2fsprogs, fdisk, mkdosfs, mtd-utils, nettools, procps, samba-3.0.25b, sysutils, tcpdump, tftpd, tinylogin, unzip, utelnetd

**LGPL BIBLIOTEK:** uClibc, DirectFB, blowfish, cairo, ffmpeg, iconv, libusb, mpg123

#### **gSOAP Public License 1.3 BIBLIOTEK:** gsoap

LG Electronics erbjuder sig lämna källkod till dig på en CD-ROM för en kostnad som täcker kostnaden för att genomföra en dylik distribution som mediakostnad, frakt och hanteringskostnader efter en e-mailframställning till LG Electroncis på:

#### opensource@lge.com

Detta erbjudande gäller under en tid av tre (3) år från datum för denna leverans från LG Electronics.

Du kan erhålla en kopia av GPL. LGPL licensen från http://www.gnu.org/licenses/old-licenses/gpl-2.0.html och http://www.gnu.org/licenses/old-licenses/lgpl-2.1.html .

Du kan också erhålla en kopia av gSOAP's publika licens http://www.cs.fsu.edu/~engelen/license.html.

Denna mjukvara är delvis baserad på arbete av oberoende JPEG Group copyright © 1991 – 1998, Thomas G. Lane.

Denna produkt innefattar

- boost C++: copyright © Beman Dawes 1999-2003
- • c-ares: copyright © 1998 by the Massachusetts Institute of Technology
- • curl: copyright © 1996 2008, Daniel Stenberg
- • expat: copyright © 2006 expat maintainers
- freetype: copyright © 2003 The FreeType Project (www.freetype.org).
- • jpeg: Denna mjukvara är delvis baserad på arbete av oberoende JPEG Group copyright © 1991 – 1998, Thomas G. Lane.
- mng: copyright © 2000-2007 Gerard Juyn, Glenn Randers-Pehrson
- ntp: copyright © David L. Mills 1992-2006
- OpenSSL:
	- kryptografisk mjukvara skriven av Eric Young (eay@cryptsoft.com).
	- mjukvara skriven av Tim Hudson (tjh@cryptsoft.com).
	- mjukvara utvecklad av OpenSSL Projekt för användning i OpenSSL Toolkit. (http://www.openssl.org)
- png: copyright © 2004 Glenn Randers-Pehrson
- portmap: copyright  $\odot$  1990 The Regents of the University of California
- ptmalloc: copyright © 2001-2006 Wolfram Gloger
- UnitTest++: copyright © 2006 Noel Llopis and Charles Nicholson
- UPnP SDK: copyright © 2000-2003 Intel Corporation
- strace: copyright © 1991, 1992 Paul Kranenburg copyright © 1993 Branko Lankester copyright © 1993 Ulrich Pegelow copyright © 1995, 1996 Michael Elizabeth Chastain copyright © 1993, 1994, 1995, 1996 Rick Sladkey copyright © 1999,2000 Wichert Akkerman
- • xml2 : copyright © 1998-2003 Daniel Veillard
- $XML-RPC For C/C++:$ copyright © 2001 by First Peer, Inc. All rights reserved. copyright © 2001 by Eric Kidd. All rights reserved.
- zlib: copyright © 1995-2002 Jean-loup Gailly and Mark Adler.

#### Alla rättigheter förbehållna.

Tillstånd lämnas härmed, utan kostnad, till alla personer som hämtar en kopia av denna mjukvara och tillhörande dokumentationsfiler (the "Software"), att använda "Software" utan restriktioner även utan begränsningar i rätten att använda, kopiera, ändra, förena, publicera, distribuera, vidarelicensiera och/eller sälja kopior av "Software" och att tillåta personer till vilka "Software" har lämnats att följa dessa villkor:

MJUKVARAN TILLHANDAHÅLLS I BEFINTLIGT SKICK UTAN NÅGRA SOM HELST GARANTIER, UTTALADE ELLER UNDERFÖRSTÅDA, INKLUSIVE MEN INTE BEGRÄNSAT AV GARANTIER FÖR SÄLJBARHET OCH LÄMPLIGHET FÖR SÄRSKILT ÄNDAMÅL OCH ICKE-INTRÅNG. UNDER INGA OMSTÄNDIGHETER SKALL FÖRFATTARNA ELLER COPYRIGHTSINNEHAVARA VARA ANSVARIGA FÖR KRAV, SKADOR ELLER ANNAT ANSVAR, KONTRAKTUELLA, "TORTOR", PÅ ANNAT SÄTT, SOM UPPKOMMER UR ELLER SOM EN FÖLJD AV MJUKVARAN ELLER ANVÄNDNING AV ELLER ANNAN TRANSAKTION MED "SOFTWARE".

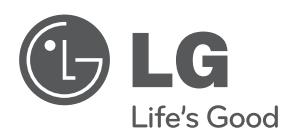

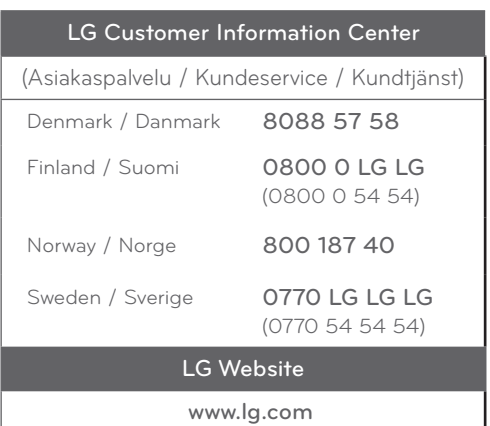